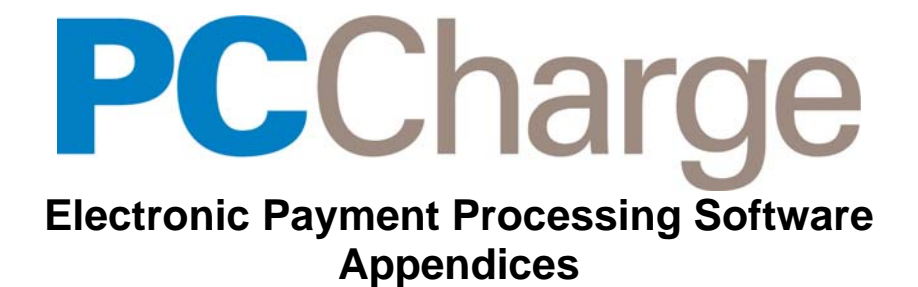

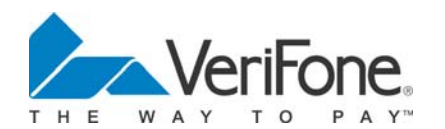

Copyright March 2006, VeriFone Inc. PCC-5-7-1i

# <span id="page-1-0"></span>**Notice**

Copyright March 2006, VeriFone Inc. All rights reserved. active-Charge, active-Charge SDK, **PC**Charge Payment Server, **PC**Charge Pro, **PC**Charge DevKit, Virtual-Charge, IP-Charge are trademarks and PC-Charge is a registered trademark of VeriFone Inc.

Microsoft is a registered trademark and Windows is a trademark of Microsoft Corporation. Other brands and their products are trademarks or registered trademarks of their respective holders and should be noted as such.

© VeriFone Inc. Parkway Business Center 5000 Business Center Drive, Suite 1000 Savannah, Georgia 31405 Technical Support: (877) 659-8981 Fax: (912) 527-4596

# <span id="page-2-0"></span>**Table of Contents**

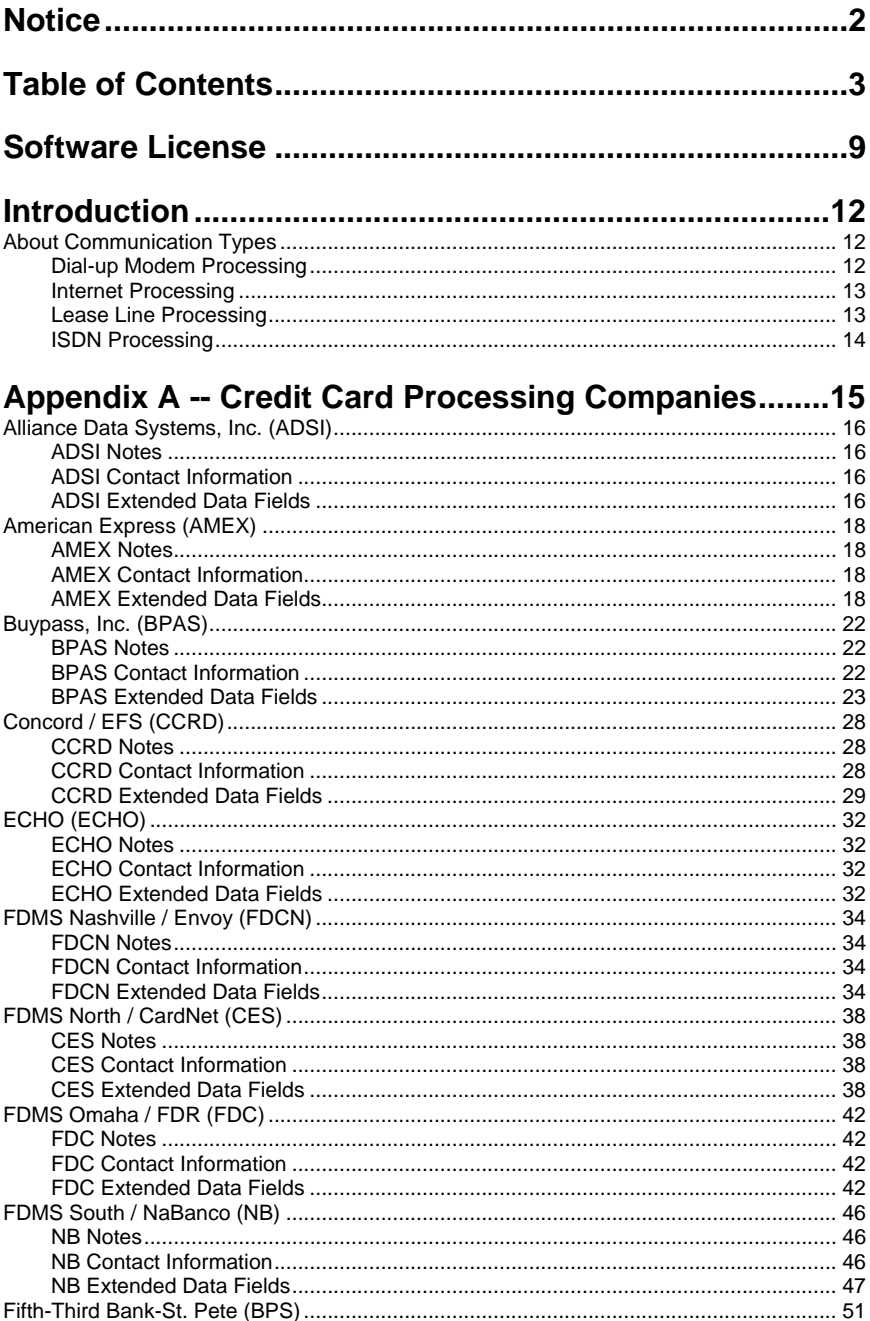

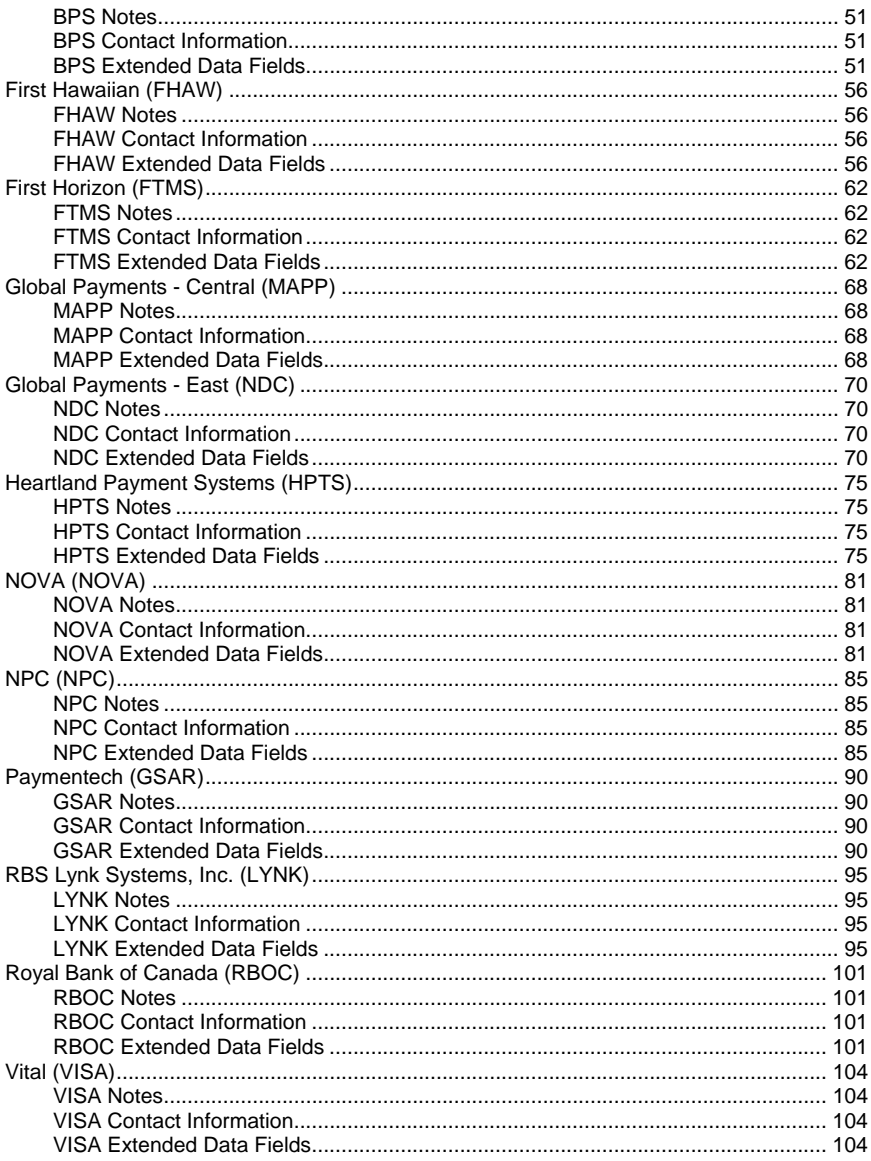

## Appendix B -- Debit Card Processing Companies.......110

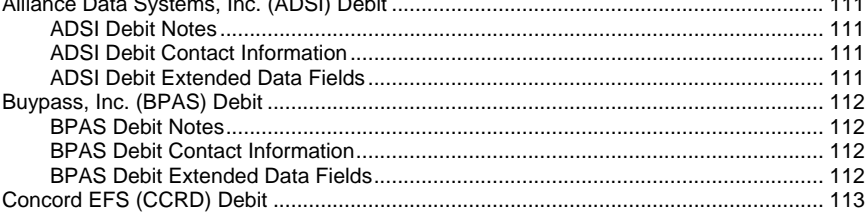

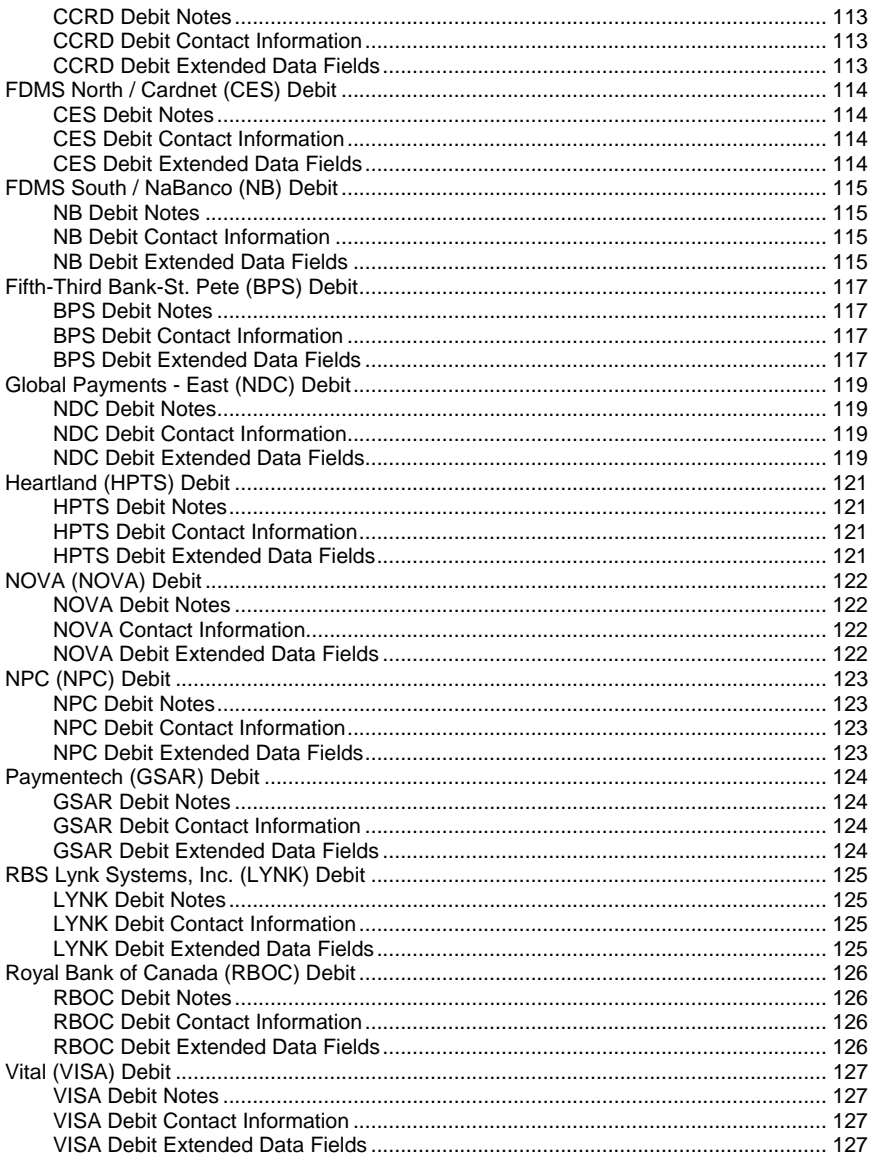

# 

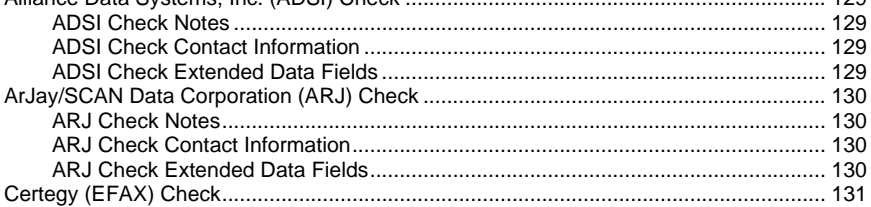

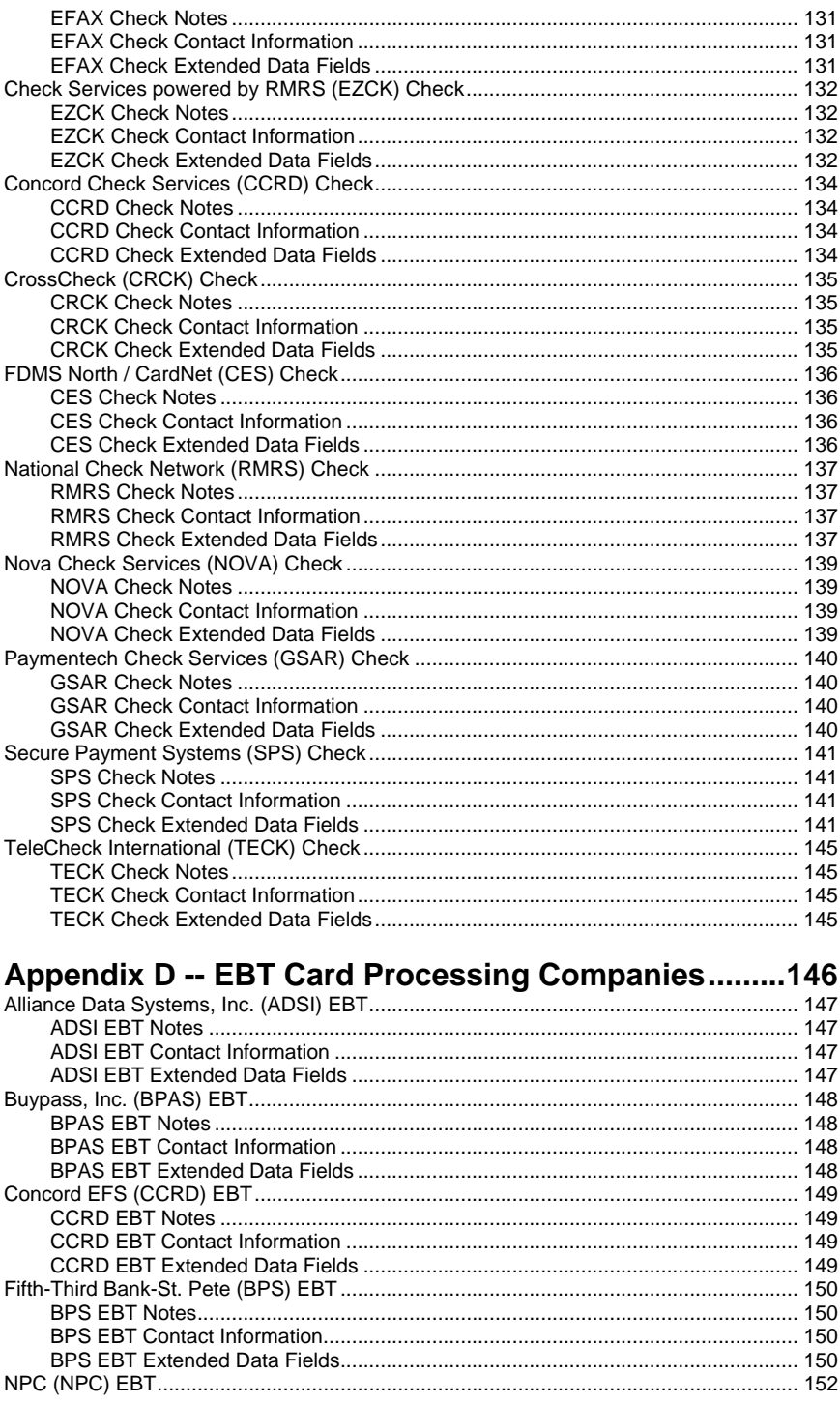

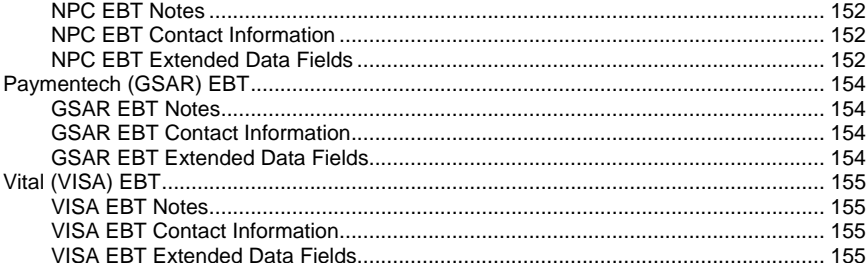

# Appendix E -- Gift Card Processing Companies..........157

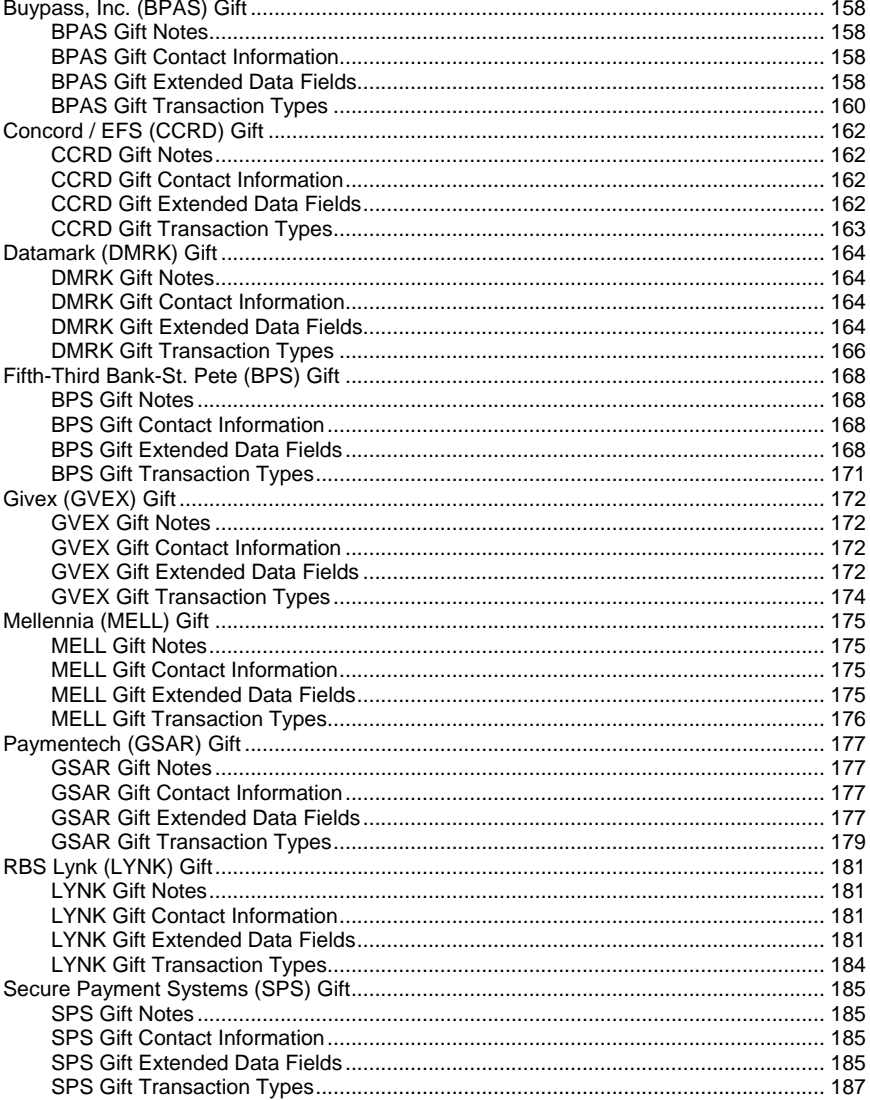

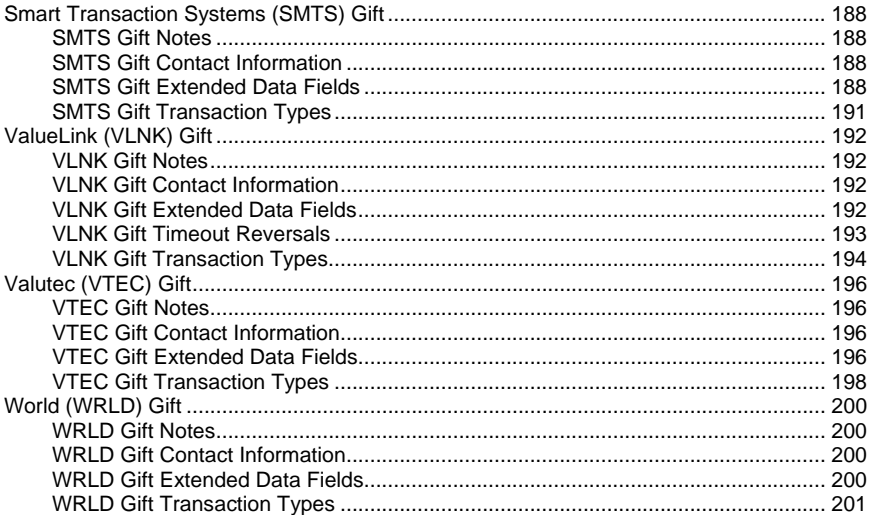

# <span id="page-8-0"></span>**Software License**

## **IMPORTANT**

CAREFULLY REVIEW THIS AGREEMENT BEFORE CONTINUING THE INSTALLATION OR USE OF THE VERIFONE, INC. ("VERIFONE") SOFTWARE ("SOFTWARE"). THIS END-USER LICENSE AGREEMENT ("AGREEMENT") IS A LEGAL AGREEMENT BETWEEN YOU (EITHER AN INDIVIDUAL OR A SINGLE ENTITY) ("YOU") AND VERIFONE. IF YOU DO NOT AGREE TO THE TERMS OF THIS AGREEMENT, TERMINATE THIS INSTALLATION AND PROMPTLY RETURN ALL SOFTWARE AND DOCUMENTATION, IF APPLICABLE, TO THE PLACE YOU OBTAINED THE SOFTWARE FOR A FULL REFUND. THE SOFTWARE INCLUDES COMPUTER SOFTWARE, THE ASSOCIATED MEDIA, ANY PRINTED MATERIALS, AND ANY "ONLINE" OR ELECTRONIC DOCUMENTATION. BY DOWNLOADING THE SOFTWARE AND/OR OPENING THE SOFTWARE PACKET(S) AND/OR USING THE SOFTWARE, YOU ACKNOWLEDGE THAT YOU HAVE READ THIS AGREEMENT, UNDERSTAND IT AND AGREE TO BE BOUND BY ITS TERMS.

- 1. **GRANT OF LICENSE.** Subject to the terms and conditions of this Agreement and your payment of the applicable license fees, VERIFONE grants You a limited, nontransferable, nonexclusive license to use the Software solely (i) in object (executable) code form, (ii) on a single computer (the "Computer"), and (iii) for your internal use and without any further rights. You understand that You must comply with VERIFONE's Software registration policies and the failure to comply with those policies may result in the disablement of the Software. The Software is in "use" on a computer when it is loaded into temporary memory (i.e. RAM) or installed into permanent memory (e.g. hard disk, CD-ROM, or other storage device) of a computer.
- 2. **COPYRIGHT.** The Software and all copies provided to you are licensed and not sold. All title to the Software resides and remains in VERIFONE and its suppliers. The Software is protected by U.S. copyright laws and international copyright treaties. You may make one copy of the Software solely for backup or archival purposes. You may not copy any documentation accompanying the Software.
- 3. **OTHER RESTRICTIONS**. You may not decompile, disassemble, or otherwise reverse engineer the Software, except to the extent that the foregoing restriction is expressly prohibited by applicable law. You may not sublicense, lend, lease, donate, sell, load, pledge, transfer, or distribute (on a temporary or permanent basis) the Software. You may not use the Software for commercial time-sharing, rental, or service bureau use.
- 4. **U.S. GOVERNMENT RESTRICTED RIGHTS**. The Software is provided with RESTRICTED RIGHTS. Use, duplication, or disclosure by the Government is subject to restrictions as set forth in subparagraph  $(c)(1)(ii)$  of the Rights in Technical Data and Computer Software clause at DFARS 252.227-7013 or subparagraphs (c)(1) and (2) of the Commercial Computer Software -- Restricted Rights at 48 CFR 52.227-19, as applicable. Contractor/manufacturer is VeriFone, Inc., 5000 Business Center Drive, Suite 1000, Savannah, GA 31405.
- 5. **LIMITED WARRANTY/REFUND/SUPPORT**. VERIFONE warrants that the magnetic media on which the Software is contained shall be free from defects in materials and workmanship under normal use for a period of (60) days after the purchase date. If you discover physical defects in the media on which the Software is distributed, VERIFONE will replace the media within that warranty period. If You are not completely satisfied with the Software, you may return it to the reseller or other place of purchase ("Reseller") for a refund, provided that you do so within thirty (30) days of installation and provided that in no event shall You return the Software later than one (1) year after VERIFONE provided the Software to the Reseller. VERIFONE agrees to provide you with free telephone support for a period of sixty (60) days from installation, provided that in no event shall You be entitled to such support no later than one (1) year after VERIFONE provided the Software to the Reseller. You agree that it is Your responsibility to determine when VERIFONE provided the Software to the Reseller. Telephone support shall occur during the hours of 9 a.m. to 8 p.m. Eastern Time, Monday through Friday (excluding holidays) and is subject to change.
- 6. **NO OTHER WARRANTIES**. EXCEPT FOR THE WARRANTIES PROVIDED HEREIN, THE SOFTWARE IS PROVIDED "AS IS" AND, TO THE MAXIMUM EXTENT PERMITTED BY APPLICABLE LAW, VERIFONE DISCLAIMS ALL OTHER WARRANTIES REGARDING THE SOFTWARE, EXPRESSED OR IMPLIED, AND INCLUDING, BUT NOT LIMITED TO, THE IMPLIED WARRANTIES OF MERCHANTABILITY AND FITNESS FOR A PARTICULAR PURPOSE. THIS LIMITED WARRANTY GIVES YOU SPECIFIC LEGAL RIGHTS. YOU MAY HAVE OTHER RIGHTS THAT VARY FROM JURISDICTION TO JURISDICTION.
- 7. **NO LIABILITY FOR CONSEQUENTIAL DAMAGES**. VERIFONE AND ALL PARTIES INVOLVED IN THE CREATION OR DELIVERY OF THE SOFTWARE TO YOU SHALL HAVE NO LIABILITY TO YOU OR ANY THIRD PARTY FOR SPECIAL, INCIDENTAL, INDIRECT, EXEMPLARY, AND CONSEQUENTIAL DAMAGES (INCLUDING, BUT NOT LIMITED TO, LOSS OF PROFITS, GOODWILL OR SAVINGS, DOWNTIME, DAMAGE TO OR REPLACEMENT OF SOFTWARE AND DATA) ARISING FROM CLAIMS BASED IN WARRANTY, CONTRACT, TORT OR OTHERWISE, RELATING IN ANY MANNER TO THE SOFTWARE, EVEN IF VERIFONE HAS BEEN ADVISED OF THE POSSIBILITY OF SUCH CLAIM OR DAMAGE. IN ANY CASE, VERIFONE'S ENTIRE LIABILITY RELATING IN ANY MANNER TO THE SOFTWARE, REGARDLESS OF THE FORM OR NATURE OF THE CLAIM, SHALL BE LIMITED TO THE AMOUNT ACTUALLY PAID BY YOU FOR THE SOFTWARE. ANY WRITTEN OR ORAL INFORMATION OR ADVICE GIVEN BY VERIFONE'S DEALERS, DISTRIBUTORS, AGENTS OR EMPLOYEES WILL IN NO WAY INCREASE THE SCOPE OF THIS WARRANTY. BECAUSE SOME STATES DO NOT ALLOW THE EXCLUSION OR LIMITATION OF IMPLIED WARRANTIES OR LIABILITY FOR CONSEQUENTIAL OR INCIDENTAL DAMAGES, THE ABOVE LIMITATION MAY NOT APPLY TO YOU.
- 8. **TERMINATION.** Either party may terminate this Agreement at any time as a result of a material breach by the other party by giving written notice of termination to the other party. Unless otherwise agreed to by the parties in writing, upon the expiration or termination of this Agreement, You shall immediately remove from your Computer all copies of the Software.
- 9. **EXPORT/LAWS**. You shall fully comply with all laws and regulations of the United States and other countries relating to the export, import and use of the Software. You will defend, indemnify and hold harmless VERIFONE from and against any and all claims, proceedings, losses, damages, liabilities, fines, penalties, costs, and fees (including reasonable attorneys' fees) arising in connection with any violation of any regulation of any United States or other governmental authority relating to the use of the Software by You or your agents.
- 10. **THIRD PARTY BENEFICIARIES**. You are hereby notified that persons and entities that have licensed software to VERIFONE for inclusion in the Software are third party beneficiaries to this Agreement as it applies to their respective software product(s) included in the Software.
- 11. **MISCELLANEOUS**. The Agreement and any attached Exhibits constitutes the entire agreement between VERIFONE and You and it supersedes all prior or contemporaneous communications and proposals, whether electronic, oral or written that relate to its subject matter. This Agreement will be governed by the laws of the State of Georgia without regard to its conflict of law provisions. Each party consents to the exclusive jurisdiction and venue of the appropriate courts in Chatham County, Georgia, for all disputes arising out of or relating to this Agreement. The prevailing party in any action or proceeding to enforce its rights hereunder shall be entitled to recover reasonable attorneys' fees and other reasonable costs incurred in the action or proceedings. The failure of a party to exercise or enforce any right or provision of this Agreement will not constitute a waiver of such right or provision. This Agreement is between independent contractors and no joint venture, partnership, or employment relationship exists between the parties as a result of this Agreement and neither party has the authority to make representations on behalf of or legally bind the other. Neither party may assign this Agreement, in whole or in part, without the other party's written consent, which consent shall not be unreasonably withheld. If any provision of this Agreement is found by a court of competent jurisdiction to be invalid, the parties nevertheless agree that the court should endeavor to give the maximum effect to the parties' intentions as reflected in the provision, and that the other provisions of the Agreement shall remain in full force and effect. Neither party shall use the name or marks, refer to or identify the other party in advertising or publicity releases, promotional or marketing correspondence to others without first securing the written consent of such other party. Each party agrees that it will not unduly delay in responding to such a request. In addition to those obligations that have accrued prior to termination, Sections 3, 4 and 6 through 11 shall survive any termination of this Agreement. All notices, demands, or consents required or permitted hereunder shall be in writing and shall be delivered in person or sent via overnight delivery or certified mail to the respective parties at the addresses set forth herein or at such other address as shall have been given to the other party in writing. Such notices shall be deemed effective upon the earliest to occur of: (i) actual delivery; or (ii) three days after mailing, addressed and postage prepaid, return receipt requested. All notices to VERIFONE shall be sent to the attention of VERIFONE's Executive Vice President.

# <span id="page-11-0"></span>**Introduction**

Congratulations on the purchase of **PC**Charge -- the most advanced solution in the industry for processing credit cards on your PC. This software provides you with a fast, reliable way to authorize credit cards, ATM/debit cards, and check transactions in an easy to use Windows environment.

This documentation provides you with detailed processor-specific information, including:

- Documentation of the **PC**Charge Extended Data Fields
- Processor-specific transaction processing information
- Processor contact information
- Processor-specific notes

Please direct any comments or suggestions regarding your **PC**Charge documentation to pccharge\_manuals@verifone.com. Please note that this address should not be considered as a source for technical support. Any support requests should be directed to the normal support channels.

## **About Communication Types**

The following information describes the different ways that **PC**Charge can connect to your payment processing company. You can safely skip ahead to information specific to your payment processing company and refer back to this section as needed.

### **Dial-up Modem Processing**

*What is dial-up modem processing?* 

Most processing companies offer the ability to process transactions through a dial-up modem connection. Using your modem, **PC**Charge dials out to your payment processing company and transmits/receives transaction information.

After the transaction information has been transferred, **PC**Charge will usually hang up modem. However, some payment processing companies will allow connections to remain "open" for a certain amount of time before hanging up. This speeds up transaction processing since **PC**Charge won't need to dial out to the payment processing company for every transaction. Refer to the option **Multi-Trans Wait** in the section **Advanced Configuration Setup** in your **PC**Charge User's Manual.

*Is this safe?* 

Yes, this method of processing transactions is safe. **PC**Charge connects directly to your payment processing through a standard dial-up connection.

### <span id="page-12-0"></span>**Internet Processing**

#### *What is Internet processing?*

Some payment processing companies offer the ability to process transactions through an Internet gateway. **PC**Charge takes advantage of this feature. The following requirements must be fulfilled before you can connect to a processing company via the Internet:

- You must be able to connect to the Internet.
- Fill out the fields in the processing company's **Advanced Options** window with any additional information required by the processing company.
- Contact your processing company and/or merchant service provider to find out what else (if anything) is required to connect to them via the Internet. Some processors require that you sign up for their Internet service or that your account be "Internet activated". Others may charge a premium.

Internet transactions are performed exactly like regular dial-up transactions. You enter the transaction information exactly as you would normally. The only difference is how the information is sent to the processing company.

#### *Is this safe?*

Yes, this method of processing transactions is very safe. **PC**Charge uses encryption software to encrypt each transaction before it is sent to the processing company. Once the processing company receives the transmission, they decode the message and process the transaction.

#### *Do I need a modem?*

<span id="page-12-1"></span>No; however, it is recommended. A modem can be used as a backup communications method should your Internet connection fail (and if **Dial Backup** connections are supported by your payment processing company).

### **Lease Line Processing**

#### *What is lease line processing?*

Some payment processing companies offer the ability to process transactions via a lease line connection. This service has to be specially arranged. Contact your processing company to find out more about using this feature.

Lease line transactions are performed exactly like regular dial-up transactions. You enter the transaction information exactly as you would normally. The only difference is how the information is sent to the processing company.

#### *Is this safe?*

Yes, this method of processing transactions is very safe. **PC**Charge makes a lease line connection directly to your payment processing company. Therefore, you have a private, secure connection.

#### <span id="page-13-0"></span>*Do I need a modem?*

No; however, it is recommended. A modem can be used as a backup communications method should your lease line connection fail (and if **Dial Backup** connections are supported by your payment processing company).

*Can I engage in other Internet activities (browsing, downloading, etc.) while authorizing or settling a large group of transactions?* 

Yes; however, we highly recommend that you do not. Any other Internet activities will affect the rate at which your transactions will be authorized or settled. Additionally, we recommend that you close all other running applications (Internet-related or not Internetrelated) while authorizing or settling a large group of transactions.

### **ISDN Processing**

#### *What is ISDN processing?*

Some payment processing companies offer the ability to process transactions through an ISDN. **PC**Charge takes advantage of this feature. The following requirements must be fulfilled before you can connect to a processing company via ISDN:

- You'll need to have a special ISDN modem. Contact your processing company and/or merchant service provider to find out which ISDN modem you should purchase.
- Fill out the fields in the processing company's **Advanced Options** window with any additional information required by the processing company.
- Contact your processing company and/or merchant service provider to find out what else (if anything) is required to connect to them via an ISDN. Some processors require that you sign up for their ISDN service or that your account be "ISDN activated". Others may charge a premium.

#### *Is this safe?*

Yes, this method of processing transactions is very safe. **PC**Charge makes an ISDN connection directly to your payment processing company. Therefore, you have a private, secure connection.

#### *Do I need a modem?*

No; however, it is recommended. A modem can be used as a backup communications method should your ISDN connection fail (and if **Dial Backup** connections are supported by your payment processing company).

# <span id="page-14-0"></span>**Appendix A -- Credit Card Processing Companies**

Your credit card processing company/vendor/merchant service provider should have provided you with all of the information on each company's extended data fields window. Check the merchant account information (fax, printout, etc.) you received upon setting up your credit card processing company merchant account.

## <span id="page-15-0"></span>**Alliance Data Systems, Inc. (ADSI)**

## **ADSI Notes**

- ADSI accounts are host based.
- ADSI will provide you with a 1-15-character Terminal ID. Use this as your **Credit Card Company Number** when setting up your account in **PC**Charge. Consult the section **Credit Card Company Setup** in your **PC**Charge User's Manual for more information.
- **PC**Charge can connect to ADSI via a dial-up modem connection.
	- o Consult the section **Dial-up Modem Processing** in **About Communication Types** for more information on dial-up modem processing (see page 12).

## **ADSI Contact Information**

- **WWW** -- http://www.alliancedatasystems.com
- **Customer Service** -- (972) 348-5100

## **ADSI Extended Data Fields**

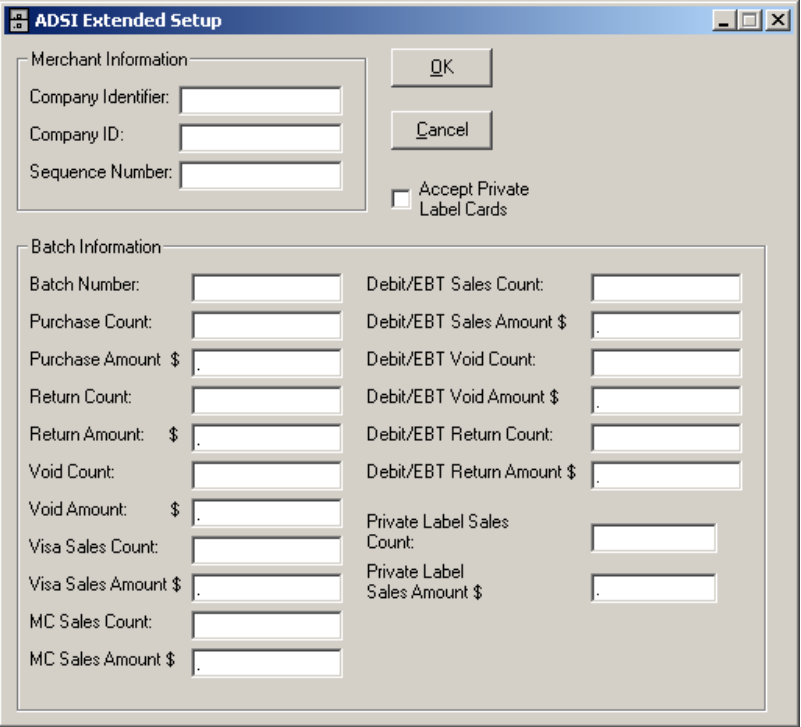

#### **Merchant Information**

**Company Identifier** -- (Default Value = Empty) (4 alpha/numeric characters) -- Enter your Company Identifier. The Company Identifier is a unique number assigned to each merchant by ADSI.

**Company ID** -- (Default Value = Empty) (up to 8 alpha/numeric characters) -- Enter your Company ID. The company ID is a unique number assigned to each merchant by ADSI.

**Sequence Number** -- (Default Value = Empty) (6-digits) -- This field displays your batch's sequence number. This value is automatically incremented by the software during normal batch operation. Do not alter this value unless directed by a Technical Support Representative.

**Private Label Cards** -- (Default = Unchecked) -- If you check this box, private label cards will be accepted. Uncheck this option if you only want to process transactions using major credit cards.

#### **Batch Information**

The fields in this section of the **ASDI Extended Setup** window display your open batch information. These values are automatically incremented by **PC**Charge during normal batch operation. Do not alter these values unless directed by a Technical Support Representative.

## <span id="page-17-0"></span>**American Express (AMEX)**

## **AMEX Notes**

- AMEX accounts are terminal based.
- AMEX will provide you with a 10-digit Merchant (SE) Number. Use this as your **Credit Card Company Number** when setting up your account in **PC**Charge. Consult the section **Credit Card Company Setup** in your **PC**Charge User's Manual for more information.
- Processing a credit card directly through American Express is slightly different from processing using other credit card processing companies. Consult the section **AMEX Settle Setup** in your **PC**Charge User's Manual for more information.
- **PC**Charge can connect to AMEX via a dial-up modem connection.
	- o Consult the section **Dial-up Modem Processing** in **About Communication Types** for more information on dial-up modem processing (see page 12).

## **AMEX Contact Information**

- **WWW** -- [http://www.americanexpress.com](http://www.alliancedatasystems.com/)
- **Customer Service** -- (888) 829-7302, (800) 222-3781

## **AMEX Extended Data Fields**

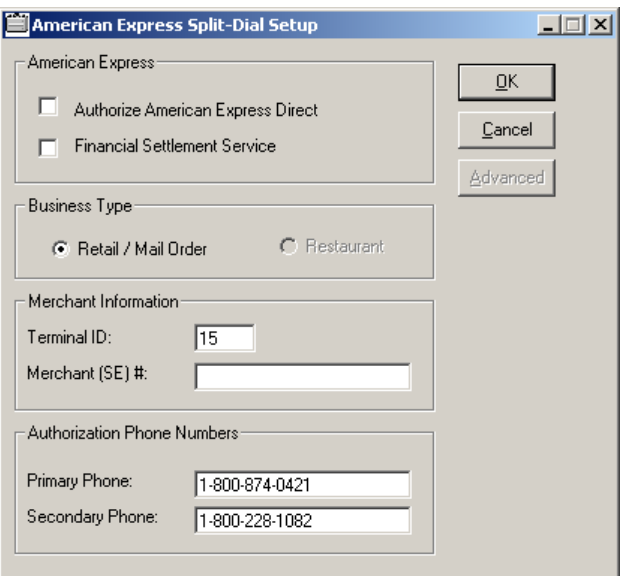

#### **American Express**

**Authorize American Express Direct** -- (Default = Unchecked) -- This option is enabled by default and cannot be altered since American Express will be authorizing of your American Express transactions.

**Financial Settlement Service -- (Default = Unchecked) -- This option is enabled by default** and cannot be altered since American Express will be settling your American Express transactions. Consult the section **AMEX Settle Setup** in your **PC**Charge User's Manual for more information on this subject.

#### **Business Type**

Retail -- (Default = Selected) -- Select this option if AMEX classifies your business as retail, mail order / telephone order (MOTO), or direct marketing.

**Restaurant** -- (Default = Unselected) -- Select this option if AMEX classifies your business as a restaurant.

#### **Merchant Information**

**Terminal ID:**  $-$  (2-digits)  $-$  This information will be supplied to you by AMEX or your merchant service provider. Enter your American Express Terminal ID number here.

**Merchant (SE) #:** -- (10-digits) -- This information will be supplied to you by AMEX or your merchant service provider. Enter your American Express Merchant or SE (Service Establishment) number here.

#### **Authorization Phone Numbers**

**Primary Phone:** -- (Default = varies by credit card company) -- This is the first number that will be dialed during an attempted transaction.

**Secondary Phone:** -- (Default = varies by credit card company) -- This is the number that will be dialed during an attempted transaction if the **Primary Phone** number is busy or unavailable.

#### **Restaurant Information**

This section is not accessible unless **Restaurant** is selected as a **Business Type**.

**Authorization Expansion Factor** -- (Default = 000) -- Allows you to enter the "authorization expansion factor" you have set up with the credit card processing company. Usually this is 120%. This would allow 20% of the transaction amount without the tip (the other 100%) to be authorized, even if the actual gratuity amount is not known.

**Require Server ID** -- (Default = Unchecked) (2-digits) -- By checking this box, your employee would have to enter an identification code when entering the tip for a transaction.

#### **Advanced**

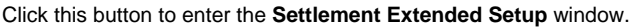

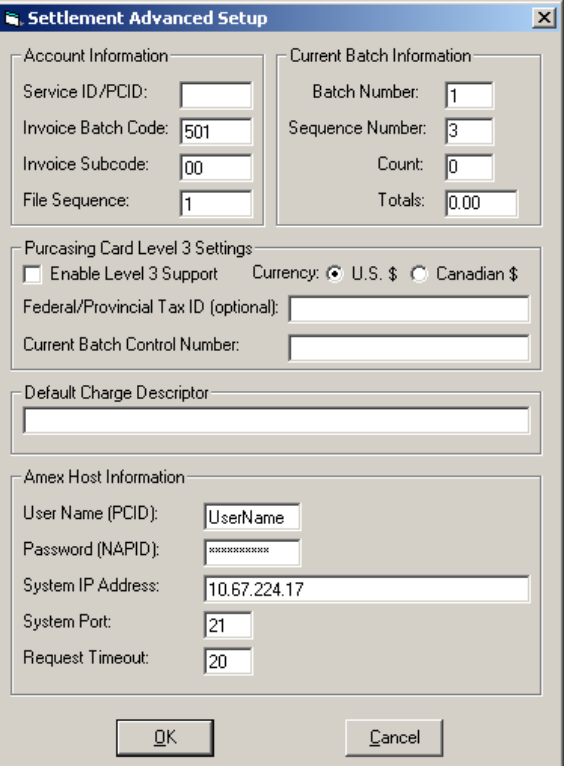

#### **Account Information**

**Service ID/PCID:** -- (Default = Empty) (6 alpha-numeric characters) -- This information will be supplied to you by AMEX or your merchant service provider. AMEX may refer to this as **Name** or **Process Control ID**. The value of this field is the same as the value of the field **User Name (PCID):**, but is different from your dial-up AMEX FTP user name.

This parameter is a unique identifier code assigned to merchants, locations, and Authorized Third Party Processors so that they can directly access the American Express Financial Settlement system to deliver settlement data. In some cases, a merchant may not receive a unique PCID, because many franchises and authorized processors submit files for multiple locations under one PCID.

**Invoice Batch Code:** -- (Default = 501) -- Do not alter this value unless directed by a Technical Support Representative.

**Invoice Subcode:** -- (Default = 00) -- Do not alter this value unless directed by a Technical Support Representative.

**File Sequence:** -- (Default = 1) -- This value is automatically incremented by the software during normal batch operation. Do not alter this value unless directed by a Technical Support Representative.

#### **Current Batch Information**

These values are automatically incremented by **PC**Charge during normal batch operation. Do not alter these values unless directed by a Technical Support Representative.

#### **Default Charge Descriptor**

(23 alpha-numeric characters) -- This field contains a description of the purchase associated with the charge. Descriptors are provided by American Express, but are developed in discussion with the merchant, and can vary within and among merchants. This flexibility is needed to provide the best possible description from the merchant's perspective. Descriptors should be as concise as possible. This is a required field.

This field's value is sent to American Express during settlement. The value you enter here will be recorded on your customer's credit card statement. This information is intended to provide your customer with a convenient description of any purchase(s) made from your business. We recommended that you use a descriptor that will represent the products and services you offer for purchase via American Express credit cards.

**Example:** HARDWARE or APPLIANCES or AUTO REPAIRS

#### **Amex Host Information**

**User Name (PCID):** -- (Default = Username) (6 alphanumeric characters) -- This information will be supplied to you by AMEX or your merchant service provider. AMEX may refer to this as **Name** or **Process Control ID**. The value of this field is the same as the value of the field **Service ID/PCID:**, but is different from your dial-up AMEX FTP user name.

This parameter is a unique identifier code assigned to merchants, locations, and Authorized Third Party Processors so that they can directly access the American Express Financial Settlement system to deliver settlement data. In some cases, a merchant may not receive a unique PCID, because many franchises and authorized processors submit files for multiple locations under one PCID.

**Password (NAPID):** -- (Default = \*\*\*\*\*\*\*) (10 alphanumeric characters) -- This information will be supplied to you by AMEX or your merchant service provider. AMEX may refer to this as **Password** or **NAPID**. This value is different from your dial-up AMEX FTP password.

**System Address:** -- (Default = 123.456.789.012) -- This information will be supplied to you by AMEX or your merchant service provider. AMEX may refer to this as **IP Address** or **FTP Address**.

**System Port:** -- (Default = 5000) -- This is the port through which AMEX transactions are sent. This value can be set to 5000 or 21.

**Request Timeout:** -- (Default = 20) -- Set this value to the number of seconds you want **PCCharge to wait for TCP/IP settlement from the processing company before timing out.** 

## <span id="page-21-0"></span>**Buypass, Inc. (BPAS)**

## **BPAS Notes**

- BPAS accounts are host based (except for Restaurant accounts--hybrid host based / terminal based).
- BPAS will provide you with a 6-digit Merchant Number. Use this as your **Credit Card Company Number** when setting up your account in **PC**Charge. Consult the section **Credit Card Company Setup** in your **PC**Charge User's Manual for more information.
- BPAS currently does not support the processing of purchasing/commercial cards via an XML connection. This is a limitation of the EFSnet Gateway.
- Because the Internet connection to BPAS is XML-based, it is necessary to install Microsoft's Internet Explorer version 6 or higher prior to setting up your BPAS account. This will install the XML parser needed to communicate with BPAS.
- If your account is not set up for auto close, BPAS allows for either standard batch closure at the end of the day or multiple batch shift closings per business day. Most users will want to perform standard batch closures. You may either perform multiple shift closures via or you may perform a standard batch closure. BPAS does not allow you to perform both shift closures and standard closures on the same day.
- BPAS allows you to set up a password that your employees must enter into **PC**Charge before they are allowed to close a batch. This feature must be set up with BPAS before it can be used in **PC**Charge.
- **PC**Charge can connect to BPAS via a dial-up modem connection, an Internet connection, or a lease line connection.
	- o Consult the section **Dial-up Modem Processing** in **About Communication Types** for more information on dial-up modem processing (see page 12).
	- o Consult the section **Internet Processing** in **About Communication Types** for more information on TCP/IP processing (see page 13).
	- o Consult the section **Lease Line Processing** in **About Communication Types**  for more information on lease line processing (see page 13).
- If your network is protected by a firewall, you'll need to completely open port 443 for outgoing and incoming data. This is the TCP/IP port used by the BPAS gateway.

## **BPAS Contact Information**

- **WWW** -- [http://www.concordefsnet.com](http://www.concordefsnet.com/)
- **Customer Service** -- (800) 733-3322, (800) 238-7675

## <span id="page-22-0"></span>**BPAS Extended Data Fields**

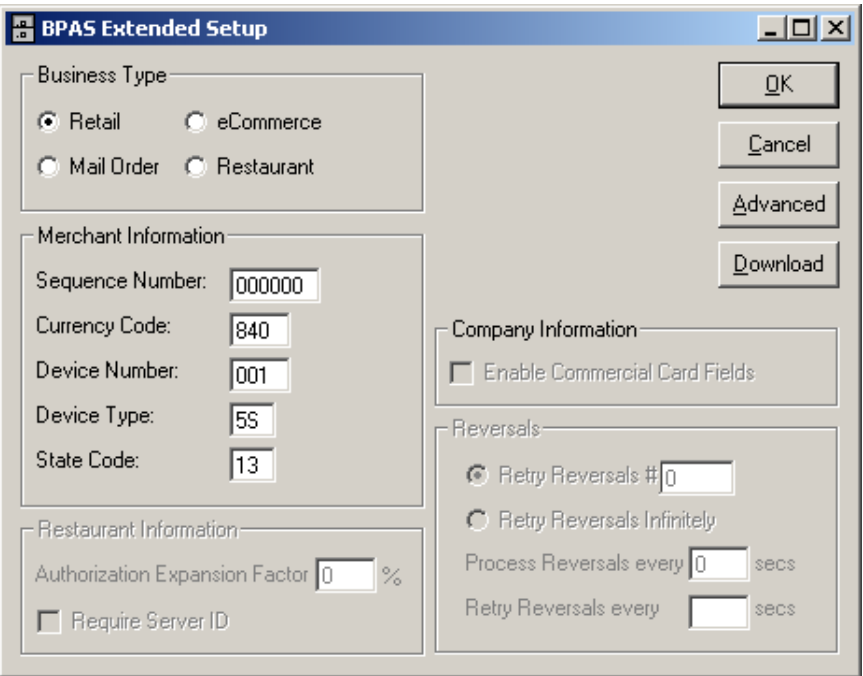

#### **Business Type**

**Retail** -- (Default = Selected) -- Select this option if BPAS classifies your business as Retail (most of your business is done face to face with the customer).

**Mail Order** -- (Default = Unselected) -- Select this option if BPAS classifies your business as MOTO (Mail Order/Telephone Order).

**eCommerce** -- (Default = Unselected) -- Select this option if BPAS classifies your business as e-Commerce.

**Restaurant** -- (Default = Unselected) -- Select this option if BPAS classifies your business as a restaurant.

#### **Merchant Information**

**Sequence Number:** -- (Default = 000000) (6-digits) -- The sequence number is the number of the last transaction performed in the open batch. Do not alter this value unless directed by a Technical Support Representative.

**Currency Code:** -- (Default = 840) (3-digits) -- Enter the currency code identifying the type of currency being used. 840 is the setting for U.S. dollars.

**Device Number:** -- (Default = 001) (3-digits) -- Enter the 3-digit device number assigned by BPAS.

**Device Type:** -- (Default = 5S) (2 characters) -- Enter the 2-digit device type assigned by BPAS.

**State Code** -- (Default = 13) (2-digits) -- Enter the State Code that identifies your state.

Alabama=01, Alaska=02, Arizona=04, Arkansas=05, California=06, Colorado=08, Connecticut=09, Delaware=10, District of Columbia=11, Florida=12, Georgia=13, Puerto Rico=14, Hawaii=15, Idaho=16, Illinois=17, Indiana=18, Iowa=19, Kansas=20, Kentucky=21, Louisiana=22, Maine=23, Maryland=24, Massachusetts=25, Michigan=26, Minnesota=27, Mississippi=28, Missouri=29, Montana=30, Nebraska=31, Nevada=32, New Hampshire=33, New Jersey=34, New Mexico=35, New York=36, North Carolina=37, North Dakota=38, Ohio=39, Oklahoma=40, Oregon=41, Pennsylvania=42, Rhode Island=44, South Carolina=45, South Dakota=46, Tennessee=47, Texas=48, Utah=49, Vermont=50, Virginia=51, Virgin Islands=52, Washington=53, West Virginia=54, Wisconsin=55, Wyoming=56

#### **Restaurant Information**

This section is not accessible unless **Restaurant** is selected as a **Business Type**.

**Authorization Expansion Factor** -- (Default = 000) -- Allows you to enter the "authorization expansion factor" you have set up with the credit card processing company. Usually this is 120%. This would allow 20% of the transaction amount without the tip (the other 100%) to be authorized, even if the actual gratuity amount is not known.

**Require Server ID** -- (Default = Unchecked) (2-digits) -- By checking this box, your employee would have to enter an identification code when entering the tip for a transaction.

#### **Company Information**

**Enable Commercial Card Fields -- (Default = Checked) -- Not implemented.** 

#### **Reversals**

**Note:** Do not alter these settings unless directed by a Technical Support Representative.

This section is not accessible unless **Use TCP/IP EFSnet Pass Through** is selected as the **Communications Type** in the **Buypass Advanced Options** window.

**Retry Reversals #** -- (Default = Selected) -- Select this option if you want to specify the number of times that **PC**Charge will retry reversals.

**Retry Reversals Infinitely** -- (Default = Unselected) -- Select this option if you want to **PC**Charge to retry reversal transactions indefinitely.

**Process Reversals every # secs -- (Default = Empty) -- Allows you to specify how often PC**Charge will attempt to process reversals.

**Retry Reversals every # secs** -- (Default = Empty) -- Allows you to specify how often **PC**Charge will retry reversals.

#### **Download**

Click this button to have **PC**Charge contact BPAS and download updated account configuration information.

#### **Advanced**

Click this button to enter the **Buypass Advanced Options** window.

#### **Buypass Advanced Options**

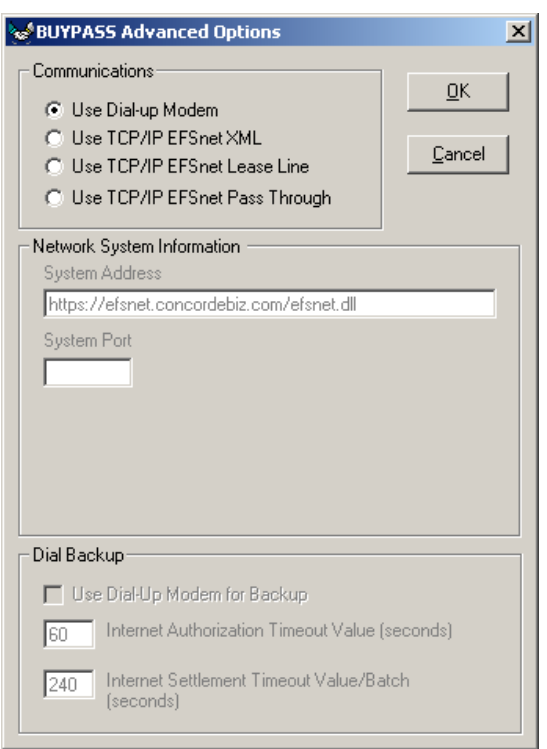

#### **Communications**

Use Dial-Up Modem -- (Default = Selected) -- Select this option if your account is set up to connect to BPAS via dial-up modem.

**Use TCP/IP EFSnet XML -- (Default = Unselected) -- Select this option if your account is** set up to connect to BPAS via the Internet.

**Use TCP/IP EFSnet Lease Line --** (Default = Unselected) -- Select this option if your account is set up to connect to BPAS via a lease line connection.

**Use TCP/IP EFSnet Pass Through -- (Default = Unselected) -- Select this option if your** account is set up to connect to BPAS via the Internet. The difference between **TCP/IP EFSnet XML** and **TCP/IP EFSnet Pass Through** is as follows:

- If you select **TCP/IP EFSnet XML**, EFSNet will parse the message from **PC**Charge before passing it to BPAS.
- If you select **TCP/IP EFSnet Pass Through**, **PC**Charge will parse the message before passing it to EFSNet. EFSNet will then transfer the message to BPAS. **Pass Through** uses the BPAS dial format and wraps it in XML.

#### **Network System Information**

**Note:** This information is not accessible unless **Use TCP/IP EFSnet XML**, **Use TCP/IP EFSnet Lease Line**, or **Use TCP/IP EFSnet Pass Through** is enabled.

• **Use TCP/IP EFSnet XML**

**System Address** -- (Default = As Shown) -- This is the address of BPAS's gateway. Do not change this setting unless directed by a Technical Support Representative.

**Store ID** -- (Default = Empty) -- BPAS or your merchant service provider will make this information available to you.

**Store Key** -- (Default = Empty) -- BPAS or your merchant service provider will make this information available to you.

**Verify Connection** -- After completely filling out the **Buypass Advanced Options** window, make sure your Internet connection is enabled and click this button. If a connection is successfully established with BPAS, a window will appear giving you a ResponseCode of 0, a ResultCode of 00, and a Result of ONLINE. If you get a response of ConnErr, please check the **Internet Authorization Timeout Value**. The default is 60.

#### • **Use TCP/IP EFSnet XML**

**System Address** -- (Default = As Shown) -- This is the address of BPAS's gateway. Do not change this setting unless directed by a Technical Support Representative.

**System Port** -- (Default = 7737) -- This is the port address of BPAS's gateway. This information will be provided to you by BPAS. Do not change this setting unless directed by a Technical Support Representative.

#### • **Use TCP/IP EFSnet XML**

**System Address** -- (Default = As Shown) -- This is the address of BPAS's gateway. Do not change this setting unless directed by a Technical Support Representative.

**Store ID** -- (Default = Empty) -- BPAS or your merchant service provider will make this information available to you.

**Store Key** -- (Default = Empty) -- BPAS or your merchant service provider will make this information available to you.

**Verify Connection** -- After completely filling out the **Buypass Advanced Options** window, make sure your Internet connection is enabled and click this button. If a connection is successfully established with BPAS, a window will appear giving you a ResponseCode of 0, a ResultCode of 00, and a Result of ONLINE. If you get a response of ConnErr, please check the **Internet Authorization Timeout Value**. The default is 60.

#### **Dial Backup**

**Note:** This information is not accessible unless **Use TCP/IP EFSnet Pass Through** is enabled.

**Use Dial-up Modem for Backup --** (Default = Unchecked) -- By checking this box, **PCCharge will attempt to connect to the processing company if unable to establish a** TCP/IP connection.

**Internet Authorization Timeout Value --** (Default = 60) -- Set this value to the number of seconds you want **PC**Charge to wait for TCP/IP authorization from the processing company before timing out. The backup dial-up modem you've selected will then be used to connect.

**Internet Settlement Timeout Value/Batch** -- (Default = 240) -- Set this value to the number of seconds you want **PC**Charge to wait for TCP/IP settlement from the processing company before timing out. The backup dial-up modem you've selected will then be used to connect.

## <span id="page-27-0"></span>**Concord / EFS (CCRD)**

## **CCRD Notes**

- CCRD accounts are host based.
- CCRD will provide you with an 8-digit Merchant Number, a 4-digit Store Number, and a 2-digit Terminal ID. Combine these numbers to create a 12-digit number. **Example:**

**12345678** (merchant number) *followed by* **1234** (store number) *followed by* **12** (terminal ID) = **12345678123412** (example Credit Card Company Number)

Use this method to construct your own **Credit Card Company Number** when setting up your account in **PC**Charge. Consult the section **Credit Card Company Setup** in your **PC**Charge User's Manual for more information.

- CCRD currently does not support the processing of purchasing/commercial cards via an XML connection. This is a limitation of the EFSnet Gateway.
- When processing transactions through CCRD via the Internet, the transaction type **Settle** becomes available as a tab on the credit card transaction window. This is actually the same thing as a **Post-Auth** transaction. Consult the section **Credit Card Processing** in your **PC**Charge User's Manual for more information on the **Post-Auth** transaction type.
- Because the TCP/IP connection to CCRD is XML-based, it is necessary to install Microsoft's Internet Explorer version 6 or higher prior to setting up your CCRD account. This will install the XML parser needed to communicate with CCRD.
- **PC**Charge can connect to CCRD via a dial-up modem connection or an Internet connection.
	- o Consult the section **Dial-up Modem Processing** in **About Communication Types** for more information on dial-up modem processing (see page 12).
	- o Consult the section **Internet Processing** in **About Communication Types** for more information on TCP/IP processing (see page 13).
- If your network is protected by a firewall, you'll need to completely open port 443 for outgoing and incoming data. This is the TCP/IP port used by the CCRD gateway.
- It is required that you enter a Ticket Number into **PC**Charge for Concord (CCRD) e-Commerce transactions

## **CCRD Contact Information**

- **WWW** -- [http://www.concordefs.com](http://www.concordefs.com/)
- **Customer Service** -- (800) 733-3322, (800) 238-7675

### <span id="page-28-0"></span>**CCRD Extended Data Fields**

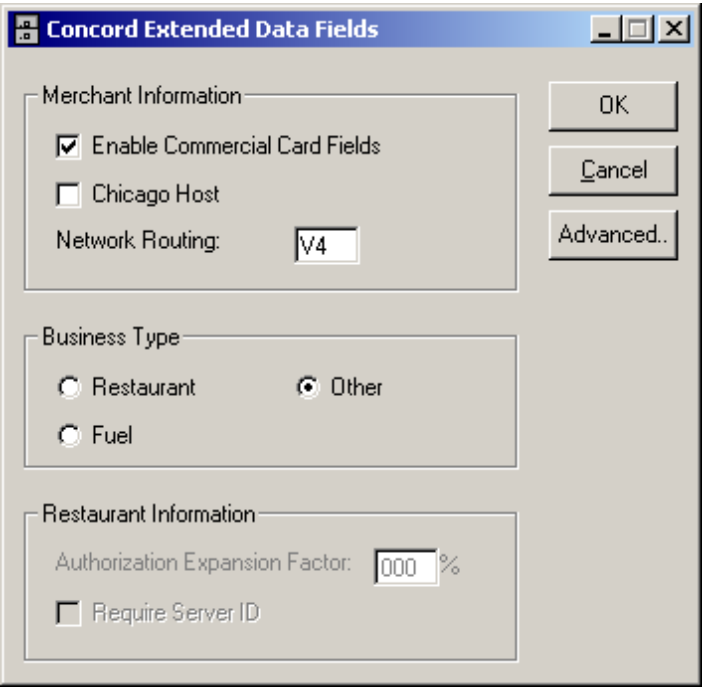

#### **Merchant Information**

**Enable Commercial Card Fields --** (Default = Checked) -- Uncheck this box if your company's account is not set up to accept commercial cards.

**Chicago Host** -- (Default = Unchecked) -- Check this box if your company's account is set up to process transactions via the Chicago Host.

**Network Routing** -- (Default = V4) -- Do not change this setting unless directed by a Technical Support Representative.

#### **Business Type**

**Restaurant** -- (Default = Unselected) -- Select this option if CCRD classifies your business as a restaurant.

**Fuel** -- (Default = Unselected) -- Select this option if CCRD classifies your business as a fuel merchant.

**Other** -- (Default = Selected) -- Select this option if CCRD classifies your business as anything other than a restaurant or fuel merchant.

#### **Restaurant Information**

This section is not accessible unless **Restaurant** is selected as a **Business Type**.

**Authorization Expansion Factor** -- (Default = 000) -- Allows you to enter the "authorization expansion factor" you have set up with the credit card processing company. Usually this is 120%. This would allow 20% of the transaction amount without the tip (the other 100%) to be authorized, even if the actual gratuity amount is not known.

**Require Server ID** -- (Default = Unchecked) (2-digits) -- By checking this box, your employee would have to enter an identification code when entering the tip for a transaction.

#### **Advanced**

Click this button to enter the **Concord Advanced Options** window.

#### **Concord Advanced Options**

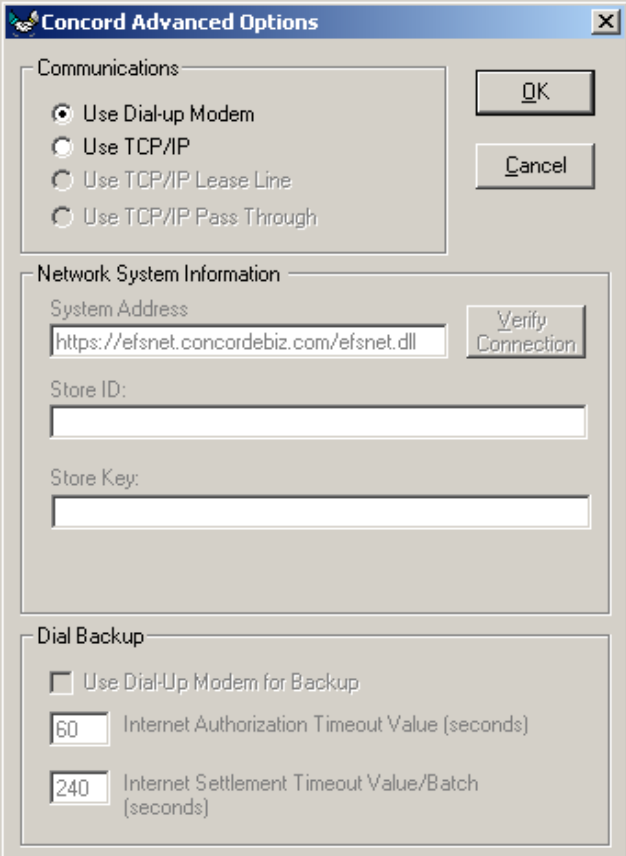

#### **Communications**

**Use Dial-up Modem** -- (Default = Selected) -- Select this option if your account is set up to connect to CCRD using your modem.

**Use TCP/IP** -- (Default = Unselected) -- Select this option if your account is set up to connect to the CCRD gateway to process transactions via TCP/IP.

**Use TCP/IP Lease Line** -- (Default = Unselected) -- Not implemented.

**Use TCP/IP Pass Through** -- (Default = Unselected) -- Not implemented.

#### **Network System Information**

**Note:** This information is not accessible unless **Use TCP/IP** is enabled.

**System Address** -- (Default = As Shown) -- This is the address of Concord's gateway. Do not change this setting unless directed by a Technical Support Representative.

**Store ID** -- (Default = Empty) -- VCS/EFS Net or your merchant service provider will make this information available to you.

**Store Key --** (Default = Empty) -- VCS/EFS Net or your merchant service provider will make this information available to you.

**Verify Connection** -- After completely filling out the **Concord Advanced Options** window, make sure your Internet connection is enabled and click this button. If a connection is successfully established with CCRD, a pop-up window will appear giving you a ResponseCode of 0, a ResultCode of 00, and a Result of ONLINE. If you get a response of ConnErr, please check the **Internet Authorization Timeout Value**. The default is 60.

#### **Dial Backup**

Not implemented.

## <span id="page-31-0"></span>**ECHO (ECHO)**

## **ECHO Notes**

- ECHO accounts are host based.
- ECHO will provide you with a 10-digit Terminal ID. Use this as your **Credit Card Company Number** when setting up your account in **PC**Charge. Consult the section **Credit Card Company Setup** in your **PC**Charge User's Manual for more information.
- **PC**Charge can connect to ECHO via a dial-up modem connection.
	- o Consult the section **Dial-up Modem Processing** in **About Communication Types** for more information on dial-up modem processing (see page 12).

## **ECHO Contact Information**

- **WWW** -- [http://www.echo-inc.com](http://www.echo-inc.com/)
- **Customer Service** -- (800) 233-0406

### **ECHO Extended Data Fields**

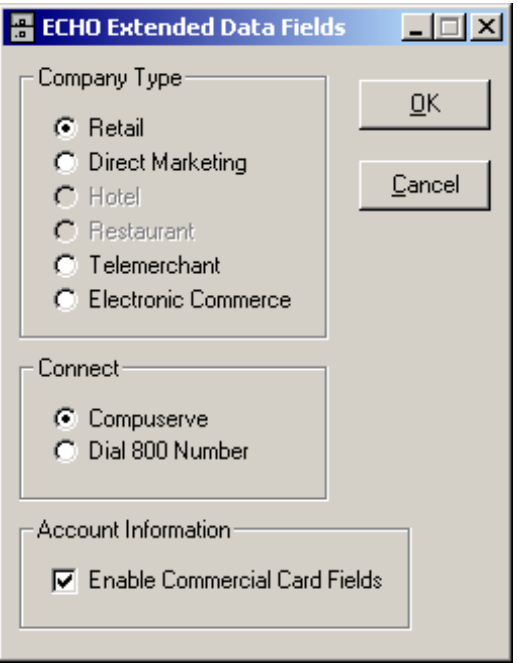

#### **Company Type**

(Default = Retail) -- This section allows you to choose your business classification. ECHO will select this classification. You should contact ECHO for the correct classification.

**Retail** -- Select this option if ECHO classifies your business as Retail (most of your business is done face to face with the customer).

**Direct Marketing** -- Select this option if ECHO classifies your business as a direct marketer.

**Hotel** -- Not implemented.

**Restaurant** -- Not implemented.

**Telemerchant** -- Select this option if ECHO classifies your business as a telemarketer.

**Electronic Commerce** -- Select this option if ECHO classifies your business as e-Commerce.

#### **Connect**

(Default = **CompuServe**) -- This section allows you to choose different communication routes.

**CompuServe** -- (Default = Checked) -- Choose this option to use a communication route that is back-boned by CompuServe. **CompuServe** is the recommend selection. However, it is not available in smaller communities. The local CompuServe number is 950-0990. If you are dialing the 950-0990 number, you must have **CompuServe** selected.

**Dial 800 Number** -- (Default = Unchecked) -- Choose this option to communicate over the standard phone system using an 800 number. The 800 number is 1-800-486-7854. If you are dialing an 800 number, you must have this option selected.

#### **Account Information**

**Enable Commercial Card Fields** -- (Default = Unchecked) -- Check this box if your company's account is set up to accept commercial cards.

## <span id="page-33-0"></span>**FDMS Nashville / Envoy (FDCN)**

## **FDCN Notes**

- FDCN accounts are terminal based.
- FDCN will provide you with a 7-11-digit Merchant Number and a 7-11-digit Terminal ID. Combine these numbers to create a number that is between 14 and 22 digits long. **Example:**

**12345678901** (merchant number) *followed by* **12345678901** (terminal ID) = **1234567890112345678901** (example Credit Card Company Number)

Use this method to construct your own **Credit Card Company Number** when setting up your account in **PC**Charge. Consult the section **Credit Card Company Setup** in your **PC**Charge User's Manual for more information.

- **PC**Charge can connect to FDCN via a dial-up modem connection or an Internet connection.
	- o Consult the section **Dial-up Modem Processing** in **About Communication Types** for more information on dial-up modem processing (see page 12).
	- o Consult the section **Internet Processing** in **About Communication Types** for more information on TCP/IP processing (see page 13).
- If your network is protected by a firewall, you'll need to completely open port 443 for outgoing and incoming data. This is the TCP/IP port used by the FDCN gateway.

### **FDCN Contact Information**

- **WWW** -- [http://www.fdms.com](http://www.fdms.com/)
- **Customer Service** -- (800) 647-3722

## **FDCN Extended Data Fields**

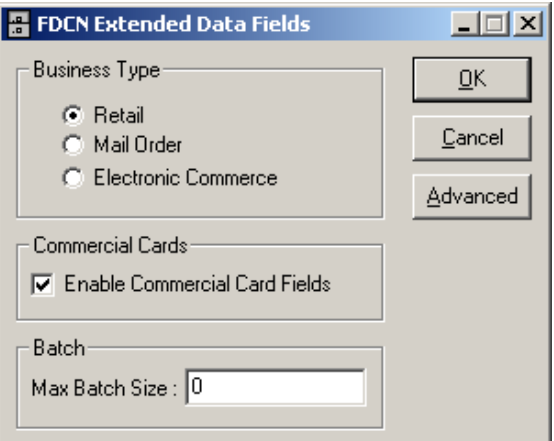

#### **Business Type**

**Retail** -- (Default = Selected) -- Select this option if FDCN classifies your business as Retail (most of your business is done face to face with the customer).

**Mail Order** -- (Default = Unselected) -- Select this option if FDCN classifies your business as MOTO (Mail Order/Telephone Order).

**Electronic Commerce** -- (Default = Unselected) -- Select this option if FDCN classifies your business as e-Commerce.

#### **Commercial Cards**

**Enable Commercial Card Fields** -- (Default = Checked) -- Uncheck this option if your account is not set up to process commercial cards.

#### **Batch**

**Max Batch Size:** -- (Default = Empty) -- This allows you to specify the maximum number of transactions per batch that **PC**Charge will send to the processor. If your batch is greater than the number specified here, **PC**Charge will split it into multiple batches, each containing (at most) the number of transactions specified here. The batches are then sent to the processor one at a time.

**Example:** You have 250 transactions to settle and your **Max Batch Size:** is set to 100. **PC**Charge will send two 100-transaction batches and one 50-transaction batch.

**Note:** If you do not specify a value in the **Max Batch Size:** field, **PC**Charge will default to sending the maximum number of transactions per batch accepted by the processor. For **FDCN**, this is 999.

The following information applies to those high-end users who settle batches consisting of 100 or more transactions. Individual transactions within the batch are transmitted with extra information that can rapidly consume available system memory and resources. For those FDCN users who settle a high volume of transactions, we recommend the following system memory specifications:

- to settle a batch of 100 or more transactions: 64 megabytes system memory
- to settle a batch of 500 or more transactions: 128 megabytes system memory
- to settle a batch of 1000 or more transactions: 256 megabytes system memory

#### **Advanced**

Click this button to access the **FDCN Advanced Options** window.

#### **FDCN Advanced Options**

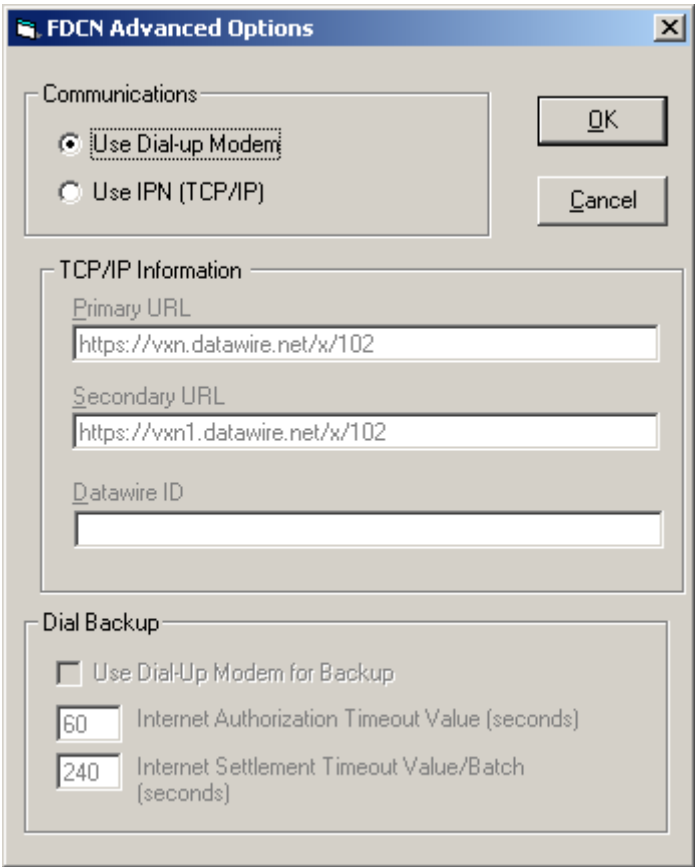

#### **Communications**

**Use Dial-Up Modem** -- (Default = Selected) -- Select this option if your account is set up to connect to FDCN using your modem.

Use IPN (TCP/IP) -- (Default = Unselected) -- Select this option if your account is set up to connect to FDCN via IPN (TCP/IP).

#### **TCP/IP Information**

**Note:** This information is not accessible unless **IPN (TCP/IP)** is enabled.

**Primary URL** -- (Default = As Shown) -- This is the primary URL of this processor's gateway. Do not change this setting unless directed by a Technical Support Representative.
**Secondary URL** -- (Default = As Shown) -- This is the secondary URL of this processor's gateway. Do not change this setting unless directed by a Technical Support Representative.

**Datawire ID** -- (Default = Empty) -- This information will be provided to you by FDCN (AKA DID or Device ID).

### **Dial Backup**

Not implemented.

# **FDMS North / CardNet (CES)**

# **CES Notes**

- CES accounts are terminal based.
- CES will provide you with a 12-digit Merchant Number and a 6-character Terminal ID. Combine these numbers to create a number that is 18-digits long. **Example:**

**123456789012** (merchant number) *followed by* **123456** (terminal ID) = **123456789012123456** (example Credit Card Company Number)

Use this method to construct your own **Credit Card Company Number** when setting up your account in **PC**Charge. Consult the section **Credit Card Company Setup** in your **PC**Charge User's Manual for more information.

- **PC**Charge can connect to CES via a dial-up modem connection or an Internet connection.
	- o Consult the section **Dial-up Modem Processing** in **About Communication Types** for more information on dial-up modem processing (see page 12).
	- o Consult the section **Internet Processing** in **About Communication Types** for more information on TCP/IP processing (see page 13).
- If your network is protected by a firewall, you'll need to completely open port 443 for outgoing and incoming data. This is the TCP/IP port used by the CES gateway.

# **CES Contact Information**

- **WWW** -- [http://www.fdms.com](http://www.fdms.com/)
- **Customer Service** -- (800) 346-3315

# **CES Extended Data Fields**

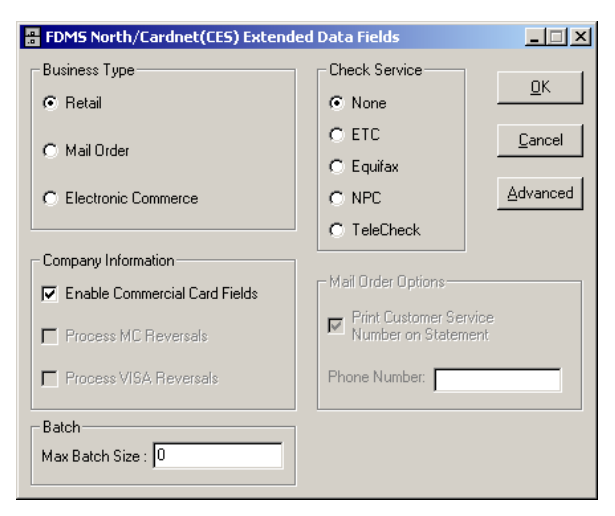

### **Business Type**

**Retail** -- (Default = Selected) -- Select this option if CES classifies your business as Retail (most of your business is done face to face with the customer).

**Mail Order** -- (Default = Unselected) -- Select this option if CES classifies your business as MOTO (Mail Order/Telephone Order).

**Electronic Commerce** -- (Default = Unselected) -- Select this option if CES classifies your business as e-Commerce.

### **Check Service**

Select the check services company you're using in conjunction with your CES account. If you won't be using a check services company in conjunction with your CES account, select **None**.

**ETC** -- Select this option if you are using **ETC** as your check services company.

**Equifax --** Select this option if you are using **Equifax** as your check services company.

**NPC --** Select this option if you are using **NPC** as your check services company.

**Telecheck --** Select this option if you are using **Telecheck** as your check services company.

#### **Company Information**

**Enable Commercial Card Fields --** (Default = Checked) -- Uncheck this box if your company's account is not set up to accept commercial cards.

**Process MC Reversals** -- (Default = Unchecked) -- Not implemented.

**Process Visa Reversals** -- (Default = Unchecked) -- Not implemented.

### **Batch**

**Max Batch Size:** -- (Default = Empty) -- This allows you to specify the maximum number of transactions per batch that **PC**Charge will send to the processor. If your batch is greater than the number specified here, **PC**Charge will split it into multiple batches, each containing (at most) the number of transactions specified here. The batches are then sent to the processor one at a time.

**Example:** You have 250 transactions to settle and your **Max Batch Size:** is set to 100. **PC**Charge will send two 100-transaction batches and one 50-transaction batch.

**Note:** If you do not specify a value in the **Max Batch Size:** field, **PC**Charge will default to sending the maximum number of transactions per batch accepted by the processor. For CES, this is 999.

The following information applies to those high-end users who settle batches consisting of 100 or more transactions. Individual transactions within the batch are transmitted with extra information that can rapidly consume available system memory and resources. For those CES users who settle a high volume of transactions, we recommend the following system memory specifications:

- to settle a batch of 100 or more transactions: 64 megabytes system memory
- to settle a batch of 500 or more transactions: 128 megabytes system memory
- to settle a batch of 1000 or more transactions: 256 megabytes system memory

### **Mail Order Options**

**Note:** Mail order options are not accessible unless your business type is set to **Mail Order**.

**Print Customer Service Number on Statement -- (Default = Checked) -- This option** allows you to print your customer service phone number on your customer's credit card statement.

**Phone Number** -- (Default = Empty) -- This allows you to specify your customer service phone number.

### **Advanced**

Click this button to enter the **FDMS North / CardNet (CES) Advanced Options** window.

## **FDMS North / CardNet (CES) Advanced Options**

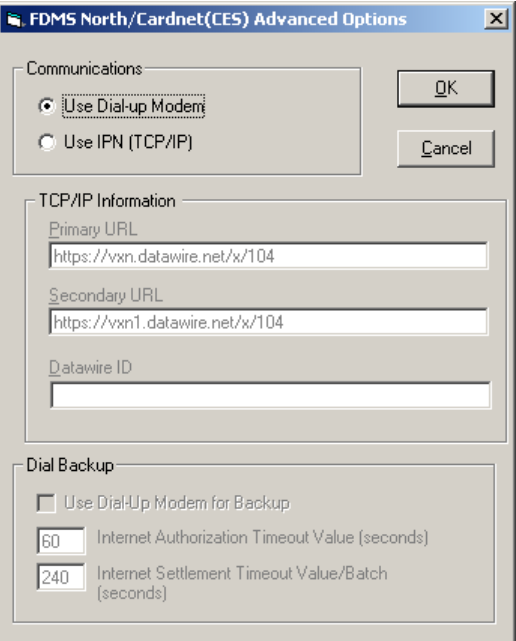

### **Communications**

**Use Dial-Up Modem** -- (Default = Selected) -- Select this option if your account is set up to connect to CES using your modem.

Use IPN (TCP/IP) -- (Default = Unselected) -- Select this option if your account is set up to connect to CES via IPN (TCP/IP).

### **TCP/IP Information**

**Note:** This information is not accessible unless **Use IPN (TCP/IP)** is enabled.

**Primary URL** -- (Default = As Shown) -- This is the primary URL of this processor's gateway. Do not change this setting unless directed by a Technical Support Representative.

**Secondary URL** -- (Default = As Shown) -- This is the secondary URL of this processor's gateway. Do not change this setting unless directed by a Technical Support Representative.

**Datawire ID** -- (Default = Empty) -- This information will be provided to you by CES (AKA DID or Device ID).

### **Dial Backup**

Not implemented.

# **FDMS Omaha / FDR (FDC)**

# **FDC Notes**

- FDC accounts are terminal based.
- FDC is a hybrid system (your transaction information is stored on your system and their system), but **PC**Charge treats it as a terminal based system. You must settle your batch at the end of each day that you process transactions.
- FDC will provide you with a 13-16-digit Merchant Number. Use this as your **Credit Card Company Number** when setting up your account in **PC**Charge. Consult the section **Credit Card Company Setup** in your **PC**Charge User's Manual for more information.
- **PC**Charge can connect to FDC via a dial-up modem connection or an Internet connection.
	- o Consult the section **Dial-up Modem Processing** in **About Communication Types** for more information on dial-up modem processing (see page 12).
	- o Consult the section **Internet Processing** in **About Communication Types** for more information on TCP/IP processing (see page 13).
- If your network is protected by a firewall, you'll need to completely open port 443 for outgoing and incoming data. This is the TCP/IP port used by the FDC gateway.

# **FDC Contact Information**

- **WWW** -- [http://www.fdms.com](http://www.fdms.com/)
- **Customer Service** -- (800) 876-0026

# **FDC Extended Data Fields**

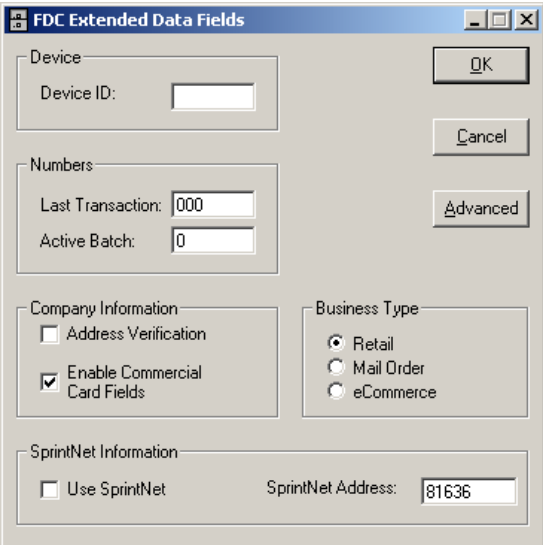

### **Device**

**Device ID:** -- (Default = Empty) -- The device ID is a 4-character value. It differentiates multiple devices with the same merchant number. This number is only needed if you are using more than one copy of **PC**Charge with the same merchant number. Each computer must have a distinct device ID. This number is assigned by the merchant and need not be registered with FDC.

### **Numbers**

**Note:** You should not change the next two settings unless directed by a Technical Support Representative.

Last Transaction: -- (Default = 000) -- This is the item number of the last transaction. With each new transaction this number is automatically incremented by one. The last transaction will be reset every time your batch is settled.

Active Batch: -- (Default = 0) -- This is the current batch number. It has a valid range of 0-9. The active batch will automatically increment every time your batch is settled. After batch 9 (nine) is closed, this value resets to 0 (zero).

### **Company Information**

**Address Verification --** (Default = Unchecked) -- Allows you to turn on and address verification. If your business is a mail order business, check this box.

**Enable Commercial Card Fields -- (Default = Checked) -- Uncheck this box if your** company's account is not set up to accept commercial cards.

### **Business Type**

**Retail** -- (Default = Selected) -- Select this option if FDC classifies your business as Retail (most of your business is done face to face with the customer).

**Mail Order** -- (Default = Unselected) -- Select this option if FDC classifies your business as MOTO (Mail Order/Telephone Order).

**Electronic Commerce** -- (Default = Unselected) -- Select this option if FDC classifies your business as e-Commerce.

### **SprintNet Information**

**Use SprintNet** -- (Default = Unchecked) -- Check this box to use SprintNet. SprintNet is an alternative method of accessing your processor. Contact your merchant representative for local access phone numbers.

**SprintNet Address:** -- (Default = 81636) -- This number allows proper identification for the Sprint Net phone system. Do not change this value unless directed by a Technical Support Representative.

### **Advanced**

Click this button to access the **FDMS Omaha / FDR (FDC) Advanced Options** window.

## **FDMS Omaha / FDR (FDC) Advanced Options**

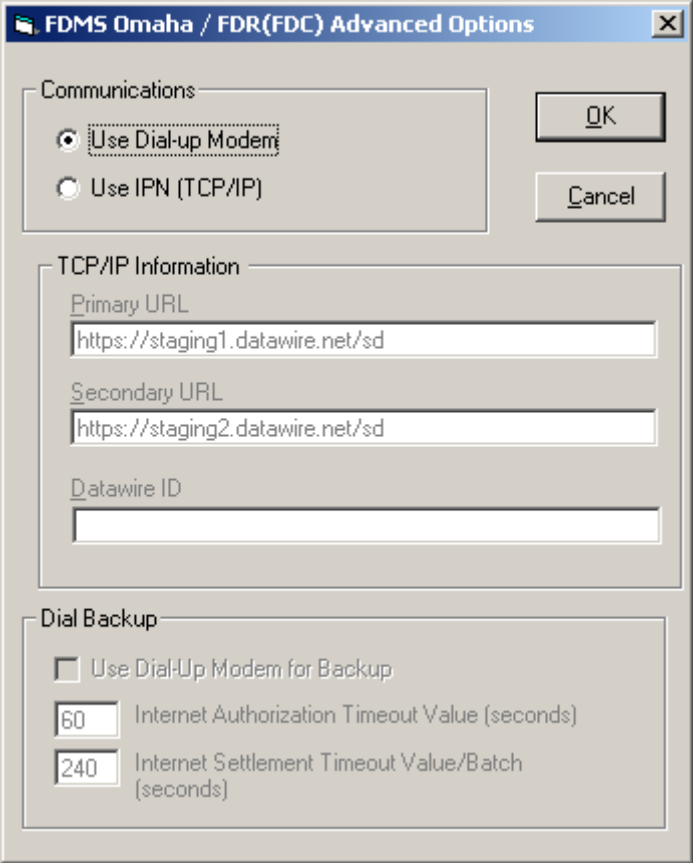

### **Communications**

**Use Dial-Up Modem --** (Default = Selected) -- Select this option if your account is set up to connect to NDC using your modem.

**Use IPN (TCP/IP)** -- (Default = Unselected) -- Select this option if your account is set up to connect to FDC via an IPN connection.

### **TCP/IP Information**

**Note:** This information is not accessible unless **Use TCP/IP** is enabled.

**Primary URL** -- (Default = As Shown) -- This is the primary URL of this processor's gateway. Do not change this setting unless directed by a Technical Support Representative.

**Secondary URL** -- (Default = As Shown) -- This is the secondary URL of this processor's gateway. Do not change this setting unless directed by a Technical Support Representative.

**Datawire ID** -- (Default = Empty) -- This information will be provided to you by FDC (AKA DID or Device ID).

### **Dial Backup**

**Note:** This information is not accessible unless **Use TCP/IP** is enabled.

**Use Dial-up Modem for Backup** -- (Default = Unchecked) -- By checking this box, **PC**Charge will attempt to connect to the processing company via dial-up modem if unable to establish a TCP/IP connection.

**Internet Authorization Timeout Value** -- (Default = 60) -- Set this value to the number of seconds you want **PC**Charge to wait for an authorization when connecting via TCP/IP. The backup dial-up modem is then used to establish a connection to this processing company.

**Internet Settlement Timeout Value/Batch --** (Default = 240) -- Set this value to the number of seconds you want **PC**Charge to wait for a settlement when connecting via TCP/IP. The backup dial-up modem is then used to establish a connection to this processing company.

# **FDMS South / NaBanco (NB)**

# **NB Notes**

- NB accounts are terminal based.
- NB will provide you with an 11-digit Merchant Number. Use this as your **Credit Card Company Number** when setting up your account in **PC**Charge. Consult the section **Credit Card Company Setup** in your **PC**Charge User's Manual for more information.
	- Please note that the current version of **PC**Charge requires an 11-digit MID for NB accounts. Versions of **PC**Charge earlier than 5.7 required a 9-digit MID. If you are upgrading to this version of **PC**Charge, you must contact NB or your merchant service provider to obtain a new 11-digit MID.
- NB will occasionally return certain pieces of transaction information that contain spaces. **PC**Charge will change each of these spaces to an asterisk (\*) to make the resulting information more legible. However, should you need to contact NB merchant support to review your account or transactions, be sure to read out any asterisk as a space.
- **PC**Charge can connect to NB via a dial-up modem connection, an Internet connection, or a lease line connection.
	- o Consult the section **Dial-up Modem Processing** in **About Communication Types** for more information on dial-up modem processing (see page 12).
	- o Consult the section **Internet Processing** in **About Communication Types** for more information on TCP/IP processing (see page 13).
	- o Consult the section **Lease Line Processing** in **About Communication Types**  for more information on lease line processing (see page 13).
- If your network is protected by a firewall, you'll need to completely open port 443 for outgoing and incoming data. This is the TCP/IP port used by the NB gateway.

# **NB Contact Information**

- **WWW** -- [http://www.fdms.com](http://www.fdms.com/)
- **Customer Service** -- (800) 732-9195

# **NB Extended Data Fields**

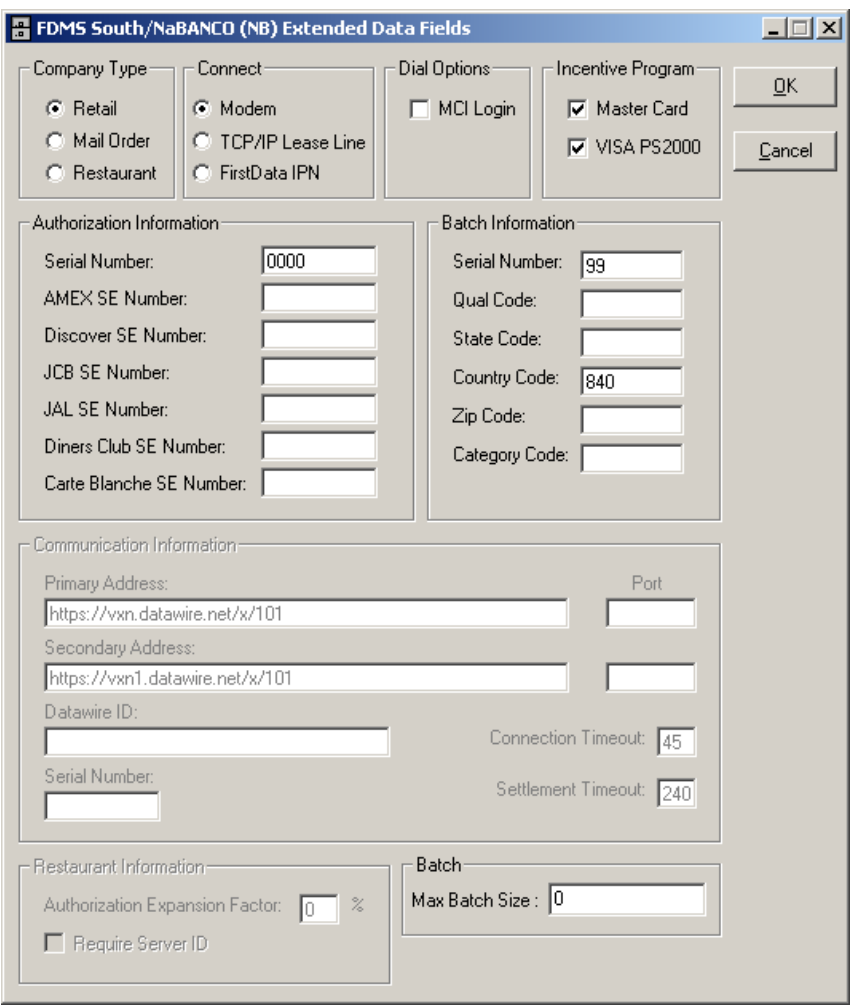

## **Company Type**

**Retail** -- (Default = Selected) -- Select this option if NB classifies your business as Retail (most of your business is done face to face with the customer).

**Mail Order** -- (Default = Unselected) -- Select this option if NB classifies your business as MOTO (Mail Order/Telephone Order). This setting is not accessible unless **Connect** is set to **Modem** or **TCP/IP**.

**Restaurant** -- (Default = Unselected) -- Select this option if NB classifies your business as Restaurant. This setting is not accessible unless **Connect** is set to **Modem**.

### **Connect**

**Modem** -- (Default = Selected) – Select this option if your account is set up to connect to NB via a direct, dial-up modem connection.

**TCP/IP Lease Line** -- (Default = Unselected) -- Select this option if your account is set up to connect to NB via a TCP/IP (lease line) connection.

**FirstData IPN** -- (Default = Unselected) -- Select this option if your account is set up to connect to NB via a FirstData IPN connection.

### **Dial Options**

**MCI Login** -- (Default = Unchecked) -- If your phone system requires that you login to MCI then you should check this box.

### **Incentive Program**

**Visa PS2000** -- (Default = Checked) -- Uncheck this option if your account is not set up with the **Visa PS2000 Incentive Program**.

**Master Card** -- (Default = Checked) -- Uncheck this option if your account is not set up with the **Master Card Incentive Program**.

#### **Authorization Information**

**Serial Number** -- (Default = 0000) (4-digits) -- Allows you to enter a serial number for a particular station. The **Serial Number** allows you to designate more than one device per location.

**Note:** You must enter the following Service Establishment (SE) number(s) for each credit card type your FDMS South account has been configured to process.

**AMEX SE Number** -- (Default = Empty) -- 10-digit American Express Service Establishment number.

**Discover SE Number** -- (Default = Empty) -- 10-digit Discover Service Establishment number.

**JCB SE Number** -- (Default = Empty) -- 10-digit JCB Service Establishment number.

**JAL SE Number** -- (Default = Empty) -- 10-digit JAL Service Establishment number.

**Diners Club SE Number** -- (Default = Empty) -- 10-digit Diners Club Service Establishment number.

**Carte Blanche SE Number** -- (Default = Empty) -- 10-digit Carte Blanche Service Establishment number.

### **Batch Information**

**Serial Number** -- (Default = 99) (2-digits) -- Provided by NB. Represents the batch serial number. Do not alter the default value unless directed by a Technical Support Representative. Should match the **Serial Number:** value in **Communication Information**.

**Qual Code** -- (Default = Empty) -- Enter your Qual Code. This number identifies vour account's plan number and the credit cards accepted.

**State Code** -- (Default = Empty) (2 characters) -- Enter the State Code that identifies your state.

**Country Code** -- (Default = 840) (3-digits) -- Enter your Country Code. The Country Code 840 represents the United States.

**Zip Code** -- (Default = Empty) -- Enter your Zip Code.

**Category Code** -- (Default = Empty) (4-digits) -- Enter the 4-digit SIC code (category code) provided by your processor.

### **Communication Information**

**Note:** These settings are not accessible unless **Connect** is set to **TCP/IP**.

**Primary Address** -- (Default = Empty) -- Set this to the address or URL of this processor's gateway (supplied by NB).

• **Port** -- (Default = Empty) -- Set this to the port on which gateway service listens for connections (supplied by NB).

**Secondary Address** -- (Default = Empty) -- Set this to the address or URL of gateway (supplied by this processor).

• **Port** -- (Default = Empty) -- Set this to the port on which the gateway service listens for connections (supplied by NB).

**Datawire ID** -- (Default = Empty) (Up to 32 alphanumeric characters) -- Provided by NB (AKA Datawire ID). Do not alter this value unless directed by a Technical Support Representative.

**Connection Timeout:**  $-$  (Default = 45)  $-$  Set this value to the number of seconds you want **PCCharge to wait for authorization from the processing company before timing out.** 

**Serial Number:** -- (Default = Empty) -- Provided by NB. Represents the batch serial number. Do not alter the default value unless directed by a Technical Support Representative. Should match the **Serial Number:** value in **Batch Information**.

**Settlement Timeout:** -- (Default = Empty) -- Set this value to the number of seconds you want **PC**Charge to wait for settlement from the processing company before timing out.

### **Restaurant Information**

**Note:** These settings are not accessible unless **Business Type** is set to **Restaurant**.

**Authorization Expansion Factor** -- (Default = 000) -- Allows you to enter the "authorization expansion factor" you have set up with the credit card processing company. Usually this is 120%. This would allow 20% of the transaction amount without the tip (the other 100%) to be authorized, even if the actual gratuity amount is not known.

**Require Server ID** -- (Default = Unchecked) (2-digits) -- By checking this box, your employee would have to enter an identification code when entering the tip for a transaction.

**Note:** FDMS South will not allow your actual total sale plus gratuity amount to exceed 120% of your originally authorized total sale plus gratuity amount, no matter what you set as your **Authorization Expansion Factor**.

#### **Example:**

- 1. Your **Authorization Expansion Factor** is set to 110%. The customer's bill is \$10.00.
- 2. Therefore, you go to **PC**Charge and enter \$10.00 into the **Sale** screen.
- 3. **PC**Charge automatically adds 10% of \$10.00 (based on your **Authorization Expansion Factor**) and authorizes \$11.00.
- 4. However, when you go back to the customer, he has left a tip of \$5.00. This would result in an actual total of \$15.00, which is greater than 120% of your originally authorized total of \$12.00. You could not, in this situation, add to the original gratuity by performing a **Gratuity** transaction.
- 5. Instead, you would need to perform a **Void Sale** on the original transaction, and enter a **Sale** of \$10.00 with a \$5.00 gratuity amount.

This is a limitation of FDMS South's restaurant authorization system.

### **Batch**

**Max Batch Size:** -- (Default = Empty) -- This allows you to specify the maximum number of transactions per batch that **PC**Charge will send to the processor. If your batch is greater than the number specified here, **PC**Charge will split it into multiple batches, each containing (at most) the number of transactions specified here. The batches are then sent to the processor one at a time.

**Example:** You have 250 transactions to settle and your **Max Batch Size:** is set to 100. **PC**Charge will send two 100-transaction batches and one 50-transaction batch.

**Note:** If you do not specify a value in the **Max Batch Size:** field, **PC**Charge will default to sending the maximum number of transactions per batch accepted by the processor. For NB, this is 999.

The following information applies to those high-end users who settle batches consisting of 100 or more transactions. Individual transactions within the batch are transmitted with extra information that can rapidly consume available system memory and resources. For those NB users who settle a high volume of transactions, we recommend the following system memory specifications:

- to settle a batch of 100 or more transactions: 64 megabytes system memory
- to settle a batch of 500 or more transactions: 128 megabytes system memory
- to settle a batch of 1000 or more transactions: 256 megabytes system memory

# **Fifth-Third Bank-St. Pete (BPS)**

# **BPS Notes**

- BPS accounts are host based (except for Restaurant accounts--terminal based).
- BPS will provide you with a 12-digit Merchant Number. Use this as your **Credit Card Company Number** when setting up your account in **PC**Charge. Consult the section **Credit Card Company Setup** in your **PC**Charge User's Manual for more information.
- **PC**Charge can connect to BPS via a dial-up modem connection, an Internet connection, or a lease line connection.
	- o Consult the section **Dial-up Modem Processing** in **About Communication Types** for more information on dial-up modem processing (see page 12).
	- o Consult the section **Internet Processing** in **About Communication Types** for more information on TCP/IP processing (see page 13).
	- o Consult the section **Lease Line Processing** in **About Communication Types**  for more information on lease line processing (see page 13).
- If your network is protected by a firewall, you'll need to completely open port 443 for outgoing and incoming data. This is the TCP/IP port used by the BPS gateway.
- The **Terminal IDs** for your BPS debit, EBT, and gift accounts can all be the same number. However, the **Terminal ID** for your BPS credit account must be a different number (if your BPS credit **Terminal Type** is set to **Terminal Capture**). If your BPS credit **Terminal Type** is set to **Host Capture**, you can use the same **Terminal ID** for all your BPS accounts.

# **BPS Contact Information**

- **WWW** -- [http://www.53.com](http://www.53.com/)
- **Customer Service** -- (877) 744-5300

# **BPS Extended Data Fields**

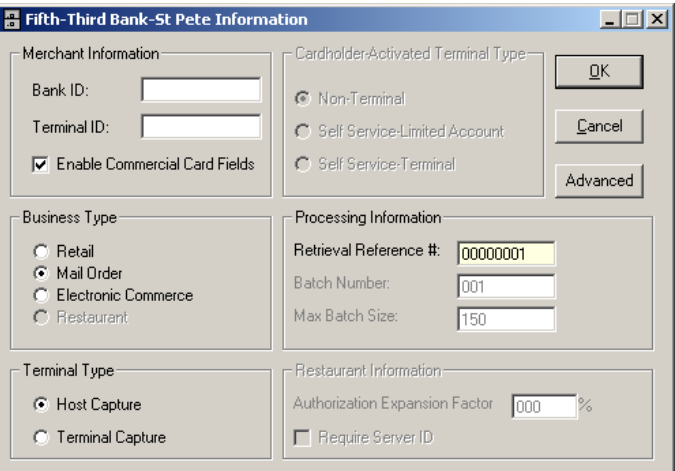

### **Merchant Information**

**Bank ID** -- (Default Value = Empty) (4-digits) -- Allows you to enter your Bank Identification Number.

**Terminal ID** -- (Default Value = Empty) (3-digits) -- Allows you to enter your Terminal Identification Number.

**Enable Commercial Cards Fields --** (Default = Checked) -- Uncheck this box if your company's account is not set up to accept commercial cards.

### **Cardholder Activated Terminal Type**

These options primarily apply to applications that are integrated with **PC**Charge. Most users should leave the default option checked (**Non-Terminal**). This section is not accessible unless **Retail** is selected as a **Business Type**.

- **Non-Terminal** -- (Default = Selected) -- Select this option if your account is not set up as a self-service terminal.
- **Self-Serve Limited Amount -- (Default = Selected) -- Select this option if your** account is set up as a self-service terminal and you have pre-established a transaction amount with this processing company.
- **Self-Serve Terminal** -- (Default = Selected) -- Select this option if your account is set up as a self-service terminal and you have not pre-established a transaction amount with this processing company.

### **Business Type**

**Retail** -- (Default = Unselected) -- Select this option if BPS classifies your business as Retail (most of your business is done face to face with the customer).

**Mail Order** -- (Default = Selected) -- Select this option if BPS classifies your business as MOTO (Mail Order/Telephone Order).

**Electronic Commerce** -- (Default = Unselected) -- Select this option if BPS classifies your business as e-Commerce.

**Restaurant** -- (Default = Unselected) -- Select this option if BPS classifies your business as a restaurant. This **Business Type** is not accessible unless **Terminal Capture** is selected as a **Terminal Type**.

### **Processing Information**

**Retrieval Reference #:** -- (Default = As Shown) -- Do not alter the contents of this field unless directed by your merchant service provider or a Technical Support Representative. This information is not accessible unless **Host Capture** is selected as a **Terminal Type**.

**Batch Number** -- (Default = As Shown) -- Do not alter the contents of this field unless directed by your merchant service provider or a Technical Support Representative. This information is not accessible unless **Terminal Capture** is selected as a **Terminal Type**.

**Max Batch Size** -- (Default = As Shown) -- Do not alter the contents of this field unless directed by your merchant service provider or a Technical Support Representative. This information is not accessible unless **Terminal Capture** is selected as a **Terminal Type**.

### **Terminal Type**

**Host Capture** -- (Default = Selected) -- Select this option if BPS has set up your account to process transactions via host-based capture.

**Terminal Capture** -- (Default = Unselected) -- Select this option if BPS has set up your account to process transactions via terminal-based capture.

### **Restaurant Information**

This section is not accessible unless **Restaurant** is selected as a **Business Type**.

**Authorization Expansion Factor** -- (Default = 000) -- Allows you to enter the "authorization expansion factor" you have set up with the credit card processing company. Usually this is 120%. This would allow 20% of the transaction amount without the tip (the other 100%) to be authorized, even if the actual gratuity amount is not known.

**Require Server ID** -- (Default = Unchecked) (2-digits) -- By checking this box, your employee would have to enter an identification code when entering the tip for a transaction.

### **Advanced**

Click this button to access the **Fifth-Third Bank-St. Pete Advanced Options** window.

## **Fifth-Third Bank-St. Pete (BPS) Advanced Options**

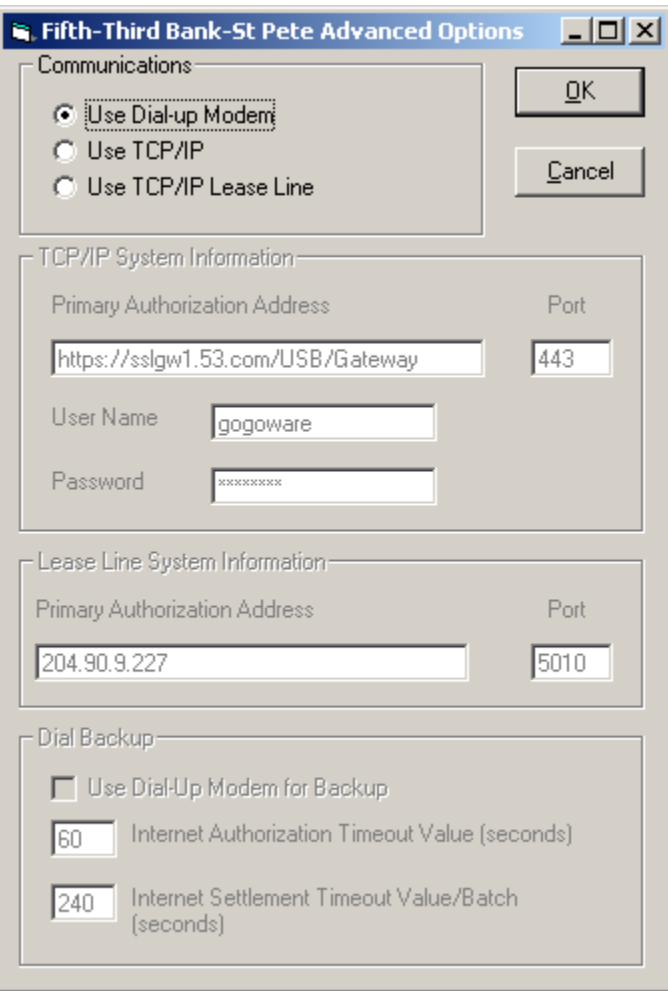

### **Communication**

**Use Dial-up Modem** -- (Default = Unselected) -- Select this option if your account is set up to connect to BPS using your modem.

Use TCP/IP -- (Default = Selected) -- Select this option if your account is set up to connect to the BPS gateway to process transactions via TCP/IP.

Use TCP/IP Lease Line -- (Default = Selected) -- Select this option if your account is set up to connect to the BPS gateway to process transactions via TCP/IP lease line.

### **TCP/IP System Information**

**Note:** This information is not accessible unless **Use TCP/IP** is enabled.

**Primary Authorization Address** -- (Default = As Shown) -- This is the BPS gateway. This information will be provided to you by BPS. Do not alter this value unless directed by a Technical Support Representative.

**System Port** -- (Default = As Shown) -- This information will be provided to you by BPS. Do not alter this value unless directed by a Technical Support Representative.

User Name: -- (Default = As Shown) -- This information will be provided to you by BPS.

**Password:** -- (Default = As Shown) -- This information will be provided to you by BPS.

### **Lease Line System Information**

**Note:** This information is not accessible unless **Use TCP/IP Lease Line** is enabled.

**Primary Authorization Address** -- (Default = As Shown) -- This is the BPS gateway. This information will be provided to you by BPS. Do not alter this value unless directed by a Technical Support Representative.

**Port** -- (Default = As Shown) -- This information will be provided to you by BPS. Do not alter this value unless directed by a Technical Support Representative.

#### **Dial Backup**

**Note:** This information is not accessible unless **Use TCP/IP** or **Use TCP/IP Lease Line** is enabled.

**Use Dial-Up Modem for Backup** -- (Default = Unchecked) -- By checking this box, **PCCharge will attempt to connect to the processing company if unable to establish a** TCP/IP connection.

**Internet Authorization Timeout Value --** (Default = 60) -- Set this value to the number of seconds you want **PC**Charge to wait for TCP/IP authorization from the processing company before timing out. The backup dial-up modem you've selected will then be used to connect.

**Internet Settlement Timeout Value/Batch --** (Default = 240) -- Set this value to the number of seconds you want **PC**Charge to wait for TCP/IP settlement from the processing company before timing out. The backup dial-up modem you've selected will then be used to connect.

# **First Hawaiian (FHAW)**

# **FHAW Notes**

- FHAW accounts are terminal based.
- FHAW will provide you with a 12-digit Merchant Number. Use this as your **Credit Card Company Number** when setting up your account in **PC**Charge. Consult the section **Credit Card Company Setup** in your **PC**Charge User's Manual for more information.
- **PC**Charge can connect to FHAW via a lease line connection.
	- o Consult the section **Lease Line Processing** in **About Communication Types**  for more information on lease line processing (see page 13).
- If your network is protected by a firewall, you'll need to completely open port 443 for outgoing and incoming data. This is the TCP/IP port used by the FHAW gateway.

# **FHAW Contact Information**

- **WWW** -- [http://www.fhb.com](http://www.fhb.com/)
- **Customer Service** -- (808) 844-3172

# **FHAW Extended Data Fields**

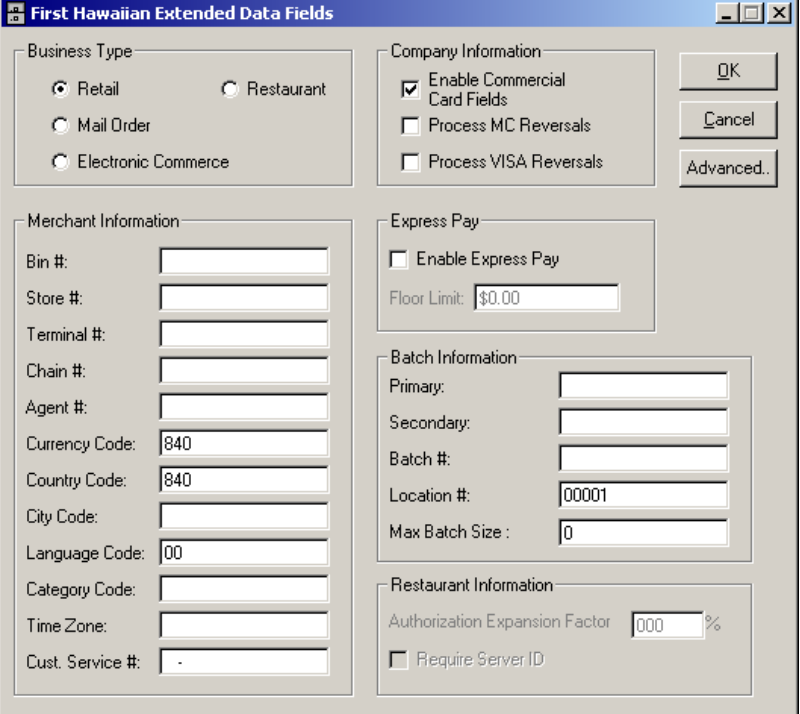

### **Business Type**

**Retail** -- (Default = Selected) -- Select this option if FHAW classifies your business as Retail (most of your business is done face to face with the customer).

**Mail Order** -- (Default = Unselected) -- Select this option if FHAW classifies your business as MOTO (Mail Order/Telephone Order).

**Electronic Commerce** -- (Default = Unselected) -- Select this option if FHAW classifies your business as e-Commerce.

**Restaurant** -- (Default = Unselected) -- Select this option if FHAW classifies your business as a restaurant.

### **Merchant Information**

You must complete all of the merchant information fields before you can process transactions. Your processing company or merchant service provider will provide you with most of this information.

**Bin #** -- (Default = Empty) (6-digits) -- Enter the 6-digit, non-zero, acquiring bank's identification number.

**Store #** -- (Default = Empty) (4-digits) -- Enter the 4 digit Store Number that identifies your merchant account.

**Terminal #** -- (Default = Empty) (4-digits) -- Enter your account's Terminal Number.

**Chain #** -- (Default = Empty) (6-digits) -- Enter your account's Chain Number.

Agent # -- (Default = Empty) (6-digits) -- Enter your account's Agent Number.

**Currency Code** -- (Default = 840) (3-digits) -- Enter the 3-digit code identifying the type of currency being used. 840 is the setting for U.S. dollars.

**Country Code** -- (Default = 840) (3-digits) -- Enter the 3 digit code identifying your country. The Country Code 840 represents the United States.

**City Code** -- (Default = Empty) -- Enter your zip code. Enter only the first five digits of the zip code.

**Language Code** -- (Default = 00) (2-digits) -- Enter the 3-digit code identifying your language. The default setting of " 00" is for U.S. English.

**Category Code** -- (Default = Empty) (4-digits) -- Enter the 4-digit category code identifying your merchant type. This is sometimes known as the **SIC** or the **MCC**.

**Time Zone** -- (Default = Empty) (3-digits) -- Enter the Time Zone Code corresponding to your time zone.

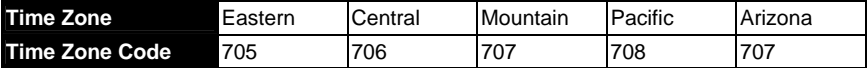

**Customer Service #** -- Enter your business's 10-digit phone number. This phone number will appear on your customer's statement and will provide your customers with a way of contacting you.

### **Company Information**

**Enable Commercial Card Fields --** (Default = Checked) -- Uncheck this box if your company's account is not set up to accept commercial cards.

**Process MC Reversals** -- (Default = Unchecked) Allows you to process reversals on Master Cards. If the pre-authorized amount of a transaction is more than the postauthorization, you can process a reversal on the transaction.

**Process Visa Reversals** -- (Default = Unchecked) Allows to process reversals on Visa cards. If the pre-authorized amount of a transaction is more than the post-authorization, you can process a reversal on the transaction.

### **Express Pay**

This section is not accessible unless **Retail** is selected as a **Business Type**.

**Enable Express Pay** -- (Default = Unchecked) -- If you have set up Express Pay with the processing company, check this box. If this box is checked and the amount of the transaction is less than the **Floor Limit** amount, **PC**Charge will not authorize the transaction---it will only place the transaction in the open batch. Express Pay is usually used in a quick service environment with small ticket items. **Note:** Using Express Pay will increase transaction processing costs.

**Floor Limit** -- (Default = \$0.00) -- Allows you to set the floor limit when using Express Pay.

### **Batch Information**

**Primary** -- (Default = Empty) -- Allows you to enter a primary settlement phone number. This phone number is used when closing your batch.

**Secondary** -- (Default = Empty) -- Allows you to enter a secondary settlement phone number. This phone number is used when closing your batch.

**Terminal ID** -- (Default = Empty) -- Allows you to enter the terminal identification number of your merchant account.

**Batch #** -- (Default = 00001) -- The batch number is the counter for the current batch. **PCC**harge automatically increments this value after every batch is settled. Do not alter this value unless directed by a Technical Support Representative.

**Location #:** -- Enter a Location Number. This value designates which site or location is processing the transactions.

**Max Batch Size:** -- (Default = Empty) -- This allows you to specify the maximum number of transactions per batch that **PC**Charge will send to the processor. If your batch is greater than the number specified here, **PC**Charge will split it into multiple batches, each containing (at most) the number of transactions specified here. The batches are then sent to the processor one at a time.

**Example:** You have 250 transactions to settle and your **Max Batch Size:** is set to 100. **PC**Charge will send two 100-transaction batches and one 50-transaction batch.

**Note:** If you do not specify a value in the **Max Batch Size:** field, **PC**Charge will default to sending the maximum number of transactions per batch accepted by the processor. For FHAW Dial, this is 999. For FHAW TCP/IP, this is 150.

The following information applies to those high-end users who settle batches consisting of 100 or more transactions. Individual transactions within the batch are transmitted with extra information that can rapidly consume available system memory and resources. For those FHAW users who settle a high volume of transactions, we recommend the following system memory specifications:

- to settle a batch of 100 or more transactions: 64 megabytes system memory
- to settle a batch of 500 or more transactions: 128 megabytes system memory
- to settle a batch of 1000 or more transactions: 256 megabytes system memory

#### **Restaurant Information**

This section is not accessible unless **Restaurant** is selected as a **Business Type**.

**Authorization Expansion Factor** -- (Default = 000) -- Allows you to enter the "authorization expansion factor" you have set up with the credit card processing company. Usually this is 120%. This would allow 20% of the transaction amount without the tip (the other 100%) to be authorized, even if the actual gratuity amount is not known.

**Require Server ID** -- (Default = Unchecked) (2-digits) -- By checking this box, your employee would have to enter an identification code when entering the tip for a transaction.

### **Cardholder Activated Terminal Type**

Not implemented.

### **Advanced**

Click this button to access the **First Hawaiian Advanced Options** window.

### **First Hawaiian Advanced Options**

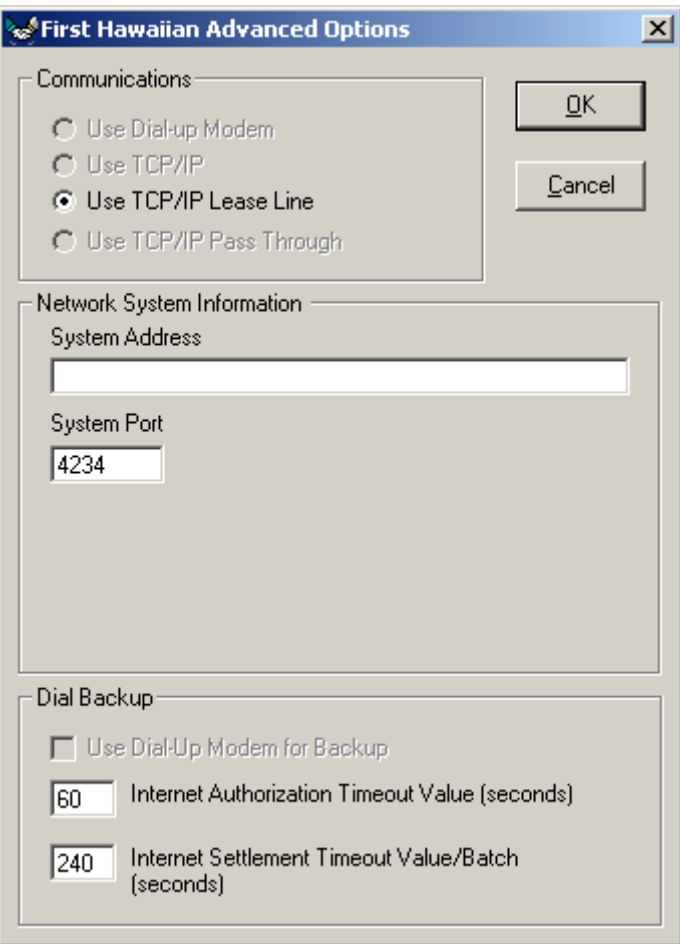

### **Communication**

**Use Dial-up Modem -- (Default = Unselected) -- Not implemented.** 

**Use TCP/IP** -- (Default = Unselected) -- Not implemented.

**Use TCP/IP Lease Line** -- (Default = Selected) -- Select this option if your account is set up to connect to FHAW via a TCP/IP lease line connection.

**Use TCP/IP Pass Through -- (Default = Unselected) -- Not implemented.** 

### **Network System Information**

**Note:** This information is not accessible unless **Use TCP/IP** is enabled.

**System Address** -- (Default = Empty) -- This is the FHAW gateway. This information will be provided to you by FHAW. Do not alter this value unless directed by a Technical Support Representative.

**System Port --** (Default = 4324) -- This information will be provided to you by FHAW. Do not alter this value unless directed by a Technical Support Representative.

### **Dial Backup**

Not implemented.

# **First Horizon (FTMS)**

# **FTMS Notes**

- FTMS accounts are terminal based.
- FTMS will provide you with a 12-digit Merchant Number. Use this as your **Credit Card Company Number** when setting up your account in **PC**Charge. Consult the section **Credit Card Company Setup** in your **PC**Charge User's Manual for more information.
- **PC**Charge can connect to FTMS via a dial-up modem connection or an Internet connection.
	- o Consult the section **Dial-up Modem Processing** in **About Communication Types** for more information on dial-up modem processing (see page 12).
	- o Consult the section **Internet Processing** in **About Communication Types** for more information on TCP/IP processing (see page 13).
- If your network is protected by a firewall, you'll need to completely open port 443 for outgoing and incoming data. This is the TCP/IP port used by the FTMS gateway.

# **FTMS Contact Information**

- **WWW** -- [http://www.firsthorizon.com](http://www.firsthorizon.com/)
- **Customer Service** -- (800) 656-9405

# **FTMS Extended Data Fields**

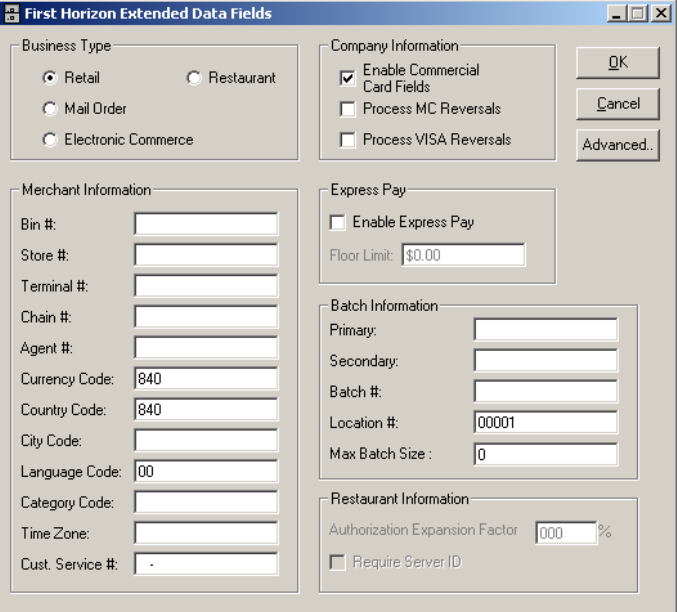

### **Business Type**

**Retail** -- (Default = Selected) -- Select this option if FTMS classifies your business as Retail (most of your business is done face to face with the customer).

**Mail Order** -- (Default = Unselected) -- Select this option if FTMS classifies your business as MOTO (Mail Order/Telephone Order).

**Electronic Commerce** -- (Default = Unselected) -- Select this option if FTMS classifies your business as e-Commerce.

**Restaurant** -- (Default = Unselected) -- Select this option if FTMS classifies your business as a restaurant.

### **Merchant Information**

You must complete all of the merchant information fields before you can process transactions. Your processing company or merchant service provider will provide you with most of this information.

**Bin #** -- (Default = Empty) (6-digits) -- Enter the 6-digit, non-zero, acquiring bank's identification number.

**Store #** -- (Default = Empty) (4-digits) -- Enter the 4 digit Store Number that identifies your merchant account.

**Terminal #** -- (Default = Empty) (4-digits) -- Enter your account's Terminal Number.

**Chain #** -- (Default = Empty) (6-digits) -- Enter your account's Chain Number.

**Agent #** -- (Default = Empty) (6-digits) -- Enter your account's Agent Number.

**Currency Code** -- (Default = 840) (3-digits) -- Enter the 3-digit code identifying the type of currency being used. 840 is the setting for U.S. dollars.

**Country Code** -- (Default = 840) (3-digits) -- Enter the 3 digit code identifying your country. The Country Code 840 represents the United States.

**City Code** -- (Default = Empty) -- Enter your zip code. Enter only the first five digits of the zip code.

**Language Code** -- (Default = 00) (2-digits) -- Enter the 3-digit code identifying your language. The default setting of "00" is for U.S. English.

**Category Code** -- (Default = Empty) (4-digits) -- Enter the 4-digit category code identifying your merchant type.

**Time Zone** -- (Default = Empty) (3-digits) -- Enter the Time Zone Code corresponding to your time zone.

**Customer Service #** -- Enter your business's 10-digit phone number. This phone number will appear on your customer's statement and will provide your customers with a way of contacting you.

### **Company Information**

**Enable Commercial Card Fields --** (Default = Checked) -- Uncheck this box if your company's account is not set up to accept commercial cards.

**Process MC Reversals** -- (Default = Unchecked) Allows you to process reversals on Master Cards. If the pre-authorized amount of a transaction is more than the postauthorization, you can process a reversal on the transaction.

**Process Visa Reversals** -- (Default = Unchecked) Allows you to process reversals on Visa cards. If the pre-authorized amount of a transaction is more than the post-authorization, you can process a reversal on the transaction.

### **Express Pay**

This section is not accessible unless **Retail** is selected as a **Business Type**.

**Enable Express Pay** -- (Default = Unchecked) -- If you have set up Express Pay with the processing company, check this box. If this box is checked and the amount of the transaction is less than the **Floor Limit** amount, **PC**Charge will not authorize the transaction---it will only place the transaction in the open batch. Express Pay is usually used in a quick service environment with small ticket items. **Note:** Using Express Pay will increase transaction processing costs.

**Floor Limit** -- (Default = \$0.00) -- Allows you to set the floor limit when using Express Pay.

### **Batch Information**

**Primary** -- (Default = Empty) -- Allows you to enter a primary settlement phone number. This phone number is used when closing.

**Secondary** -- (Default = Empty) -- Allows you to enter a secondary settlement phone number. This phone number is used when closing.

**Terminal ID** -- (Default = Empty) -- Allows you to enter the terminal identification number of your merchant account.

**Batch #** -- (Default = 001) -- The batch number is the counter for the current batch. This number is incremented after every batch is settled.

**Location #:** -- Enter a Location Number. This value designates which site or location is processing the transactions.

**Note:** Do not change the **Batch #** unless directed by a Technical Support Representative.

**Max Batch Size:** -- (Default = Empty) -- This allows you to specify the maximum number of transactions per batch that **PC**Charge will send to the processor. If your batch is greater than the number specified here, **PC**Charge will split it into multiple batches, each containing (at most) the number of transactions specified here. The batches are then sent to the processor one at a time. As stated below, make sure to set this value to 150 or lower if you're using FTMS TCP/IP.

**Example:** You have 250 transactions to settle and your **Max Batch Size:** is set to 100. **PC**Charge will send two 100-transaction batches and one 50-transaction batch.

**Note:** If you do not specify a value in the **Max Batch Size:** field, **PC**Charge will default to sending the maximum number of transactions per batch accepted by the processor. For FTMS Dial, this is 999. For FTMS TCP/IP, this is 150.

The following information applies to those high-end users who settle batches consisting of 100 or more transactions. Individual transactions within the batch are transmitted with extra information that can rapidly consume available system memory and resources. For those FTMS users who settle a high volume of transactions, we recommend the following system memory specifications:

- to settle a batch of 100 or more transactions: 64 megabytes system memory
- to settle a batch of 500 or more transactions: 128 megabytes system memory
- to settle a batch of 1000 or more transactions: 256 megabytes system memory

### **Restaurant Information**

This section is not accessible unless **Restaurant** is selected as a **Business Type**.

**Authorization Expansion Factor** -- (Default = 000) -- Allows you to enter the "authorization expansion factor" you have set up with the credit card processing company. Usually this is 120%. This would allow 20% of the transaction amount without the tip (the other 100%) to be authorized, even if the actual gratuity amount is not known.

**Require Server ID** -- (Default = Unchecked) (2-digits) -- By checking this box, your employee would have to enter an identification code when entering the tip for a transaction.

### **Cardholder Activated Terminal Type**

Not implemented.

### **Advanced**

Click this button to access the **First Horizon Advanced Options** window.

### **First Horizon Advanced Options**

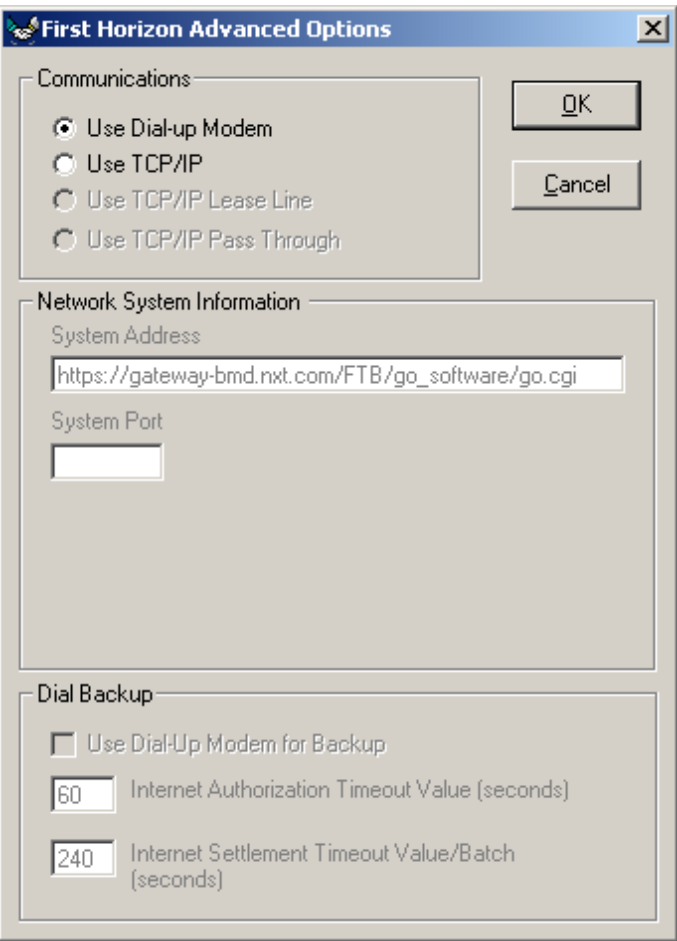

### **Communications**

**Use Dial-up Modem** -- (Default = Selected) -- Select this option if your account is set up to connect to FTMS using your modem.

**Use TCP/IP** -- (Default = Selected) -- Select this option if your account is set up to connect to the FTMS gateway to process transactions via TCP/IP.

**Use TCP/IP Lease Line** -- (Default = Unselected) -- Not implemented.

**Use TCP/IP Pass Through -- (Default = Unselected) -- Not implemented.** 

### **Network System Information**

**Note:** This information is not accessible unless **Use TCP/IP** is enabled.

**System Address** -- (Default = As Shown) -- This is the FTMS gateway. Do not alter this value unless directed by a Technical Support Representative.

**System Port** -- (Default = Empty) -- Do not alter this information unless directed by a Technical Support Representative.

### **Dial Backup**

**Note:** This information is not accessible unless **Use TCP/IP** is enabled.

**Use Dial-Up Modem for Backup** -- (Default = Unchecked) -- By checking this box, **PC**Charge will attempt to connect to the processing company if unable to establish a TCP/IP connection.

**Internet Authorization Timeout Value** -- (Default = 60) -- Set this value to the number of seconds you want **PC**Charge to wait for TCP/IP authorization from the processing company before timing out. The backup dial-up modem you've selected will then be used to connect.

**Internet Settlement Timeout Value/Batch --** (Default = 240) -- Set this value to the number of seconds you want **PC**Charge to wait for TCP/IP settlement from the processing company before timing out. The backup dial-up modem you've selected will then be used to connect.

# **Global Payments - Central (MAPP)**

## **MAPP Notes**

- MAPP accounts are host based (except for Restaurant accounts--terminal based).
- MAPP will provide you with a 13-character Terminal ID that begins with the letters PC. Use this as your **Credit Card Company Number** when setting up your account in **PC**Charge. Consult the section **Credit Card Company Setup** in your **PC**Charge User's Manual for more information.
- **PC**Charge can connect to MAPP via a dial-up modem connection.
	- o Consult the section **Dial-up Modem Processing** in **About Communication Types** for more information on dial-up modem processing (see page 12).

## **MAPP Contact Information**

- **WWW** -- [http://www.globalpaymentsinc.com](http://www.globalpaymentsinc.com/)
- **Customer Service** -- (800) 367-2638

## **MAPP Extended Data Fields**

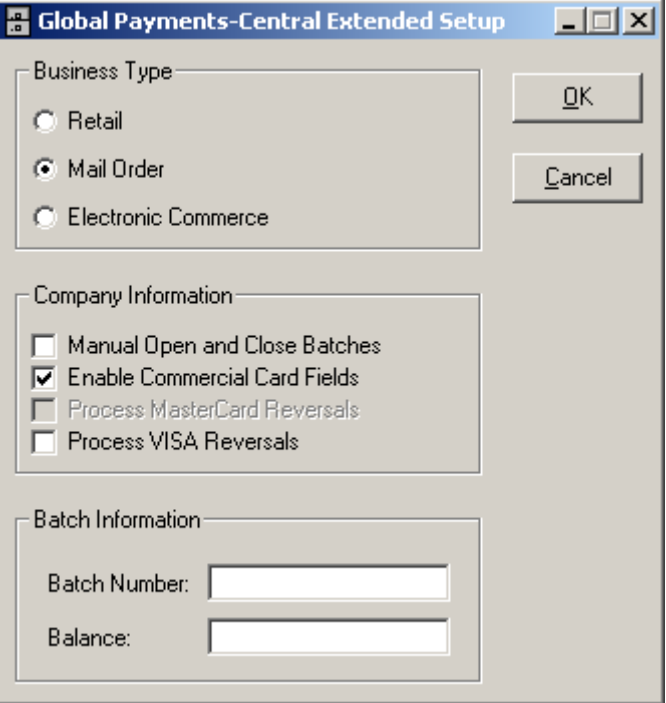

### **Business Type**

**Retail** -- (Default = Selected) -- Select this option if MAPP classifies your business as Retaiil.

**Mail Order** -- (Default = Unselected) -- Select this option if MAPP classifies your business as MOTO (Mail Order/Telephone Order).

**Electronic Commerce** -- (Default = Selected) -- Select this option if MAPP classifies your business as e-Commerce.

### **Company Information**

**Manual Open and Close batches** -- (Default = Unchecked) -- **PC**Charge defaults to closing your batch automatically. If you would like to change from automatic to manual or manual to automatic, you must notify your merchant service provider/MAPP. Once MAPP has configured your company's account to automatic or manual, you should uncheck or check this box, respectively.

**Enable Commercial Card Fields -- (Default = Checked) -- Uncheck this box if your** company's account is not set up to accept commercial cards.

**Process MC Reversals -- (Default = Unchecked) -- Not implemented.** 

**Process Visa Reversals** -- (Default = Unchecked) -- Check this option to process reversals on Visa cards. If the pre-authorized amount of a transaction is more than the post-authorization, you can process a reversal on the transaction.

### **Batch Information**

**Batch Number** -- (Default = Empty) -- When the manual open and close box is checked, **PC**Charge keeps track of the batch number automatically. **PC**Charge will enter this information as transactions are performed. Do not alter this value unless directed by a Technical Support Representative.

**Balance** -- (Default = Empty) -- When the manual open and close box is checked, **PC**Charge keeps track of the balance of your open batch. **PC**Charge will update this information automatically as transactions are performed. Do not alter this value unless directed by a Technical Support Representative.

# **Global Payments - East (NDC)**

# **NDC Notes**

- NDC accounts are host based (except for Restaurant accounts--terminal based).
- NDC will provide you with a 1-15-digit Merchant Number. Use this as your **Credit Card Company Number** when setting up your account in **PC**Charge. Consult the section **Credit Card Company Setup** in your **PC**Charge User's Manual for more information.
- **PC**Charge can connect to NDC via a dial-up modem connection or an Internet connection.
	- o Consult the section **Dial-up Modem Processing** in **About Communication Types** for more information on dial-up modem processing (see page 12).
	- o Consult the section **Internet Processing** in **About Communication Types** for more information on TCP/IP processing (see page 13).
- If your network is protected by a firewall, you'll need to completely open port 443 for outgoing and incoming data. This is the TCP/IP port used by the NDC gateway.
- If you're using your NDC account to process a non-swiped (manually entered) Visa or Discover transaction, you must specify a CVV2/CID value or your transaction will be downgraded (resulting in a higher per-transaction cost). If you choose not to or cannot specify a CVV2/CID value, **PC**Charge will prompt you to specify one of the following selections:
	- o **Deliberately Bypassed** = If you're deliberately not specifying a CVV2/CID value.
	- o **Value is Illegible** = If the CVV2/CID value on the card cannot be read.
	- o **Value Not on Card** = If the card has no CVV2/CID value.
- NDC supports Visa and MasterCard purchasing card (level two) transactions, but does not support American Express purchasing card transactions at this time. In order to process AMEX purchasing card transactions, you'll need use split dial / split settle (consult the section **Split Dial / Split Settle** in the **PC**Charge User's Guide).

# **NDC Contact Information**

- **WWW** -- [http://www.globalpaymentsinc.com](http://www.globalpaymentsinc.com/)
- **Customer Service** -- (800) 367-2638

## **NDC Extended Data Fields**

### **Merchant Information**

**Bank ID** -- (Default = Empty) (6-digits) -- Allows you to enter your NDC Bank ID.

**Merchant Type** -- (Default = Empty) -- Not implemented.

### **Batch Information**

This section is not accessible if **Restaurant** is selected as the **Company Type**.

**Note:** This information will not be used unless the **Manual/Open Close** option is checked. Do not alter these values unless directed by a Technical Support Representative.

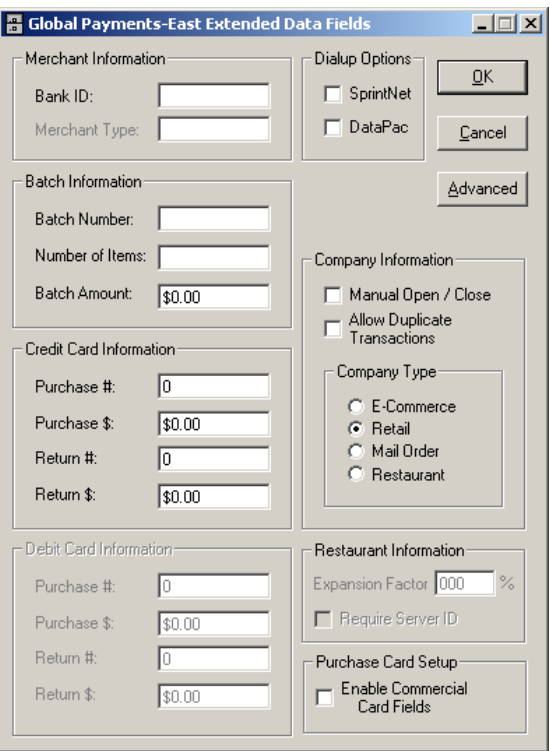

**Batch Number** -- (Default = Empty) -- This field contains the current batch number. It will be incremented if you are closing your batches manually.

**Number of Items** -- (Default = Empty) -- This field contains the number of item[s in t](#page-118-0)he current batch. It will be incremented automatically as transactions are entered.

**Batch Amount** -- (Default = \$0.00) -- This field contains the total value of the open batch.

### **Credit Card Information**

This section is not accessible if **Restaurant** is selected as the **Company Type**.

The **Credit Card Information** section displays the amounts of your credit card purchases and returns. Do not alter these values unless directed by a Technical Support Representative.

### **Debit Card Information**

This section is not accessible unless **Restaurant** is selected as the **Company Type** in this **Global Payments East Extended Data Fields** window and **U.S.** is selected as the **Location** in the **NDC Debit Setup** window (see page 119).

The **Debit Card Information** section displays the amounts of your debit card purchases and returns. Do not alter these values unless directed by a Technical Support Representative.

### **Dialup Options**

This section is not accessible unless **Use IPN (TCP/IP)** is selected as the **Communications Type** in the **Global Payments East (NDC) Advanced Options** window. If you are connecting to NDC through **SprintNet** or **DataPack**, check the appropriate box. If you are not sure if you set up to use either of these options, check with NDC or whoever set up your account.

### **Company Information**

**Manual Open/Close** -- (Default = Unchecked) - **PC**Charge defaults to closing your batch automatically. If you would like to change from automatic to manual or manual to automatic, you must notify your merchant service provider/NDC. Once NDC has configured your company's account to automatic or manual, you should uncheck or check this box, respectively. This option is not accessible if **Restaurant** is selected as the **Company Type**.

**Allow Duplicate Transactions** -- (Default = Unchecked) -- This option is a safety feature. When checked, only one transaction for a certain amount can be processed on a particular credit card number per day. This does not mean that you can't process other transactions. It just prevents accidental duplicate transactions.

### **Company Type**

**E-Commerce** -- (Default = Unselected) -- Select this option if NDC classifies your business as e-Commerce.

**Retail** -- (Default = Selected) -- Select this option if NDC classifies your business as Retail (most of your business is done face to face with the customer).

**Mail Order** -- (Default = Unselected) -- Select this option if NDC classifies your business as MOTO (Mail Order/Telephone Order).

**Restaurant** -- (Default = Unselected) -- Select this option if NDC classifies your business as a restaurant.

### **Restaurant Information**

This section is not accessible unless **Restaurant** is selected as a **Company Type**.

**Authorization Expansion Factor** -- (Default = 000) -- Allows you to enter the "authorization expansion factor" you have set up with the credit card processing company. Usually this is 120%. This would allow 20% of the transaction amount without the tip (the other 100%) to be authorized, even if the actual gratuity amount is not known.

**Require Server ID** -- (Default = Unchecked) (2-digits) -- By checking this box, your employee would have to enter an identification code when entering the tip for a transaction.
**Note:** NDC will not allow your actual total sale plus gratuity amount to exceed 120% of your originally authorized total sale plus gratuity amount, no matter what you set as your **Authorization Expansion Factor**.

#### **Example:**

- 1. Your **Authorization Expansion Factor** is set to 110%. The customer's bill is \$10.00.
- 2. Therefore, you enter \$10.00 into the **PC**Charge **Sale** screen.
- 3. **PC**Charge automatically adds 10% of \$10.00 (based on your **Authorization Expansion Factor**) and authorizes \$11.00.
- 4. However, when you go back to the customer, he has left a tip of \$5.00. This would result in an actual total of \$15.00, which is greater than 120% of your originally authorized total of \$12.00. You could not, in this situation, add to the original gratuity by performing a **Gratuity** transaction.
- 5. Instead, you would need to perform a **Void Sale** on the original transaction, and enter a **Sale** of \$10.00 with a \$5.00 gratuity amount.

This is a limitation of NDC's restaurant authorization system.

#### **Purchase Card Setup**

**Enable Commercial Card Fields --** (Default = Unchecked) -- Check this box if your company's account is set up to accept commercial cards.

## **Global Payments East (NDC) Advanced Options**

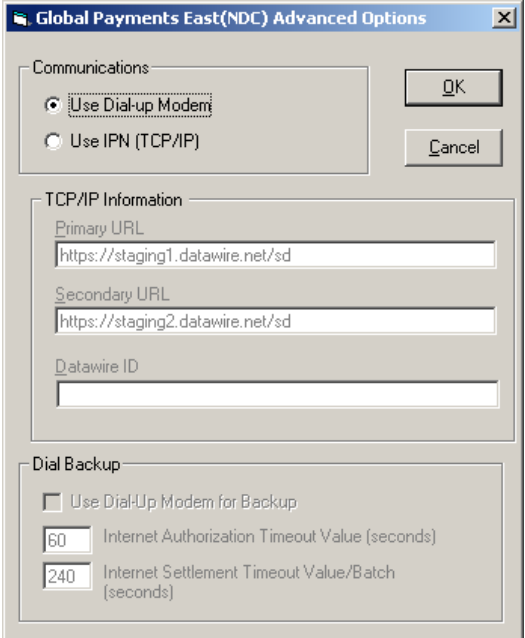

#### **Communications**

**Use Dial-Up Modem** -- (Default = Selected) -- Select this option if your account is set up to connect to NDC using your modem.

**Use IPN (TCP/IP)** -- (Default = Unselected) -- Select this option if your account is set up to connect to NDC via an IPN (TCP/IP) connection.

### **TCP/IP Information**

**Note:** This information is not accessible unless **Use TCP/IP** is enabled.

**Primary URL** -- (Default = As Shown) -- This is the primary URL of this processor's gateway. Do not change this setting unless directed by a Technical Support Representative.

**Secondary URL** -- (Default = As Shown) -- This is the secondary URL of this processor's gateway. Do not change this setting unless directed by a Technical Support Representative.

**Datawire ID** -- (Default = Empty) -- This information will be provided to you by NDC (AKA DID or Device ID).

#### **Dial Backup**

**Use Dial-up Modem for Backup** -- (Default = Unchecked) -- By checking this box, **PC**Charge will attempt to connect to the processing company via dial-up modem if unable to establish a TCP/IP connection.

**Internet Authorization Timeout Value** -- (Default = 30) -- Set this value to the number of seconds you want **PC**Charge to wait for an authorization when connecting via TCP/IP. The backup dial-up modem is then used to establish a connection to this processing company.

**Internet Settlement Timeout Value/Batch --** (Default = 0) -- Set this value to the number of seconds you want **PC**Charge to wait for a settlement when connecting via TCP/IP. The backup dial-up modem is then used to establish a connection to this processing company.

# **Heartland Payment Systems (HPTS)**

# **HPTS Notes**

- HPTS accounts are terminal based.
- HPTS will provide you with a 12-digit Merchant Number. Use this as your **Credit Card Company Number** when setting up your account in **PC**Charge. Consult the section **Credit Card Company Setup** in your **PC**Charge User's Manual for more information.
- **PC**Charge can connect to HPTS via a dial-up modem connection or an Internet connection.
	- o Consult the section **Dial-up Modem Processing** in **About Communication Types** for more information on dial-up modem processing (see page 12).
	- o Consult the section **Internet Processing** in **About Communication Types** for more information on TCP/IP processing (see page 13).
- If your network is protected by a firewall, you'll need to completely open port 443 for outgoing and incoming data. This is the TCP/IP port used by the HPTS gateway.

# **HPTS Contact Information**

- **WWW** -- [http://www.heartlandpaymentsystems.com](http://www.heartlandpaymentsystems.com/)
- **Customer Service** -- (888) 963-3600

# **HPTS Extended Data Fields**

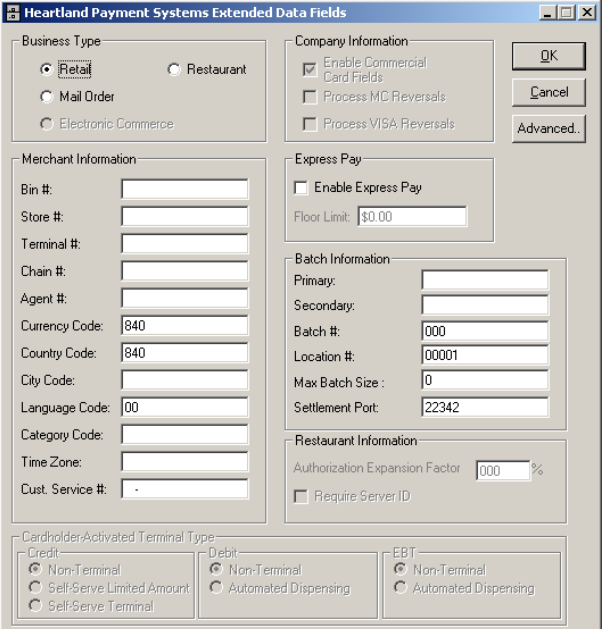

### **Business Type**

**Retail** -- (Default = Selected) -- Select this option if HPTS classifies your business as Retail (most of your business is done face to face with the customer).

**Mail Order** -- (Default = Unselected) -- Select this option if HPTS classifies your business as MOTO (Mail Order/Telephone Order).

**Restaurant** -- (Default = Unselected) -- Select this option if HPTS classifies your business as a restaurant.

**Electronic Commerce** -- (Default = Unselected) -- Not implemented.

#### **Merchant Information**

You must complete all of the merchant information fields before you can process transactions. Your processing company or merchant service provider will provide you with most of this information.

**Bin #** -- (Default = Empty) (6-digits) -- Enter the 6-digit, non-zero, acquiring bank's identification number.

**Store #** -- (Default = Empty) (4-digits) -- Enter the 4-digit Store Number that identifies your merchant account.

**Terminal #** -- (Default = Empty) (4-digits) -- Enter your account's Terminal Number.

**Chain #** -- (Default = Empty) (6-digits) -- Enter your account's Chain Number.

Agent # -- (Default = Empty) (6-digits) -- Enter your account's Agent Number.

**Currency Code** -- (Default = 840) (3-digits) -- Enter the 3-digit code identifying the type of currency being used. 840 is the setting for U.S. dollars.

**Country Code** -- (Default = 840) (3-digits) -- Enter the 3-digit code identifying your country. The Country Code 840 represents the United States.

**City Code** -- (Default = Empty) -- Enter your zip code. Enter only the first five-digits of the zip code.

**Language Code** -- (Default = 00) (2-digits) -- Enter the 3-digit code identifying your language. The default setting of " 00" is for U.S. English.

**Category Code** -- (Default = Empty) (4-digits) -- Enter the 4-digit category code identifying your merchant type.

**Time Zone** -- (Default = Empty) (3-digits) -- Enter the Time Zone Code corresponding to your time zone.

**Customer Service #** -- Enter your business's 10-digit phone number. This phone number will appear on your customer's statement and will provide your customers with a way of contacting you.

### **Company Information**

Not implemented.

## **Express Pay**

This section is not accessible unless **Retail** is selected as a **Business Type**.

**Enable Express Pay** -- (Default = Unchecked) -- If you have set up Express Pay with the processing company, check this box. If this box is checked and the amount of the transaction is less than the **Floor Limit** amount, **PC**Charge will not authorize the transaction---it will only place the transaction in the open batch. Express Pay is usually used in a quick service environment with small ticket items. **Note:** Using Express Pay will increase transaction processing costs.

**Floor Limit** -- (Default = \$0.00) -- Allows you to set the floor limit when using Express Pay.

### **Batch Information**

**Primary** -- (Default = Empty) -- Allows you to enter a primary settlement phone number. This phone number is used when closing your batch.

**Secondary** -- (Default = Empty) -- Allows you to enter a secondary settlement phone number. This phone number is used when closing your batch.

**Terminal ID** -- (Default = Empty) -- Allows you to enter the terminal identification number of your merchant account.

**Batch #** -- The batch number is the counter for the current batch. **PC**Charge automatically increments this value after every batch is settled. Do not alter this value unless directed by a Technical Support Representative.

**Location #:** -- (Default = 00001) -- Enter a Location Number. This value designates which site or location is processing the transactions.

**Max Batch Size:** -- (Default = Empty) -- This allows you to specify the maximum number of transactions per batch that **PC**Charge will send to the processor. If your batch is greater than the number specified here, **PC**Charge will split it into multiple batches, each containing (at most) the number of transactions specified here. The batches are then sent to the processor one at a time.

**Example:** You have 250 transactions to settle and your **Max Batch Size:** is set to 100. **PC**Charge will send two 100-transaction batches and one 50-transaction batch.

**Note:** If you do not specify a value in the **Max Batch Size:** field, **PC**Charge will default to sending the maximum number of transactions per batch accepted by the processor. For HPTS Dial, this is 999. For HPTS TCP/IP, this is 150.

The following information applies to those high-end users who settle batches consisting of 100 or more transactions. Individual transactions within the batch are transmitted with extra information that can rapidly consume available system memory and resources. For those HPTS users who settle a high volume of transactions, we recommend the following system memory specifications:

- to settle a batch of 100 or more transactions: 64 megabytes system memory
- to settle a batch of 500 or more transactions: 128 megabytes system memory
- to settle a batch of 1000 or more transactions: 256 megabytes system memory

#### **Restaurant Information**

This section is not accessible unless **Restaurant** is selected as a **Business Type**.

**Authorization Expansion Factor** -- (Default = 000) -- Allows you to enter the "authorization expansion factor" you have set up with the credit card processing company. Usually this is 120%. This would allow 20% of the transaction amount without the tip (the other 100%) to be authorized, even if the actual gratuity amount is not known.

**Require Server ID** -- (Default = Unchecked) (2-digits) -- By checking this box, your employee would have to enter an identification code when entering the tip for a transaction.

#### **Cardholder Activated Terminal Type**

Not implemented.

#### **Advanced**

Click this button to access the **HPTS Advanced Options** window.

## **HPTS Advanced Options**

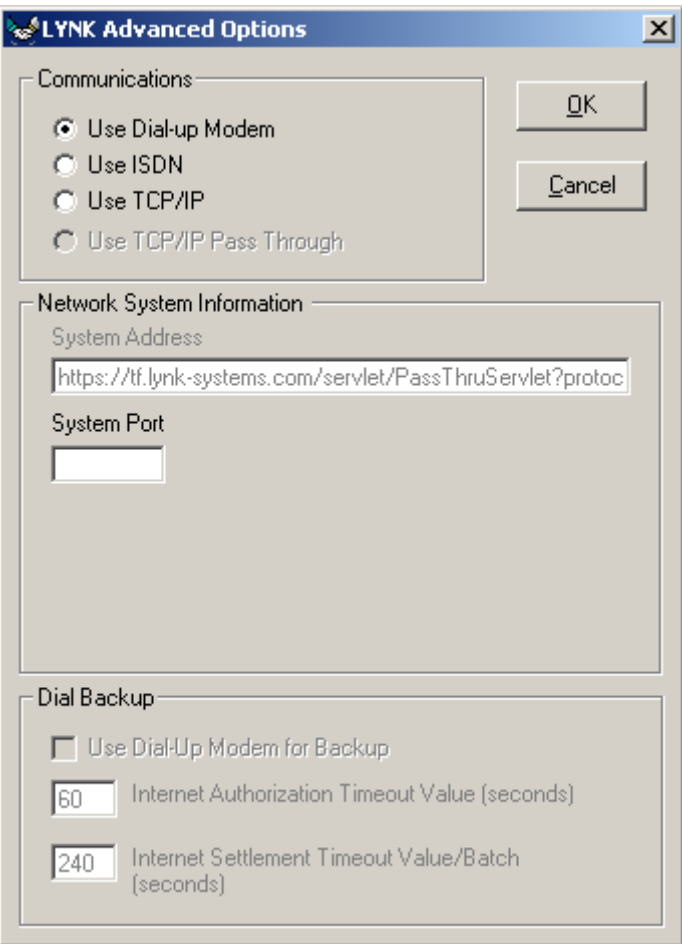

#### **Communication**

Use Dial-up Modem -- (Default = Selected) -- Select this option if your account is set up to connect to HPTS using your modem.

**Use ISDN** -- (Default = Unselected) -- Allows you to process transaction using an ISDN connection to HPTS made by a router on your network.

**Use TCP/IP** -- (Default = Unselected) -- Select this option if your account is set up to connect to HPTS via TCP/IP.

**Use TCP/IP Pass Through -- (Default = Unselected) -- Not implemented.** 

#### **Network System Information**

**System Address** -- (Default = As Shown) -- This is the HPTS gateway. Do not alter this value unless directed by a Technical Support Representative.

**System Port** -- (Default = Empty) -- Do not alter this information unless directed by a Technical Support Representative.

#### **Dial Backup**

**Use Dial-up Modem for Backup** -- (Default = Unchecked) -- By checking this box, **PC**Charge will attempt to connect to the processing company via dial-up modem if unable to establish a TCP/IP connection.

**Internet Authorization Timeout Value** -- (Default = 60) -- Set this value to the number of seconds you want **PC**Charge to wait for an authorization when connecting via TCP/IP. The backup dial-up modem is then used to establish a connection to this processing company.

**Internet Settlement Timeout Value/Batch --** (Default = 60) -- Set this value to the number of seconds you want **PC**Charge to wait for a settlement when connecting via TCP/IP. The backup dial-up modem is then used to establish a connection to this processing company.

# **NOVA (NOVA)**

# **NOVA Notes**

- NOVA accounts can be either host based or terminal based.
- NOVA will provide you with a 3-16-digit Terminal ID. Use this as your **Credit Card Company Number** when setting up your account in **PC**Charge. Consult the section **Credit Card Company Setup** in your **PC**Charge User's Manual for more information.
- **PC**Charge can connect to NOVA via a dial-up modem connection or an Internet connection.
	- o Consult the section **Dial-up Modem Processing** in **About Communication Types** for more information on dial-up modem processing (see page 12).
	- o Consult the section **Internet Processing** in **About Communication Types** for more information on TCP/IP processing (see page 13).
- If your network is protected by a firewall, you'll need to completely open port 8100 for outgoing and incoming data. This is the TCP/IP port used by the NOVA gateway.
- NOVA does not currently accept PS2000 data being captured during a **Pre-auth**  transaction if your account is in host mode. Therefore, NOVA merchants in host mode will encounter transaction downgrades for this transaction type, which will result in higher per-transaction costs. We recommend that NOVA merchants in host mode use **Sale** transactions instead of the standard **Pre-auth**/**Post-auth** combination.

# **NOVA Contact Information**

- **WWW** -- [http://www.novainfo.com](http://www.globalpaymentsinc.com/)
- **Customer Service** -- (800) 725-1243

# **NOVA Extended Data Fields**

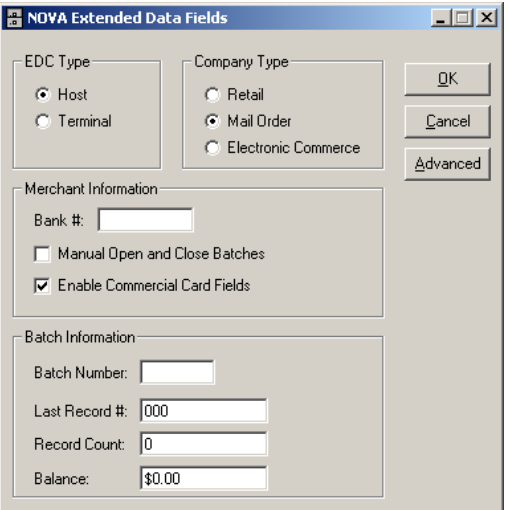

# **EDC Type**

(Default = **Host**) -- Allows you to select an Electronic Draft Capture mode. The **EDC Type**  refers to the certification type.

**Host** -- Select **Host** if you are set up on the NOVA system as Host Based.

**Terminal** -- Select **Terminal** if you are set up on the NOVA system as Terminal Based.

### **Company Type**

**Retail** -- (Default = Unselected) -- Select this option if NOVA classifies your business as Retail (most of your business is done face to face with the customer).

**Mail Order** -- (Default = Selected) -- Select this option if NOVA classifies your business as MOTO (Mail Order/Telephone Order).

**Electronic Commerce** -- (Default = Unselected) -- Select this option if NOVA classifies your business as e-Commerce.

#### **Merchant Information**

**Bank #:** -- (Default = Empty) (6-digits) -- Allows you to enter your Bank ID.

**Manual Open and Close Batches** -- (Default = Unchecked) -- **PC**Charge defaults to closing your batch automatically. If you would like to change from automatic to manual or manual to automatic, you must notify your merchant service provider/NOVA. Once NOVA has configured your company's account to automatic or manual, you should uncheck or check this box, respectively.

**Enable Commercial Card Fields** -- (Default = Checked) -- Uncheck this box if your company's account is not set up to accept commercial cards.

### **Batch Information**

These fields are automatically updated by **PC**Charge as transactions are being processed and closed. Do not alter these values unless directed by a Technical Support Representative.

### **Advanced**

Click this button to access the **NOVA Advanced Options** window.

## **NOVA Advanced Options Setup**

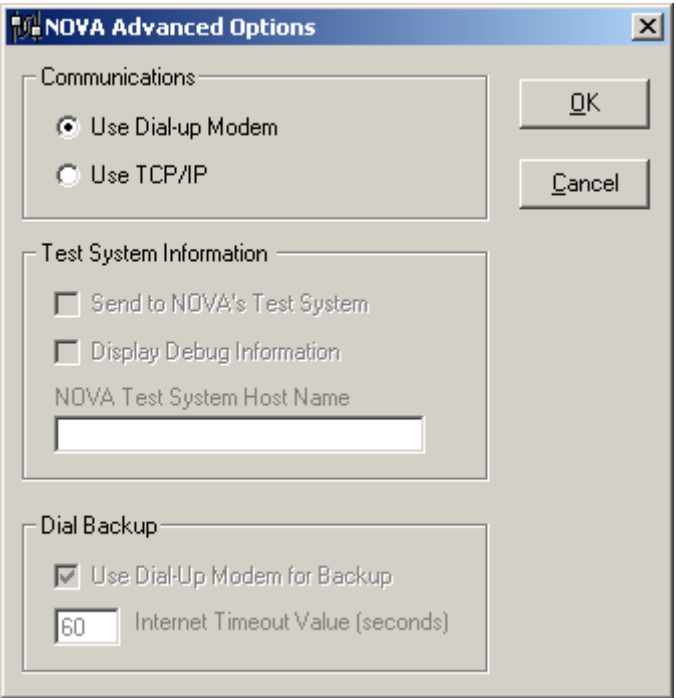

#### **Communications**

**Use Dial-Up Modem** -- (Default = Selected) -- Select this option if your account is set up to connect to NOVA using your modem.

Use TCP/IP -- (Default = Unselected) -- Select this option if your account is set up to connect to NOVA via TCP/IP.

### **Test System Information**

**Note:** This information is not accessible unless **Use TCP/IP** is enabled.

**Send to NOVA's Test System** -- (Default = Unchecked) -- If you would like to send a test transaction to the NOVA Test System, enable this option.

**Display Debug Information** -- (Default = Unchecked) -- If you would like to view the debug information while using NOVA's Test System, enable this option.

**NOVA Test System Host Name** -- (Default = As Shown) -- This is the address of the NOVA Test System. Do not alter this value unless directed by a Technical Support Representative. This field is not accessible unless **Send to NOVA's Test System** is checked.

#### **Dial Backup**

**Note:** This information is not accessible unless **Use TCP/IP** is enabled.

**Use Dial-Up Modem for Backup** -- (Default = Unchecked) -- By checking this box, **PCCharge will attempt to connect to the processing company if unable to establish a** TCP/IP connection.

**Internet Timeout Value** -- (Default = 60) -- Set this value to the number of seconds you want **PC**Charge to wait for a TCP/IP connection to be established with the processing company before timing out. The backup dial-up modem you've selected will then be used to connect.

# **NPC (NPC)**

# **NPC Notes**

- NPC accounts are terminal based.
- NPC will provide you with a 12-digit Merchant Number. Use this as your **Credit Card Company Number** when setting up your account in **PC**Charge. Consult the section **Credit Card Company Setup** in your **PC**Charge User's Manual for more information.
- **PC**Charge can connect to NPC to *authorize* transactions via a dial-up modem connection or an Internet connection. **PC**Charge can connect to NPC to *settle*  transactions via a dial-up modem connection, lease line connection, or an Internet connection.
	- o Consult the section **Dial-up Modem Processing** in **About Communication Types** for more information on dial-up modem processing (see page 12).
	- o Consult the section **Internet Processing** in **About Communication Types** for more information on TCP/IP processing (see page 13).
	- o Consult the section **Lease Line Processing** in **About Communication Types**  for more information on lease line processing (see page 13).
- If your network is protected by a firewall, you'll need to completely open port 5003 for outgoing and incoming data. This is the TCP/IP port used by the NPC gateway.
- **PC**Charge supports the Bill Pay program with this processor. During a transaction, you may click **Yes** when prompted to indicate if the transaction is a bill payment transaction. To learn how to enable this prompt, consult the section **Configure System** or **Preferences** in the **PC**Charge User's Manual.

# **NPC Contact Information**

- **WWW** -- [http://www.npc.net](http://www.npc.net/)
- **Customer Service** -- (800) 928-2583

# **NPC Extended Data Fields**

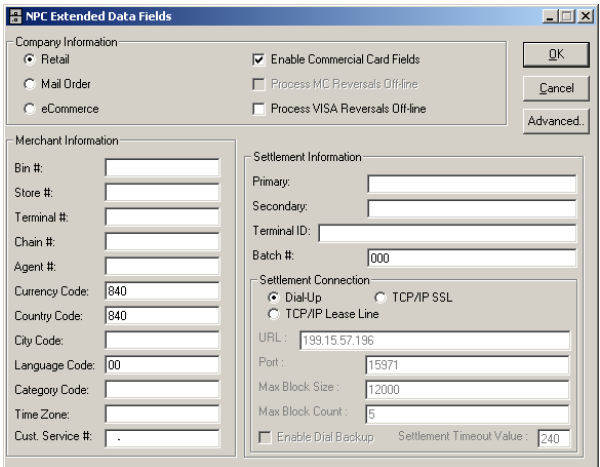

#### **Company Information**

**Retail** -- (Default = Selected) -- Select this option if NPC classifies your business as Retail (most of your business is done face to face with the customer).

**Mail Order** -- (Default = Unselected) -- Select this option if NPC classifies your business as MOTO (Mail Order/Telephone Order).

**eCommerce** -- (Default = Unselected) -- Select this option if NPC classifies your business as e-Commerce.

**Enable Commercial Card Fields** -- (Default = Checked) -- Uncheck this box if your company's account is not set up to accept commercial cards.

**Process MC Reversals** -- Not implemented.

**Process VISA Reversals** -- (Default = Unchecked) Allows to process reversals on Visa cards. If the pre-authorized amount of a transaction is more than the post-authorization, you can process a reversal on the transaction. This option is not accessible unless **Mail Order** or **eCommerce** is selected as a business type.

**Note:** At this time, American Express and Discover do not support reversals.

#### **Merchant Information**

You must complete all of the merchant information fields before you can process transactions. Your processing company or merchant service provider will provide you with most of this information.

**Bin #** -- (Default = Empty) (6-digits) -- Enter the 6-digit, non-zero, acquiring bank's identification number.

**Store #** -- (Default = Empty) (4-digits) -- Enter the 4 digit Store Number that identifies your merchant account.

**Terminal #** -- (Default = Empty) (4-digits) -- Allows you to enter the Terminal Number.

**Chain #** -- (Default = Empty) (6-digits) -- Enter your account's Chain Number.

Agent # -- (Default = Empty) (6-digits) -- Enter your account's Agent Number.

**Currency Code** -- (Default = 840) (3-digits) -- Allows you to enter the currency code describing the type of currency being used. 840 is the setting for U.S. dollars.

**Country Code** -- (Default = 840) (3-digits) -- Allows you to enter the country code that identifies your country. The Country Code 840 represents the United States.

**City Code** -- (Default = Empty) -- Enter your zip code. Enter only the first five digits of the zip code.

**Language Code** -- (Default = 00) (2-digits) -- Enter the 3-digit code identifying your language. The default setting of " 00 is for U.S. English.

**Category Code** -- (Default = Empty) (4-digits) -- Enter the 4-digit category code identifying your merchant type.

**Time Zone** -- (Default = Empty) (3-digits) -- Enter the Time Zone Code corresponding to your time zone.

#### **Settlement Information**

**Primary** -- (Default = As Shown) -- Allows you to enter a primary settlement phone number. This phone number is used when closing. If no number is specified, the default processing number will be used.

**Secondary** -- (Default = As Shown) -- Allows you to enter a secondary settlement phone number. This phone number is used when closing. If no number is specified, the default processing number will be used.

**Terminal ID** -- (Default = Empty) -- Allows you to enter the terminal identification number of your merchant account.

**Batch #** -- (Default = 001) -- The batch number is the counter for the current batch. This number is incremented after every batch is settled. Do not alter this value unless directed by a Technical Support Representative.

#### **Settlement Connection**

**Dial-Up** -- (Default = Unchecked) -- If you check this box, **PC**Charge will settle transactions for this account via your dial-up modem connection. Note that this allows for dial-up modem settlement *only*. Authorization will still occur via whatever connection you've selected from the **Communications** options in the **NPC Advanced Options** window.

**TCP/IP SSL** -- (Default = Unchecked) -- If you check this box, **PC**Charge will settle transactions for this account via your TCP/IP SSL connection. Note that this allows for TCP/IP SSL settlement *only*. Authorization will still occur via whatever connection you've selected from the **Communications** options in the **NPC Advanced Options** window.

**TCP/IP Lease Line** -- (Default = Unchecked) -- If you check this box, **PC**Charge will settle transactions for this account via your TCP/IP SSL connection. Note that this allows for TCP/IP SSL settlement *only*. Authorization will still occur via whatever connection you've selected from the **Communications** options in the **NPC Advanced Options** window.

**URL** -- (Default = As Shown) -- This information is not accessible unless **TCP/IP SSL** or **TCP/IP Lease Line** is checked. This is the URL (Internet address) to which NPC TCP/IP settlement information will be sent. Do not alter this value unless directed by a Technical Support Representative.

**System Port** -- (Default = Empty) -- This information is not accessible unless TCP/IP SSL or **TCP/IP Lease Line** is checked. This is the port through which NPC TCP/IP settlement information will be sent. Do not alter this value unless directed by a Technical Support Representative.

**Max Block Size** -- (Default = As Shown) -- Do not alter this value unless directed by a Technical Support Representative.

**Max Block Count** -- (Default = As Shown) -- Do not alter this value unless directed by a Technical Support Representative.

**Enable Dial Backup** -- (Default = Unchecked) -- This information is not accessible unless **TCP/IP SSL** or **TCP/IP Lease Line** is checked. By checking this box, **PC**Charge will attempt to connect to the processing company if unable to establish a TCP/IP connection.

**Settlement Timeout Value --** (Default = 0) -- This information is not accessible unless **TCP/IP SSL** or **TCP/IP Lease Line** is checked. Set this value to the number of seconds you want **PC**Charge to wait for acknowledgement of TCP/IP settlement from the processing company before timing out. The backup dial-up modem you've selected will then be used to connect.

### **Advanced**

Click this button to access the **NPC Advanced Options** window.

## **NPC Advanced Options**

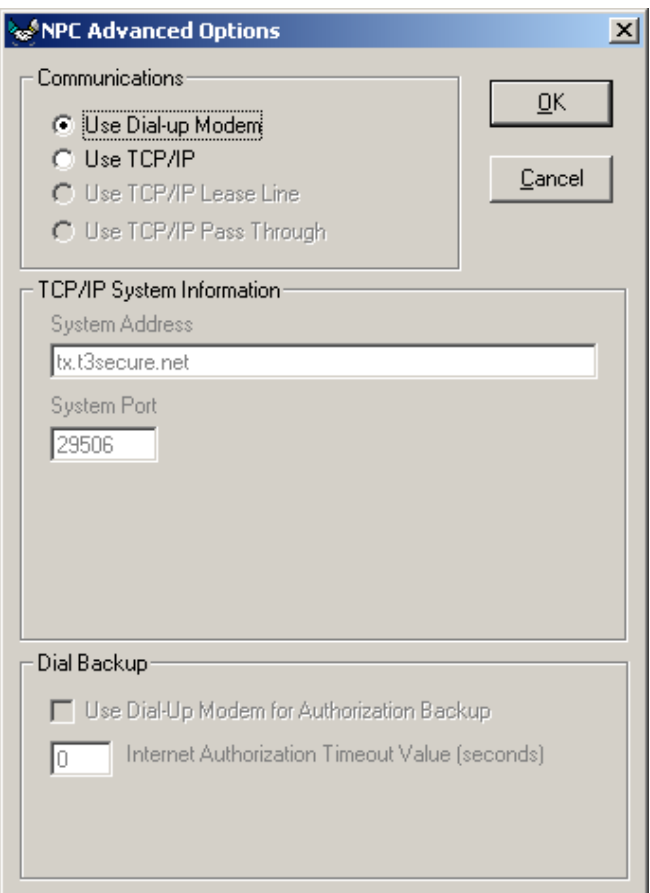

#### **Communications**

**Use Dial-up Modem** -- (Default = Selected) -- Select this option if your account is set up to connect to NPC using your modem.

**Use TCP/IP** -- (Default = Unselected) -- If you check this box, **PC**Charge will authorize transactions for this account via the Internet. Note that this allows for Internet authorizations *only*. Settlement will occur via a dial-up connection or lease line connection (configured using the **Settle Via TCP/IP** option on the **NPC Extended Data Fields** window).

**Use TCP/IP Lease Line** -- (Default = Unselected) -- Not implemented.

**Use TCP/IP Pass Through** -- (Default = Unselected) -- Not implemented.

### **TCP/IP System Information**

**Note:** This information is not accessible unless **Use TCP/IP** is enabled.

**System Address** -- (As Shown) -- This is the NPC gateway. Do not alter this value unless directed by a Technical Support Representative.

**System Port** -- (Default = Empty) -- This is the NPC system port. Do not alter this value unless directed by a Technical Support Representative.

#### **Dial Backup**

**Note:** This information is not accessible unless **Use TCP/IP** is enabled.

**Use Dial-up Modem for Backup** -- (Default = Unchecked) -- By checking this box, **PCCharge will attempt to connect to the processing company if unable to establish a** TCP/IP connection.

**Internet Authorization Timeout Value** -- (Default = 0) -- Set this value to the number of seconds you want **PC**Charge to wait for TCP/IP authorization from the processing company before timing out. The backup dial-up modem you've selected will then be used to connect.

# **Paymentech (GSAR)**

# **GSAR Notes**

- GSAR accounts are host based (except for Restaurant accounts--terminal based).
- GSAR will provide you with a 12-digit Merchant Number and a 3-digit Terminal ID. Combine these numbers to create a number that is 15 digits long. **Example:**

**123456789012** (merchant number) *followed by* **123** (terminal ID) = **123456789012123** (example Credit Card Company Number)

Use this method to construct your own **Credit Card Company Number** when setting up your account in **PC**Charge. Consult the section **Credit Card Company Setup** in your **PC**Charge User's Manual for more information.

- **PC**Charge can connect to GSAR via a dial-up modem connection or an Internet connection.
	- o Consult the section **Dial-up Modem Processing** in **About Communication Types** for more information on dial-up modem processing (see page 12).
	- o Consult the section **Internet Processing** in **About Communication Types** for more information on TCP/IP processing (see page 13).
- If your network is protected by a firewall, you'll need to completely open port 443 for outgoing and incoming data. This is the TCP/IP port used by the GSAR gateway.
- It is required that you enter a Ticket Number into **PC**Charge for Paymentech (GSAR) e-Commerce transactions

# **GSAR Contact Information**

- **WWW** -- [http://www.paymentech.com](http://www.npc.net/)
- **Customer Service** -- (800) 254-9556

# **GSAR Extended Data Fields**

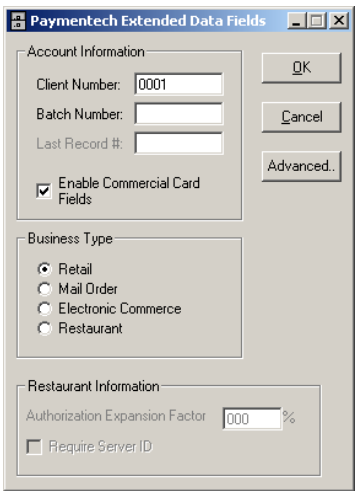

### **Account Information**

**Client Number** -- (Default = 0001) -- Set this value to your company's 4-digit GSAR client number.

**Batch Number** -- (Default = Empty) -- Every time you settle a batch this field is automatically incremented by **PC**Charge.

**Last Record Number** -- (Default = Checked) -- This field is automatically updated by **PC**Charge as transactions are being processed and/or closed. Do not alter this value unless directed by a Technical Support Representative.

**Enable Commercial Card Fields** -- (Default = Checked) -- Uncheck this box if your company's account is not set up to accept commercial cards.

**SIIP Eligible Merchant** -- (Default = Unchecked) -- Uncheck this box if your company's account qualifies for GSAR's SIIP program (contact GSAR for more information).

#### **Business Type**

**Retail** -- (Default = Selected) -- Select this option if GSAR classifies your business as Retail (most of your business is done face to face with the customer).

**Mail Order** -- (Default = Unselected) -- Select this option if GSAR classifies your business as MOTO (Mail Order/Telephone Order).

**Electronic Commerce** -- (Default = Unselected) -- Select this option if GSAR classifies your business as e-Commerce.

**Restaurant** -- (Default = Unselected) -- Select this option if GSAR classifies your business as a restaurant.

#### **Restaurant Information**

This section is not accessible unless **Restaurant** is selected as a **Business Type**.

**Authorization Expansion Factor** -- (Default = 000) -- Allows you to enter the "authorization expansion factor" you have set up with the credit card processing company. Usually this is 120%. This would allow 20% of the transaction amount without the tip (the other 100%) to be authorized, even if the actual gratuity amount is not known.

**Require Server ID** -- (Default = Unchecked) (2-digits) -- By checking this box, your employee would have to enter an identification code when entering the tip for a transaction.

#### **Advanced**

Click this button to access the **Paymentech Advanced Options** window.

### **Paymentech Advanced Options**

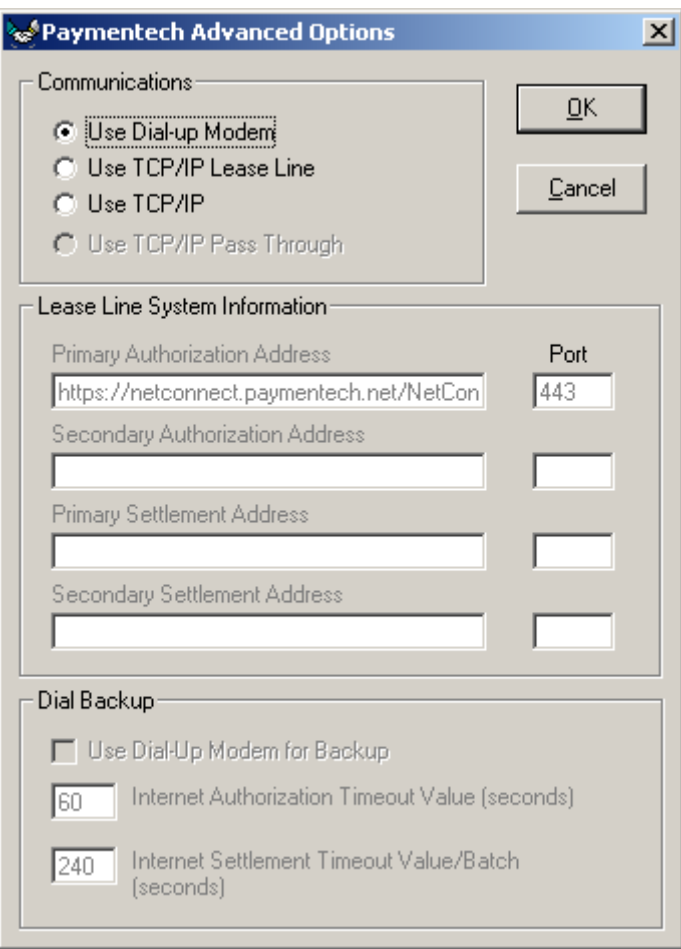

#### **Communications**

**Use Dial-up Modem --** (Default = Selected) -- Select this option if your account is set up to connect to GSAR using your modem.

**Use TCP/IP Lease Line** -- (Default = Unselected) -- Select this option if your account is set up to connect to GSAR via a TCP/IP lease line connection.

**Use TCP/IP** -- (Default = Unselected) -- Select this option if your account is set up to connect to GSAR via TCP/IP.

**Use TCP/IP Pass Through -- (Default = Unselected) -- Not implemented.** 

#### **Lease Line System Information**

**Note:** This information is not accessible unless **Use TCP/IP Lease Line** is enabled.

**Primary Authorization Address -- (Default = Empty) -- This information will be supplied to** you by GSAR.

**Port** -- (Default = Empty) -- This information will be supplied to you by GSAR.

**Secondary Authorization Address --** (Default = Empty) -- This information will be supplied to you by GSAR.

**Port** -- (Default = Empty) -- This information will be supplied to you by GSAR.

**Primary Settlement Address** -- (Default = Empty) -- This information will be supplied to you by GSAR.

**Port** -- (Default = Empty) -- This information will be supplied to you by GSAR.

**Secondary Settlement Address -- (Default = Empty) -- This information will be supplied to** you by GSAR.

**Port** -- (Default = Empty) -- This information will be supplied to you by GSAR.

#### **TCP/IP System Information**

**Note:** This information is not accessible unless **Use TCP/IP** is enabled.

**Primary Authorization Address** -- (As Shown) -- This is the GSAR gateway. Do not alter this value unless directed by a Technical Support Representative.

**System Port** -- (Default = Empty) -- This information will be supplied to you by GSAR.

**User Name** -- (Default = Empty) -- This user name is needed in order to communicate with GSAR via TCP/IP. This information will be supplied to you by GSAR.

**Password** -- (Default = Empty) -- This password is needed in order to communicate with GSAR via TCP/IP. Do not alter this information unless directed by a Technical Support Representative.

#### **Dial Backup**

**Note:** This information is not accessible unless **Use TCP/IP Lease Line** or **Use TCP/IP** is enabled.

**Use Dial-up Modem for Backup** -- (Default = Unchecked) -- By checking this box, **PCCharge will attempt to connect to the processing company if unable to establish a** TCP/IP connection.

**Internet Authorization Timeout Value --** (Default = 60) -- Set this value to the number of seconds you want **PC**Charge to wait for TCP/IP authorization from the processing company before timing out. The backup dial-up modem you've selected will then be used to connect.

**Internet Settlement Timeout Value/Batch --** (Default = 240) -- Set this value to the number of seconds you want **PC**Charge to wait for TCP/IP settlement from the processing company before timing out. The backup dial-up modem you've selected will then be used to connect.

# **RBS Lynk Systems, Inc. (LYNK)**

# **LYNK Notes**

- LYNK accounts are terminal based.
- LYNK will provide you with a 12-digit Merchant Number. Use this as your **Credit Card Company Number** when setting up your account in **PC**Charge. Consult the section **Credit Card Company Setup** in your **PC**Charge User's Manual for more information.
- **PC**Charge can connect to LYNK via a dial-up modem connection, an ISDN connection, or an Internet connection.
	- o Consult the section **Dial-up Modem Processing** in **About Communication Types** for more information on dial-up modem processing (see page 12).
	- o Consult the section **Internet Processing** in **About Communication Types** for more information on TCP/IP processing (see page 13).
	- o Consult the section **ISDN Processing** in **About Communication Types** for more information on TCP/IP processing (see page 14).
- If your network is protected by a firewall, you'll need to completely open port 443 for outgoing and incoming data. This is the TCP/IP port used by the LYNK gateway.

# **LYNK Contact Information**

- **WWW** -- [http://www.lynksystems.com](http://www.lynksystems.com/)
- **Customer Service** -- (800) 859-5965

# **LYNK Extended Data Fields**

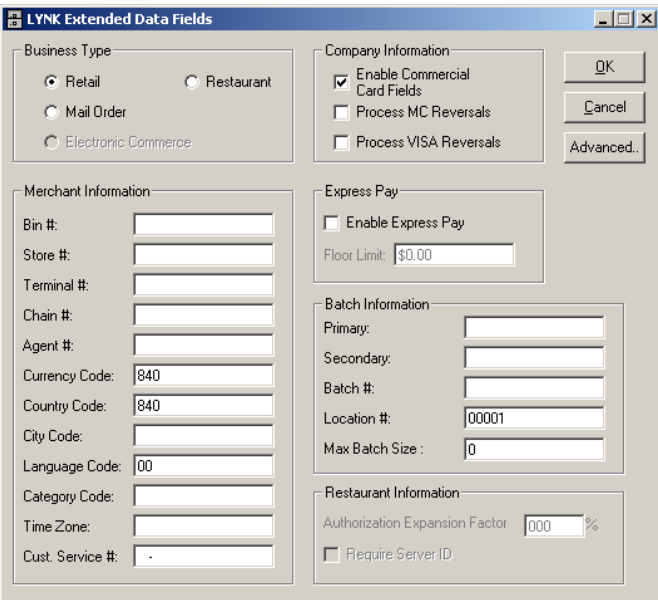

### **Business Type**

**Retail** -- (Default = Selected) -- Select this option if LYNK classifies your business as Retail (most of your business is done face to face with the customer).

**Mail Order** -- (Default = Unselected) -- Select this option if LYNK classifies your business as MOTO (Mail Order/Telephone Order).

**Restaurant** -- (Default = Unselected) -- Select this option if LYNK classifies your business as a restaurant.

**Electronic Commerce** -- (Default = Unselected) -- Not implemented.

#### **Merchant Information**

You must complete all of the merchant information fields before you can process transactions. Your processing company or merchant service provider will provide you with most of this information.

**Bin #** -- (Default = Empty) (6-digits) -- Enter the 6-digit, non-zero, acquiring bank's identification number.

**Store #** -- (Default = Empty) (4-digits) -- Enter the 4 digit Store Number that identifies your merchant account.

**Terminal #** -- (Default = Empty) (4-digits) -- Enter your account's Terminal Number.

**Chain #** -- (Default = Empty) (6-digits) -- Enter your account's Chain Number.

Agent # -- (Default = Empty) (6-digits) -- Enter your account's Agent Number.

**Currency Code** -- (Default = 840) (3-digits) -- Enter the 3-digit code identifying the type of currency being used. 840 is the setting for U.S. dollars.

**Country Code** -- (Default = 840) (3-digits) -- Enter the 3 digit code identifying your country. The Country Code 840 represents the United States.

**City Code** -- (Default = Empty) -- Enter your zip code. Enter only the first five digits of the zip code.

**Language Code** -- (Default = 00) (2-digits) -- Enter the 3-digit code identifying your language. The default setting of " 00" is for U.S. English.

**Category Code** -- (Default = Empty) (4-digits) -- Enter the 4-digit category code identifying your merchant type.

**Time Zone** -- (Default = Empty) (3-digits) -- Enter the Time Zone Code corresponding to your time zone.

**Customer Service #** -- Enter your business's 10-digit phone number. This phone number will appear on your customer's statement and will provide your customers with a way of contacting you.

#### **Company Information**

**Enable Commercial Card Fields --** (Default = Checked) -- Uncheck this box if your company's account is not set up to accept commercial cards.

**Process MC Reversals** -- (Default = Unchecked) Allows you to process reversals on Master Cards. If the pre-authorized amount of a transaction is more than the postauthorization, you can process a reversal on the transaction.

**Process Visa Reversals** -- (Default = Unchecked) Allows you to process reversals on Visa cards. If the pre-authorized amount of a transaction is more than the post-authorization, you can process a reversal on the transaction.

### **Express Pay**

This section is not accessible unless **Retail** is selected as a **Business Type**.

**Enable Express Pay** -- (Default = Unchecked) -- If you have set up Express Pay with the processing company, check this box. If this box is checked and the amount of the transaction is less than the **Floor Limit** amount, **PC**Charge will not authorize the transaction---it will only place the transaction in the open batch. Express Pay is usually used in a quick service environment with small ticket items. **Note:** Using Express Pay will increase transaction processing costs.

**Floor Limit** -- (Default = \$0.00) -- Allows you to set the floor limit when using Express Pay.

#### **Batch Information**

**Primary** -- (Default = Empty) -- Allows you to enter a primary settlement phone number. This phone number is used when closing your batch.

**Secondary** -- (Default = Empty) -- Allows you to enter a secondary settlement phone number. This phone number is used when closing your batch.

**Terminal ID** -- (Default = Empty) -- Allows you to enter the terminal identification number of your merchant account.

**Batch #** -- The batch number is the counter for the current batch. **PC**Charge automatically increments this value after every batch is settled. Do not alter this value unless directed by a Technical Support Representative.

**Location #:** -- (Default = 00001) -- Enter a Location Number. This value designates which site or location is processing the transactions.

**Max Batch Size:** -- (Default = Empty) -- This allows you to specify the maximum number of transactions per batch that **PC**Charge will send to the processor. If your batch is greater than the number specified here, **PC**Charge will split it into multiple batches, each containing (at most) the number of transactions specified here. The batches are then sent to the processor one at a time.

**Example:** You have 250 transactions to settle and your **Max Batch Size:** is set to 100. **PC**Charge will send two 100-transaction batches and one 50-transaction batch.

**Note:** If you do not specify a value in the **Max Batch Size:** field, **PC**Charge will default to sending the maximum number of transactions per batch accepted by the processor. For LYNK Dial, this is 999. For LYNK TCP/IP, this is 150.

The following information applies to those high-end users who settle batches consisting of 100 or more transactions. Individual transactions within the batch are transmitted with extra information that can rapidly consume available system memory and resources. For those LYNK users who settle a high volume of transactions, we recommend the following system memory specifications:

- to settle a batch of 100 or more transactions: 64 megabytes system memory
- to settle a batch of 500 or more transactions: 128 megabytes system memory
- to settle a batch of 1000 or more transactions: 256 megabytes system memory

#### **Restaurant Information**

This section is not accessible unless **Restaurant** is selected as a **Business Type**.

**Authorization Expansion Factor** -- (Default = 000) -- Allows you to enter the "authorization expansion factor" you have set up with the credit card processing company. Usually this is 120%. This would allow 20% of the transaction amount without the tip (the other 100%) to be authorized, even if the actual gratuity amount is not known.

**Require Server ID** -- (Default = Unchecked) (2-digits) -- By checking this box, your employee would have to enter an identification code when entering the tip for a transaction.

#### **Cardholder Activated Terminal Type**

Not implemented.

#### **Advanced**

Click this button to access the **LYNK Advanced Options** window.

## **LYNK Advanced Options**

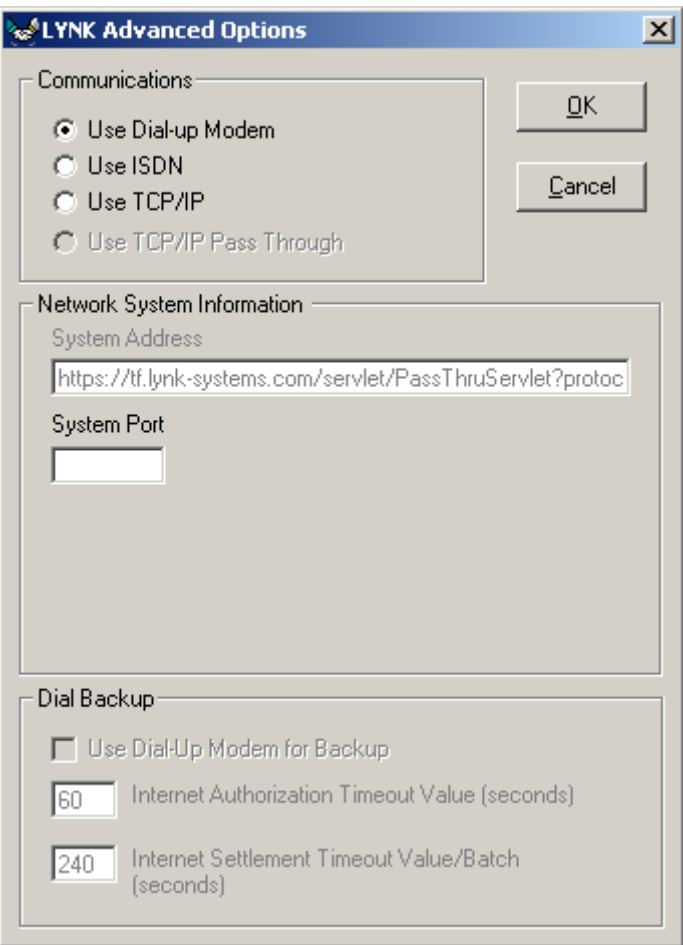

#### **Communication**

Use Dial-up Modem -- (Default = Selected) -- Select this option if your account is set up to connect to LYNK using your modem.

Use ISDN -- (Default = Unselected) -- Allows you to process transaction using an ISDN connection to LYNK made by a router on your network.

**Use TCP/IP** -- (Default = Unselected) -- Select this option if your account is set up to connect to LYNK via TCP/IP.

**Use TCP/IP Pass Through -- (Default = Unselected) -- Not implemented.** 

#### **Network System Information**

**System Address** -- (Default = As Shown) -- This is the LYNK gateway. Do not alter this value unless directed by a Technical Support Representative.

**System Port** -- (Default = Empty) -- Do not alter this information unless directed by a Technical Support Representative.

#### **Dial Backup**

**Use Dial-up Modem for Backup** -- (Default = Unchecked) -- By checking this box, **PC**Charge will attempt to connect to the processing company via dial-up modem if unable to establish a TCP/IP connection.

**Internet Authorization Timeout Value** -- (Default = 60) -- Set this value to the number of seconds you want **PC**Charge to wait for an authorization when connecting via TCP/IP. The backup dial-up modem is then used to establish a connection to this processing company.

**Internet Settlement Timeout Value/Batch --** (Default = 60) -- Set this value to the number of seconds you want **PC**Charge to wait for a settlement when connecting via TCP/IP. The backup dial-up modem is then used to establish a connection to this processing company.

# **Royal Bank of Canada (RBOC)**

# **RBOC Notes**

- RBOC accounts are host based.
- RBOC will provide you with a 13-digit Merchant Number. Use this as your **Credit Card Company Number** when setting up your account in **PC**Charge. Consult the section **Credit Card Company Setup** in your **PC**Charge User's Manual for more information.
- **PC**Charge can connect to RBOC via a dial-up modem connection.
	- o Consult the section **Dial-up Modem Processing** in **About Communication Types** for more information on dial-up modem processing (see page 12).

# **RBOC Contact Information**

- **WWW** -- [http://www.royalbank.com](http://www.royalbank.com/)
- **Customer Service** -- (800) 268-8644

# **RBOC Extended Data Fields**

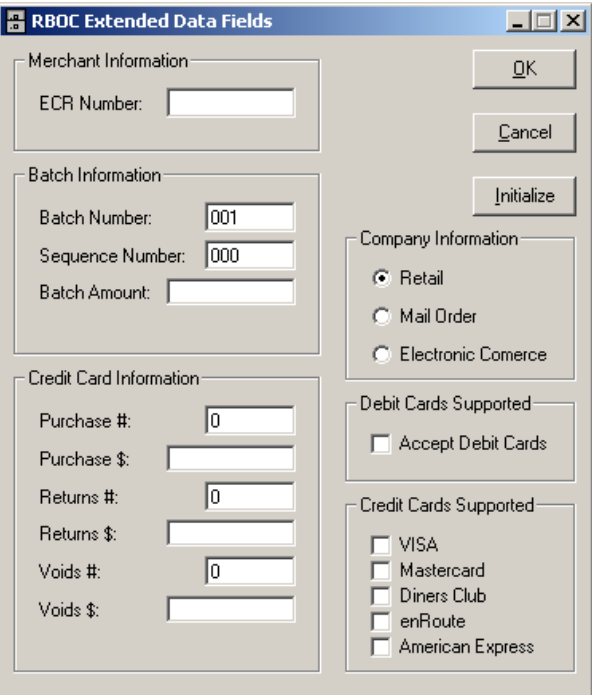

#### **Merchant Information**

**ECR Number** -- (Default = Empty) (8-digits) -- Allows you to enter the ECR Number that identifies your RBOC account.

#### **Batch Information**

This information will change as transactions are processed. Do not alter these values unless directed by a Technical Support Representative.

**Batch Number** -- (Default = 001) -- The batch number is a number that identifies the open batch.

**Sequence Number** -- (Default = 000) -- The sequence number is the number of the last transaction performed in the open batch.

**Batch Amount** -- (Default = Empty) -- The batch amount is the total amount of the open batch.

### **Credit Card Information**

This section shows the number and amounts of purchases, credits and voids performed in the open batch. This information will change as transactions are processed. Do not change this information unless directed by your merchant service provider or Technical Support.

**Purchases #** -- (Default = 0) -- This is the total number of purchases in the open batch.

**Purchases \$** -- (Default = \$0.00) -- This is the total monetary value of all purchases in the open batch.

**Return #** -- (Default = 0) -- This is the number of returns in the open batch.

**Return \$** -- (Default = \$0.00) -- This is the monetary value of the returns in the open batch.

**Voids #** -- (Default = 0) This is the number of voids in the open batch.

**Voids \$** -- (Default = \$0.00) -- This is the monetary value of the voids in the open batch.

#### **Company Information**

**Retail** -- (Default = Selected) -- Select this option if RBOC classifies your business as Retail (most of your business is done face to face with the customer).

**Mail Order** -- (Default = Unselected) -- Select this option if RBOC classifies your business as MOTO (Mail Order/Telephone Order).

**Electronic Commerce** -- (Default = Unselected) -- Select this option if RBOC classifies your business as e-Commerce.

### **Debit Cards Supported**

**Accept Debit Cards** -- (Default = Unchecked) -- Unlike other debit card processing companies in **PC**Charge, RBOC debit processing does not need to be set up via the **Debit Card Setup** window. Instead, put a check in this box to turn on this ability.

## **Credit Cards Supported**

Do not change this information unless directed to do so by RBOC.

**Initialize** -- Not implemented.

# **Vital (VISA)**

# **VISA Notes**

- VISA accounts are terminal based.
- VISA will provide you with a 12-digit Merchant Number. Use this as your **Credit Card Company Number** when setting up your account in **PC**Charge. Consult the section **Credit Card Company Setup** in your **PC**Charge User's Manual for more information.
- **PC**Charge can connect to VISA via a dial-up modem connection or an Internet connection.
	- o Consult the section **Dial-up Modem Processing** in **About Communication Types** for more information on dial-up modem processing (see page 12).
	- o Consult the section **Internet Processing** in **About Communication Types** for more information on TCP/IP processing (see page 13).
- If your network is protected by a firewall, you'll need to completely open port 5003 for outgoing and incoming data. This is the TCP/IP port used by the VISA gateway.
- **PC**Charge supports the Bill Pay program with this processor. During a transaction, you may click **Yes** when prompted to indicate if the transaction is a bill payment transaction. To learn how to enable this prompt, consult the section **Configure System** or **Preferences** in the **PC**Charge User's Manual.

# **VISA Contact Information**

- **WWW** -- [http://www.visa.com](http://www.visa.com/)
- **Customer Service** -- (800) 552-8227

# **VISA Extended Data Fields**

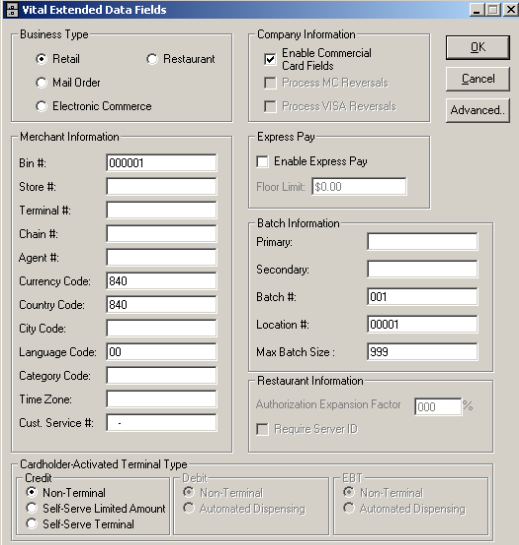

## **Business Type**

**Retail** -- (Default = Selected) -- Select this option if VISA classifies your business as Retail (most of your business is done face to face with the customer).

**Mail Order** -- (Default = Unselected) -- Select this option if VISA classifies your business as MOTO (Mail Order/Telephone Order).

**Electronic Commerce** -- (Default = Unselected) -- Select this option if VISA classifies your business as e-Commerce.

**Restaurant** -- (Default = Unselected) -- Select this option if VISA classifies your business as a restaurant.

#### **Merchant Information**

You must complete all of the merchant information fields before you can process transactions. Your processing company or merchant service provider will provide you with most of this information.

**Bin #** -- (Default = Empty) (6-digits) -- Enter the 6-digit, non-zero, acquiring bank's identification number.

**Store #** -- (Default = Empty) (4-digits) -- Enter the 4 digit Store Number that identifies your merchant account.

**Terminal #** -- (Default = Empty) (4-digits) -- Enter your account's Terminal Number.

**Chain #** -- (Default = Empty) (6-digits) -- Enter your account's Chain Number.

Agent # -- (Default = Empty) (6-digits) -- Enter your account's Agent Number.

**Currency Code** -- (Default = 840) (3-digits) -- Enter the 3-digit code identifying the type of currency being used. 840 is the setting for U.S. dollars.

**Country Code** -- (Default = 840) (3-digits) -- Enter the 3 digit code identifying your country. The Country Code 840 represents the United States.

**City Code** -- (Default = Empty) -- Enter your zip code. Enter only the first five digits of the zip code.

**Language Code** -- (Default = 00) (2-digits) -- Enter the 3-digit code identifying your language. The default setting of " 00" is for U.S. English.

**Category Code** -- (Default = Empty) (4-digits) -- Enter the 4-digit category code identifying your merchant type. This is sometimes known as the **SIC** or the **MCC**.

**Time Zone** -- (Default = Empty) (3-digits) -- Enter the Time Zone Code corresponding to your time zone.

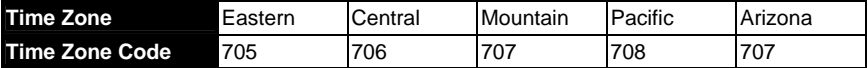

**Customer Service #** -- Enter your business's 10-digit phone number. This phone number will appear on your customer's statement and will provide your customers with a way of contacting you.

#### **Company Information**

**Enable Commercial Card Fields --** (Default = Checked) -- Uncheck this box if your company's account is not set up to accept commercial cards.

**Process MC Reversals** -- (Default = Unchecked) -- Not implemented.

**Process Visa Reversals** -- (Default = Unchecked) Allows to process reversals on Visa cards. If the pre-authorized amount of a transaction is more than the post-authorization, you can process a reversal on the transaction.

### **Express Pay**

This section is not accessible unless **Retail** is selected as a **Business Type**.

**Enable Express Pay --** (Default = Unchecked) -- If you have set up Express Pay with the processing company, check this box. If this box is checked and the amount of the transaction is less than the **Floor Limit** amount, **PC**Charge will not authorize the transaction---it will only place the transaction in the open batch. Express Pay is usually used in a quick service environment with small ticket items. **Note:** Using Express Pay will increase transaction processing costs.

**Floor Limit** -- (Default = \$0.00) -- Allows you to set the floor limit when using Express Pay.

#### **Batch Information**

**Primary** -- (Default = Empty) -- Allows you to enter a primary settlement phone number. This phone number is used when closing your batch.

**Secondary** -- (Default = Empty) -- Allows you to enter a secondary settlement phone number. This phone number is used when closing your batch.

**Terminal ID** -- (Default = Empty) -- Allows you to enter the terminal identification number of your merchant account.

**Batch #** -- (Default = 001) -- The batch number is the counter for the current batch. **PC**Charge automatically increments this value after every batch is settled. Do not alter this value unless directed by a Technical Support Representative.

**Location #:** -- Enter a Location Number. This value designates which site or location is processing the transactions.

**Max Batch Size:** -- (Default = Empty) -- This allows you to specify the maximum number of transactions per batch that **PC**Charge will send to the processor. If your batch is greater than the number specified here, **PC**Charge will split it into multiple batches, each containing (at most) the number of transactions specified here. The batches are then sent to the processor one at a time.

**Example:** You have 250 transactions to settle and your **Max Batch Size:** is set to 100. **PC**Charge will send two 100-transaction batches and one 50-transaction batch.

**Note:** If you do not specify a value in the **Max Batch Size:** field, **PC**Charge will default to sending the maximum number of transactions per batch accepted by the processor. For VISA Dial, this is 999. For VISA TCP/IP, this is 999.

The following information applies to those high-end users who settle batches consisting of 100 or more transactions. Individual transactions within the batch are transmitted with extra information that can rapidly consume available system memory and resources. For those VISA users who settle a high volume of transactions, we recommend the following system memory specifications:

- to settle a batch of 100 or more transactions: 64 megabytes system memory
- to settle a batch of 500 or more transactions: 128 megabytes system memory
- to settle a batch of 1000 or more transactions: 256 megabytes system memory

#### **Restaurant Information**

This section is not accessible unless **Restaurant** is selected as a **Business Type**.

**Authorization Expansion Factor** -- (Default = 000) -- Allows you to enter the "authorization expansion factor" you have set up with the credit card processing company. Usually this is 120%. This would allow 20% of the transaction amount without the tip (the other 100%) to be authorized, even if the actual gratuity amount is not known.

**Require Server ID** -- (Default = Unchecked) (2-digits) -- By checking this box, your employee would have to enter an identification code when entering the tip for a transaction.

#### **Cardholder Activated Terminal Type**

These options primarily apply to applications that are integrated with **PC**Charge. Most users should leave the default option checked (**Non-Terminal**). This section is not accessible unless **Retail** is selected as a **Business Type**.

- **Non-Terminal** -- (Default = Selected) -- Select this option if your account is not set up as a self-service terminal.
- **Self-Serve Limited Amount** -- (Default = Selected) -- Select this option if your account is set up as a self-service terminal and you have pre-established a transaction amount with this processing company.
- **Self-Serve Terminal** -- (Default = Selected) -- Select this option if your account is set up as a self-service terminal and you have not pre-established a transaction amount with this processing company.

### **Advanced**

Click this button to access the **Vital Advanced Options** window.

## **Vital Advanced Options**

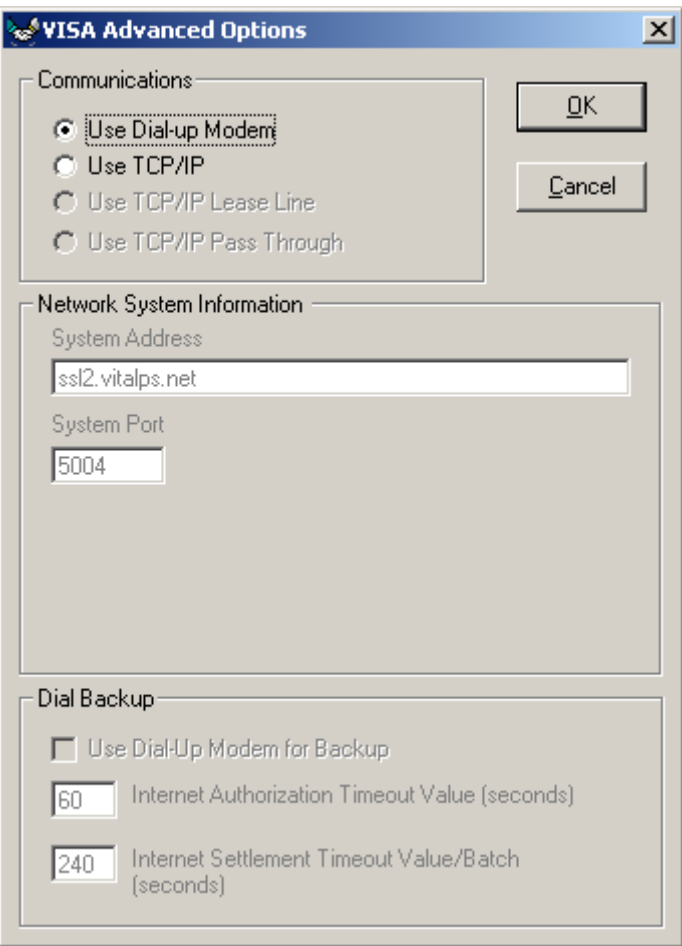

### **Communication**

Use Dial-Up Modem -- (Default = Selected) -- Select this option if your account is set up to connect to Vital using your modem.

**Use TCP/IP** -- (Default = Unselected) -- Select this option if your account is set up to connect to the Vital gateway to process transactions via TCP/IP.

**Use TCP/IP Lease Line** -- (Default = Unselected) -- Not implemented.
**Use TCP/IP Pass Through** -- (Default = Unselected) -- Not implemented.

#### **Network System Information**

**Note:** This information is not accessible unless **Use TCP/IP** is enabled.

**System Address** -- (As Shown) -- This is the Vital gateway. Do not alter this value unless directed by a Technical Support Representative.

**System Port** -- (As Shown) -- Not implemented.

#### **Dial Backup**

**Note:** This information is not accessible unless **Use TCP/IP** is enabled.

**Use Dial-Up Modem for Backup** -- (Default = Unchecked) -- By checking this box, **PC**Charge will attempt to connect to the processing company if unable to establish a TCP/IP connection.

**Internet Authorization Timeout Value** -- (Default = 60) -- Set this value to the number of seconds you want **PC**Charge to wait for a TCP/IP authorization. The backup dial-up modem is then used.

**Internet Settlement Timeout Value/Batch --** (Default = 60) -- Set this value to the number of seconds you want **PC**Charge to wait for a TCP/IP settlement. The backup dial-up modem is then used.

# **Appendix B -- Debit Card Processing Companies**

Your processing company/vendor/merchant service provider should have provided to you most of the information on each company's **Extended Data Fields** window. Check the documentation you received upon setting up your debit card processing company merchant account.

# **Alliance Data Systems, Inc. (ADSI) Debit**

## **ADSI Debit Notes**

- ADSI debit accounts support DUKPT key management.
- **PC**Charge can connect to ADSI debit via a dial-up modem connection.
	- o Consult the section **Dial-up Modem Processing** in **About Communication Types** for more information on dial-up modem processing (see page 12).

## **ADSI Debit Contact Information**

- **WWW** -- http://www.alliancedatasystems.com
- **Customer Service** -- (972) 348-5100

## **ADSI Debit Extended Data Fields**

# **Buypass, Inc. (BPAS) Debit**

## **BPAS Debit Notes**

- BPAS debit accounts support DUKPT key management.
- **PC**Charge can connect to BPAS debit via a dial-up modem connection, lease line connection, or an Internet connection. **PC**Charge will connect to BPAS debit via the communications method you've specified for BPAS credit.
	- o Consult the section **Dial-up Modem Processing** in **About Communication Types** for more information on dial-up modem processing (see page 12).
	- o Consult the section **Internet Processing** in **About Communication Types** for more information on TCP/IP processing (see page 13).
	- o Consult the section **Lease Line Processing** in **About Communication Types**  for more information on lease line processing (see page 13).
- If your network is protected by a firewall, you'll need to completely open port 443 for outgoing and incoming data. This is the TCP/IP port used by the BPAS gateway.
- Because the Internet connection to BPAS is XML-based, it is necessary to install Microsoft's Internet Explorer version 6 or higher prior to setting up your BPAS account. This will install the XML parser needed to communicate with BPAS.

## **BPAS Debit Contact Information**

- **WWW** -- [http://www.concordefsnet.com](http://www.concordefsnet.com/)
- **Customer Service** -- (800) 733-3322, (800) 238-7675

## **BPAS Debit Extended Data Fields**

# **Concord EFS (CCRD) Debit**

## **CCRD Debit Notes**

- CCRD debit accounts support DUKPT key management.
- **PC**Charge can connect to CCRD debit via a dial-up modem connection or an Internet connection. **PC**Charge will connect to CCRD debit via the communications method you've specified for CCRD credit.
	- o Consult the section **Dial-up Modem Processing** in **About Communication Types** for more information on dial-up modem processing (see page 12).
	- o Consult the section **Internet Processing** in **About Communication Types** for more information on TCP/IP processing (see page 13).
- Because the TCP/IP connection to CCRD is XML-based, it is necessary to install Microsoft's Internet Explorer version 6 or higher prior to setting up your CCRD account. This will install the XML parser needed to communicate with CCRD.
- If your network is protected by a firewall, you'll need to completely open port 443 for outgoing and incoming data. This is the TCP/IP port used by the CCRD gateway.

## **CCRD Debit Contact Information**

- **WWW** -- [http://www.concordefs.com](http://www.concordefs.com/)
- **Customer Service** -- (800) 733-3322, (800) 238-7675

## **CCRD Debit Extended Data Fields**

# **FDMS North / Cardnet (CES) Debit**

## **CES Debit Notes**

- CES debit accounts support DUKPT key management.
- **PC**Charge can connect to CES debit via a dial-up modem connection or an Internet connection. **PC**Charge will connect to CES debit via the communications method you've specified for CES credit.
	- o Consult the section **Dial-up Modem Processing** in **About Communication Types** for more information on dial-up modem processing (see page 12).
	- o Consult the section **Internet Processing** in **About Communication Types** for more information on TCP/IP processing (see page 13).
- If your network is protected by a firewall, you'll need to completely open port 443 for outgoing and incoming data. This is the TCP/IP port used by the CES gateway.

## **CES Debit Contact Information**

- **WWW** -- [http://www.fdms.com](http://www.fdms.com/)
- **Customer Service** -- (800) 346-3315

## **CES Debit Extended Data Fields**

# **FDMS South / NaBanco (NB) Debit**

## **NB Debit Notes**

- NB debit accounts support DUKPT key management.
- **PC**Charge can connect to NB debit via a dial-up modem connection or a lease line connection.
	- o Consult the section **Dial-up Modem Processing** in **About Communication Types** for more information on dial-up modem processing (see page 12).
	- o Consult the section **Lease Line Processing** in **About Communication Types**  for more information on lease line processing (see page 13).
- If your network is protected by a firewall, you'll need to completely open port 443 for outgoing and incoming data. This is the TCP/IP port used by the NB gateway.

## **NB Debit Contact Information**

- **WWW** -- [http://www.fdms.com](http://www.fdms.com/)
- **Customer Service** -- (800) 732-9195

## **NB Debit Extended Data Fields**

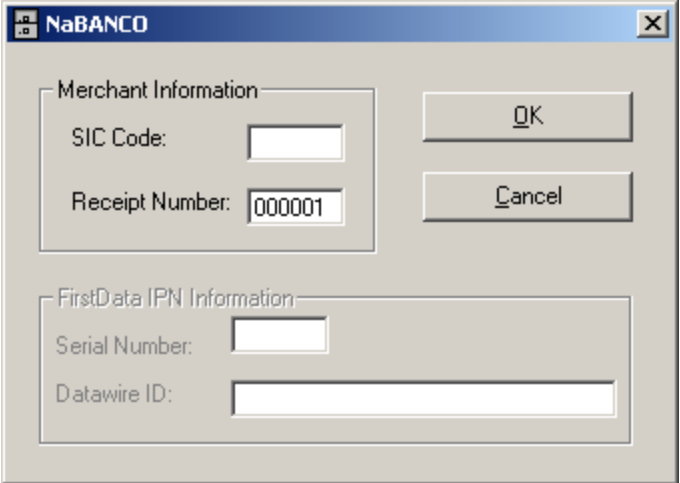

#### **Merchant Information**

**SIC Code:** -- Enter your SIC Code in this field.

**Receipt Number:** -- Do not alter this value unless directed by a Technical Support Representative.

#### **FirstData IPN Information**

**Note:** This information is not accessible unless **FirstData IPN** is enabled in the **FDMS South / NaBanco (NB) Extended Data Fields**.

**Serial Number** -- (Default = Empty) (4-digits) -- Provided by NB. Do not alter this value unless directed by a Technical Support Representative. This **Serial Number** is not the same as either **Serial Number:** value in the **FDMS South / NaBanco (NB) Extended Data Fields** window.

**Datawire ID** -- (Default = Empty) (Up to 32 alphanumeric characters) -- This information will be provided to you by NB (AKA DID or Device ID). This **Datawire ID** is not the same as the **Datawire ID** used in the **FDMS South / NaBanco (NB) Extended Data Fields** window.

# **Fifth-Third Bank-St. Pete (BPS) Debit**

## **BPS Debit Notes**

- BPS debit accounts support DUKPT key management.
	- **PC**Charge can connect to BPS debit via a dial-up modem connection.
		- o Consult the section **Dial-up Modem Processing** in **About Communication Types** for more information on dial-up modem processing (see page 12).
- Restaurant transactions can be processed by BPS debit. However, they will be treated as host based transactions (and so would require settlement). Gratuity transactions are not supported with BPS debit.
- The **Terminal IDs** for your BPS debit, EBT, and gift accounts can all be the same number. However, the **Terminal ID** for your BPS credit account must be a different number (if your BPS credit **Terminal Type** is set to **Terminal Capture**). If your BPS credit **Terminal Type** is set to **Host Capture**, you can use the same **Terminal ID** for all your BPS accounts.

## **BPS Debit Contact Information**

- **WWW** -- [http://www.53.com](http://www.53.com/)
- **Customer Service** -- (877) 744-5300

## **BPS Debit Extended Data Fields**

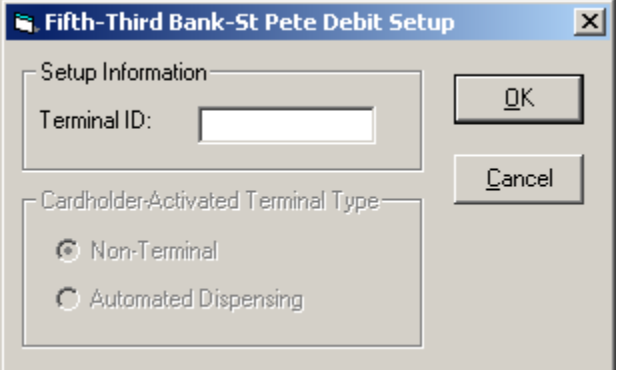

#### **Setup Information**

**Terminal ID:** -- (Default Value = Empty) (3-digits) -- Allows you to enter your Terminal Identification Number.

#### **Cardholder Activated Terminal Type**

These options primarily apply to applications that are integrated with **PC**Charge. Most users should leave the default option checked (**Non-Terminal**). This section is not accessible unless **Retail** is selected as a **Business Type** for your BPS credit account.

**Non-Terminal:** -- (Default Value = Selected) -- Select this option if your account is not set up as a self-service terminal.

**Terminal ID:** -- (Default Value = Unselected) -- Select this option if your account is set up as a self-service terminal.

# **Global Payments - East (NDC) Debit**

## **NDC Debit Notes**

- NDC debit accounts support MAC key management.
- **PC**Charge can connect to NDC debit via a dial-up modem connection or an Internet connection. **PC**Charge will connect to NDC debit via the communications method you've specified for NDC credit.
	- o Consult the section **Dial-up Modem Processing** in **About Communication Types** for more information on dial-up modem processing (see page 12).
	- o Consult the section **Internet Processing** in **About Communication Types** for more information on TCP/IP processing (see page 13).
- If your network is protected by a firewall, you'll need to completely open port 443 for outgoing and incoming data. This is the TCP/IP port used by the NDC gateway.

## **NDC Debit Contact Information**

- **WWW** -- [http://www.globalpaymentsinc.com](http://www.globalpaymentsinc.com/)
- **Customer Service** -- (800) 367-2638

## **NDC Debit Extended Data Fields**

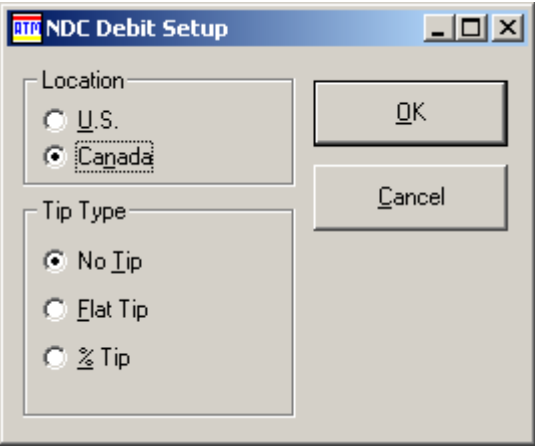

#### **Location**

**U.S.** -- (Default = Unselected) -- Select this option if NDC has set up your account to process transactions from a location in the United States.

**Canada** -- (Default = Selected) -- Select this option if NDC has set up your account to process transactions from a location in Canada.

### **Tip Type**

**No Tip** -- (Default = Selected) -- Select this option if you do not want to allow the customer to enter a tip amount into the PIN pad at the time of the sale.

**Flat Tip --** (Default = Unselected) -- Select this option if you want to allow the customer to enter a tip amount into the PIN pad at the time of the sale.

**% Tip** -- (Default = Unselected) -- If you select this option, a field will appear. If you enter a percentage into this field, the PIN pad will suggest this percent of the transaction as the tip amount at the time of the sale.

Allow Duplicate Transactions -- (Default = Unchecked) -- This option is a safety feature. When checked, only one transaction for a certain amount can be processed on a particular debit card number per day. This does not mean that you can't process other transactions. It just prevents accidental duplicate transactions.

# **Heartland (HPTS) Debit**

## **HPTS Debit Notes**

- HPTS debit accounts support DUKPT key management.
- **PC**Charge can connect to HPTS debit via a dial-up modem connection.
	- o Consult the section **Dial-up Modem Processing** in **About Communication Types** for more information on dial-up modem processing (see page 12).

## **HPTS Debit Contact Information**

- **WWW** -- [http://www.heartlandpaymentsystems.com](http://www.heartlandpaymentsystems.com/)
- **Customer Service** -- (888) 963-3600

## **HPTS Debit Extended Data Fields**

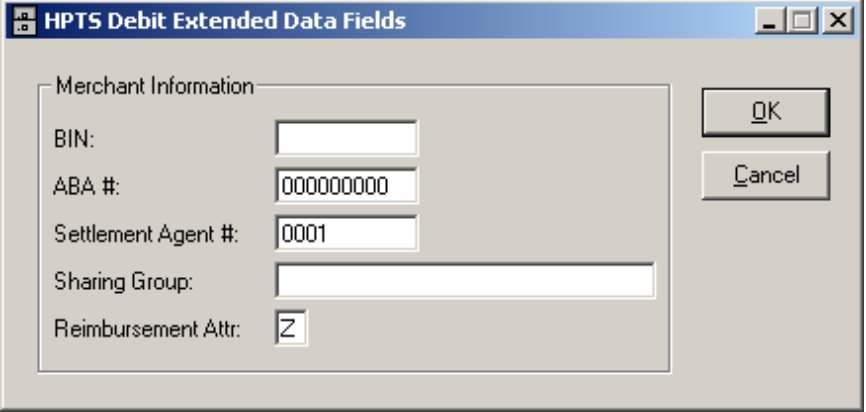

#### **Merchant Information**

**BIN:** -- Enter your BIN in this field.

**ABA #:** -- Enter your ABA # in this field.

**Settlement Agent #: -- Enter your Settlement Agent # in this field.** 

**Sharing Group: -- Enter your Sharing Group in this field.** 

**Reimbursement Attr:** -- Enter your Reimbursement Attr. in this field.

# **NOVA (NOVA) Debit**

## **NOVA Debit Notes**

- NOVA debit accounts support Master Session key management.
- **PC**Charge can connect to NOVA debit via a dial-up modem connection or an Internet connection. **PC**Charge will connect to NOVA debit via the communications method you've specified for NOVA credit.
	- o Consult the section **Dial-up Modem Processing** in **About Communication Types** for more information on dial-up modem processing (see page 12).
	- o Consult the section **Internet Processing** in **About Communication Types** for more information on TCP/IP processing (see page 13).
- If your network is protected by a firewall, you'll need to completely open port 8100 for outgoing and incoming data. This is the TCP/IP port used by the NOVA gateway.

## **NOVA Contact Information**

- **WWW** -- [http://www.novainfo.com](http://www.globalpaymentsinc.com/)
- **Customer Service** -- (800) 725-1243

## **NOVA Debit Extended Data Fields**

# **NPC (NPC) Debit**

## **NPC Debit Notes**

- NPC debit accounts support DUKPT key management.
- **PC**Charge can connect to NPC debit via a dial-up modem connection or an Internet connection. **PC**Charge will connect to NPC debit via the communications method you've specified for NPC credit.
	- o Consult the section **Dial-up Modem Processing** in **About Communication Types** for more information on dial-up modem processing (see page 12).
	- o Consult the section **Internet Processing** in **About Communication Types** for more information on TCP/IP processing (see page 13).
- If your network is protected by a firewall, you'll need to completely open port 5003 for outgoing and incoming data. This is the TCP/IP port used by the NPC gateway.

## **NPC Debit Contact Information**

- **WWW** -- [http://www.npc.net](http://www.npc.net/)
- **Customer Service** -- (800) 928-2583

## **NPC Debit Extended Data Fields**

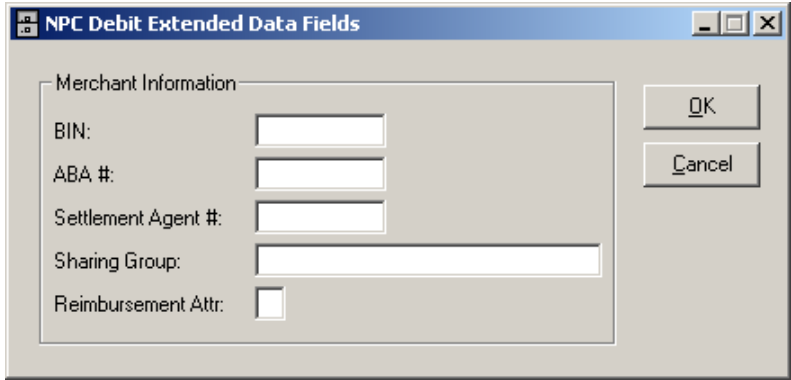

#### **Merchant Information**

**BIN:** -- Enter your BIN in this field.

**ABA #:** -- Enter your ABA # in this field.

#### **Settlement Agent #: -- Enter your Settlement Agent # in this field.**

**Sharing Group:** -- Enter your Sharing Group in this field.

**Reimbursement Attr:** -- Enter your Reimbursement Attr. in this field.

# **Paymentech (GSAR) Debit**

## **GSAR Debit Notes**

- GSAR debit accounts support DUKPT key management.
- **PC**Charge can connect to GSAR debit via a dial-up modem connection or an Internet connection. **PC**Charge will connect to GSAR debit via the communications method you've specified for GSAR credit.
	- o Consult the section **Dial-up Modem Processing** in **About Communication Types** for more information on dial-up modem processing (see page 12).
	- o Consult the section **Internet Processing** in **About Communication Types** for more information on TCP/IP processing (see page 13).
- If your network is protected by a firewall, you'll need to completely open port 443 for outgoing and incoming data. This is the TCP/IP port used by the GSAR gateway.

## **GSAR Debit Contact Information**

- **WWW** -- [http://www.paymentech.com](http://www.npc.net/)
- **Customer Service** -- (800) 254-9556

## **GSAR Debit Extended Data Fields**

# **RBS Lynk Systems, Inc. (LYNK) Debit**

## **LYNK Debit Notes**

- LYNK debit accounts support DUKPT key management.
	- **PC**Charge can connect to LYNK debit via a dial-up modem connection.
		- o Consult the section **Dial-up Modem Processing** in **About Communication Types** for more information on dial-up modem processing (see page 12).

## **LYNK Debit Contact Information**

- **WWW** -- [http://www.lynksystems.com](http://www.lynksystems.com/)
- **Customer Service** -- (800) 859-5965

## **LYNK Debit Extended Data Fields**

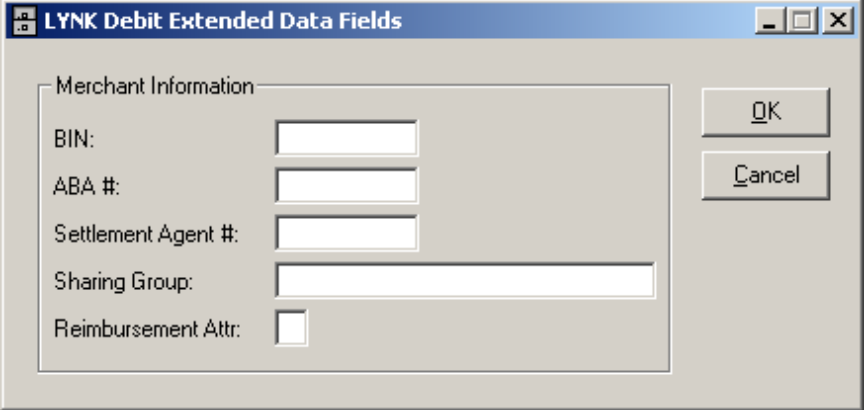

#### **Merchant Information**

**BIN:** -- Enter your BIN in this field.

**ABA #:** -- Enter your ABA # in this field.

**Settlement Agent #: -- Enter your Settlement Agent # in this field.** 

**Sharing Group: -- Enter your Sharing Group in this field.** 

**Reimbursement Attr:** -- Enter your Reimbursement Attr. in this field.

# **Royal Bank of Canada (RBOC) Debit**

## **RBOC Debit Notes**

- Unlike other debit card processing companies in **PC**Charge, RBOC debit processing does not need to be set up via the **Debit Card Setup** window. Instead, put a check in the box labeled **Accept Debit Cards** (in the **RBOC Extended Data Fields** window, see page 101) to turn on this ability.
- RBOC debit accounts support MAC key management.
- **PC**Charge can connect to RBOC debit via a dial-up modem connection
	- o Consult the section **Dial-up Modem Processing** in **About Communication Types** for more information on dial-up modem processing (see page 12).

## **RBOC Debit Contact Information**

- **WWW** -- [http://www.royalbank.com](http://www.royalbank.com/)
- **Customer Service** -- (800) 268-8644

## **RBOC Debit Extended Data Fields**

# **Vital (VISA) Debit**

## **VISA Debit Notes**

- VISA debit accounts support DUKPT key management.
- **PC**Charge can connect to VISA debit via a dial-up modem connection or an Internet connection. **PC**Charge will connect to VISA debit via the communications method you've specified for VISA credit.
	- o Consult the section **Dial-up Modem Processing** in **About Communication Types** for more information on dial-up modem processing (see page 12).
	- o Consult the section **Internet Processing** in **About Communication Types** for more information on TCP/IP processing (see page 13).
- If your network is protected by a firewall, you'll need to completely open port 5003 for outgoing and incoming data. This is the TCP/IP port used by the VISA gateway.

## **VISA Debit Contact Information**

- **WWW** -- [http://www.visa.com](http://www.visa.com/)
- **Customer Service** -- (800) 552-8227

## **VISA Debit Extended Data Fields**

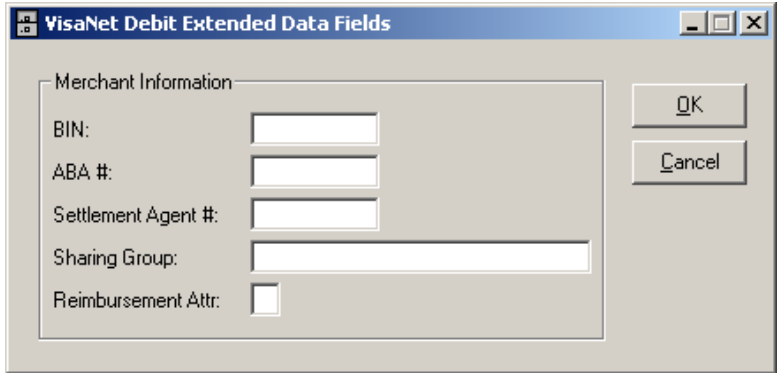

#### **Merchant Information**

**BIN:** -- Enter your BIN in this field.

- **ABA #:** -- Enter your ABA # in this field.
- **Settlement Agent #: -- Enter your Settlement Agent # in this field.**

**Sharing Group: -- Enter your Sharing Group in this field.** 

**Reimbursement Attr:** -- Enter your Reimbursement Attr. in this field.

# **Appendix C -- Check Services Companies**

Your processing company/vendor/merchant service provider should have provided you with most of the information on each company's Extended Data Fields window. Check the documentation you received upon setting up your check services company merchant account.

# **Alliance Data Systems, Inc. (ADSI) Check**

## **ADSI Check Notes**

- **PC**Charge can connect to ADSI via a dial-up modem connection.
	- o Consult the section **Dial-up Modem Processing** in **About Communication Types** for more information on dial-up modem processing (see page 12).

## **ADSI Check Contact Information**

- **WWW** -- http://www.alliancedatasystems.com
- **Customer Service** -- (972) 348-5100

### **ADSI Check Extended Data Fields**

# **ArJay/SCAN Data Corporation (ARJ) Check**

## **ARJ Check Notes**

- **PC**Charge can connect to ARJ via a dial-up modem connection.
	- o Consult the section **Dial-up Modem Processing** in **About Communication Types** for more information on dial-up modem processing (see page 12).

## **ARJ Check Contact Information**

- **WWW** -- [http://www.arjaydata.com](http://www.arjaydata.com/)
- **Customer Service** -- (800) 296-0170

## **ARJ Check Extended Data Fields**

# **Certegy (EFAX) Check**

## **EFAX Check Notes**

- **PC**Charge can connect to EFAX via a dial-up modem connection.
	- o Consult the section **Dial-up Modem Processing** in **About Communication Types** for more information on dial-up modem processing (see page 12).

## **EFAX Check Contact Information**

- **WWW** -- [http://www.certegy.com](http://www.certegy.com/)
- **Customer Service** -- (800) 633-9454

## **EFAX Check Extended Data Fields**

# **Check Services powered by RMRS (EZCK) Check**

## **EZCK Check Notes**

- **PC**Charge can connect to EZCK via a dial-up modem connection.
	- o Consult the section **Dial-up Modem Processing** in **About Communication Types** for more information on dial-up modem processing (see page 12).
- This processor allows you to upload scanned check images (captured using either the RDM EC5002i or eN-Check 2600 check reader). After you've set up the extended data fields shown below, you can transmit check images using **PC**Charge. Consult the section **Upload Scanned Images** in your **PC**Charge User's Manual for instructions.

## **EZCK Check Contact Information**

- **WWW** -- [http://www.ezchk.com](http://www.ezchk.com/)
- **Customer Service** -- (800) 797-5302

## **EZCK Check Extended Data Fields**

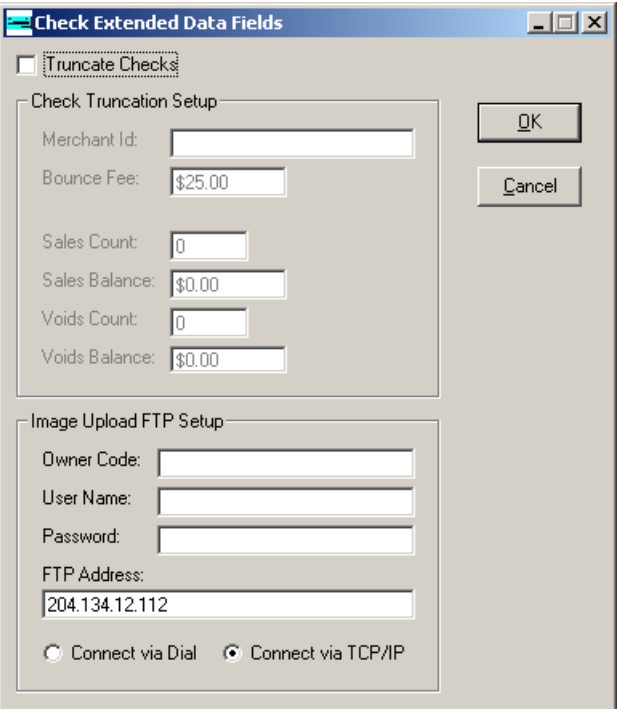

**Truncate Checks** -- (Default = Unchecked) -- Allows you to turn on or off check truncation with EZCK.

#### **Check Truncation Setup**

**Note:** This information is not accessible unless **Truncate Checks** is checked.

**Merchant ID** -- Enter your Merchant ID for check processing.

**Bounce Fee** -- (Default = Empty) -- Allows you to enter the bounce fee for check processing.

**Sales Count** -- (Default = Empty) -- Shows the number of sales in a given period.

**Sales Balance** -- (Default = Empty) -- Shows the total monetary value of sales.

**Voids Count** -- (Default = Empty) -- Shows the number of voids in a given period.

**Voids Balance** -- (Default = Empty) -- Shows the total monetary value of voids.

#### **Image Upload FTP Setup**

**Owner Code** -- (Default = Empty) -- Enter your 16-digit identifier into this field. EZCK or your merchant service provider will assign this code to you.

**FTP User** -- (Default = Empty) -- Enter your FTP user name into this field. This user name (in combination with the password) will allow **PC**Charge to transmit check images to EZCK. EZCK or your merchant service provider will assign this number to you.

**FTP Password** -- (Default = Empty) -- Enter your FTP password into this field. This password (in combination with the user name) will allow **PC**Charge to transmit check images to EZCK. EZCK or your merchant service provider will assign this number to you.

**FTP Address** -- (Default = 204.134.12.112) -- Enter the FTP address provided to you by EZCK or your merchant service provider.

**Connect via Dial** -- (Default = Unselected) -- Select this option if you want to connect to EZCK via a dial-up connection.

**Connect via TCP/IP** -- (Default = Selected) -- Enter the FTP address provided to you by EZCK or your merchant service provider.

# **Concord Check Services (CCRD) Check**

## **CCRD Check Notes**

- **PC**Charge can connect to CCRD via a dial-up modem connection or an Internet connection. **PC**Charge will connect to CCRD check via the communications method you've specified for CCRD credit.
	- o Consult the section **Dial-up Modem Processing** in **About Communication Types** for more information on dial-up modem processing (see page 12).
	- o Consult the section **Internet Processing** in **About Communication Types** for more information on TCP/IP processing (see page 13).
- If your network is protected by a firewall, you'll need to completely open port 443 for outgoing and incoming data. This is the TCP/IP port used by the CCRD gateway.

## **CCRD Check Contact Information**

- **WWW** -- [http://www.concordefs.com](http://www.concordefs.com/)
- **Customer Service** -- (800) 733-3322, (800) 238-7675

## **CCRD Check Extended Data Fields**

# **CrossCheck (CRCK) Check**

## **CRCK Check Notes**

- **PC**Charge can connect to CRCK via a dial-up modem connection.
	- o Consult the section **Dial-up Modem Processing** in **About Communication Types** for more information on dial-up modem processing (see page 12).

## **CRCK Check Contact Information**

- **WWW** -- [http://www.cross-check.com](http://www.cross-check.com/)
- **Customer Service** -- (800) 552-1900

## **CRCK Check Extended Data Fields**

# **FDMS North / CardNet (CES) Check**

## **CES Check Notes**

- **PC**Charge can connect to CES via a dial-up modem connection or an Internet connection. **PC**Charge will connect to CES check via the communications method you've specified for CES credit.
	- o Consult the section **Dial-up Modem Processing** in **About Communication Types** for more information on dial-up modem processing (see page 12).
	- o Consult the section **Internet Processing** in **About Communication Types** for more information on TCP/IP processing (see page 13).
- If your network is protected by a firewall, you'll need to completely open port 443 for outgoing and incoming data. This is the TCP/IP port used by the CES gateway.

## **CES Check Contact Information**

- **WWW** -- [http://www.fdms.com](http://www.fdms.com/)
- **Customer Service** -- (800) 346-3315

## **CES Check Extended Data Fields**

# **National Check Network (RMRS) Check**

## **RMRS Check Notes**

- **PC**Charge can connect to RMRS via a dial-up modem connection.
	- o Consult the section **Dial-up Modem Processing** in **About Communication Types** for more information on dial-up modem processing (see page 12).
- This processor allows you to upload scanned check images (captured using either the RDM EC5002i or eN-Check 2600 check reader). After you've set up the extended data fields shown below, you can transmit check images using **PC**Charge. Consult the section **Upload Scanned Images** in your **PC**Charge User's Manual for instructions.

## **RMRS Check Contact Information**

- **WWW** -- [http://www.rmrs.com](http://www.rmrs.com/)
- **Customer Service** -- (800) 280-7677

## **RMRS Check Extended Data Fields**

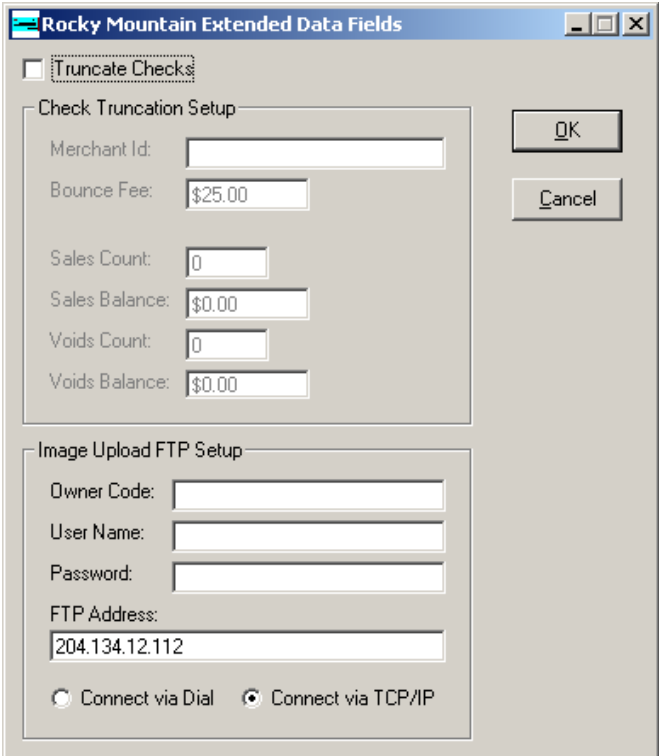

**Truncate Checks** -- (Default = Unchecked) -- Allows you to turn on or off check truncation with RMRS.

#### **Check Truncation Setup**

**Merchant ID** -- Enter your Merchant ID for check processing.

**Bounce Fee** -- (Default = \$25.00) -- Allows you to enter the bounce fee for check processing.

**Sales Count** -- (Default = 0) -- Shows the number of sales in a given period.

**Sales Balance** -- (Default = \$0.00) -- Shows the total monetary value of sales.

**Voids Count** -- (Default = 0) -- Shows the number of voids in a given period.

**Voids Balance** -- (Default = \$0.00) -- Shows the total monetary value of voids in a given period.

#### **Image Upload FTP Setup**

**Owner Code** -- (Default = Empty) -- Enter your 16-digit identifier into this field. RMRS or your merchant service provider will assign this code to you.

**FTP User** -- (Default = Empty) -- Enter your FTP user name into this field. This user name (in combination with the password) will allow **PC**Charge to transmit check images to RMRS. RMRS or your merchant service provider will assign this number to you.

**FTP Password** -- (Default = Empty) -- Enter your FTP password into this field. This password (in combination with the user name) will allow **PC**Charge to transmit check images to RMRS. RMRS or your merchant service provider will assign this number to you.

**FTP Address** -- (Default = 204.134.12.112) -- Enter the FTP address provided to you by RMRS or your merchant service provider.

**Connect via Dial** -- (Default = Unselected) -- Select this option if you want to connect to RMRS via a dial-up connection.

**Connect via TCP/IP** -- (Default = Selected) -- Enter the FTP address provided to you by RMRS or your merchant service provider.

# **Nova Check Services (NOVA) Check**

## **NOVA Check Notes**

- **PC**Charge can connect to NOVA via a dial-up modem connection or an Internet connection. **PC**Charge will connect to NOVA check via the communications method you've specified for NOVA credit.
	- o Consult the section **Dial-up Modem Processing** in **About Communication Types** for more information on dial-up modem processing (see page 12).
	- o Consult the section **Internet Processing** in **About Communication Types** for more information on TCP/IP processing (see page 13).
- If your network is protected by a firewall, you'll need to completely open port 443 for outgoing and incoming data. This is the TCP/IP port used by the NOVA gateway.

## **NOVA Check Contact Information**

- **WWW** -- [http://www.novainfo.com](http://www.globalpaymentsinc.com/)
- **Customer Service** -- (800) 725-1243

## **NOVA Check Extended Data Fields**

## **Paymentech Check Services (GSAR) Check**

## **GSAR Check Notes**

- **PC**Charge can connect to GSAR via a dial-up modem connection or a TCP/IP (Internet) connection. **PC**Charge will connect to GSAR check via the communications method you've specified for GSAR credit.
	- o Consult the section **Dial-up Modem Processing** in **About Communication Types** for more information on dial-up modem processing (see page 12).
	- o Consult the section **Internet Processing** in **About Communication Types** for more information on TCP/IP processing (see page 13).
- If your network is protected by a firewall, you'll need to completely open port 443 for outgoing and incoming data. This is the TCP/IP port used by the GSAR gateway.

## **GSAR Check Contact Information**

- **WWW** -- [http://www.paymentech.com](http://www.npc.net/)
- **Customer Service** -- (800) 254-9556

## **GSAR Check Extended Data Fields**

# **Secure Payment Systems (SPS) Check**

## **SPS Check Notes**

- **PC**Charge can connect to SPS via a dial-up modem connection or a TCP/IP (Internet) connection.
	- o Consult the section **Dial-up Modem Processing** in **About Communication Types** for more information on dial-up modem processing (see page 12).
	- o Consult the section **Internet Processing** in **About Communication Types** for more information on TCP/IP processing (see page 13).
- If your network is protected by a firewall, you'll need to completely open port 443 for outgoing and incoming data. This is the TCP/IP port used by the SPS gateway.
- This processor allows you to upload scanned check images (captured using either the RDM EC5002i or eN-Check 2600 check reader). After you've set up the extended data fields shown below, you can transmit check images using **PC**Charge. Consult the section **Upload Check Images** in your **PC**Charge User's Manual for instructions.

## **SPS Check Contact Information**

- **WWW** -- [http://www.securepaymentsystems.com](http://www.securepaymentsystems.com/)
- **Customer Service** -- (888) 243-5249

## **SPS Check Extended Data Fields**

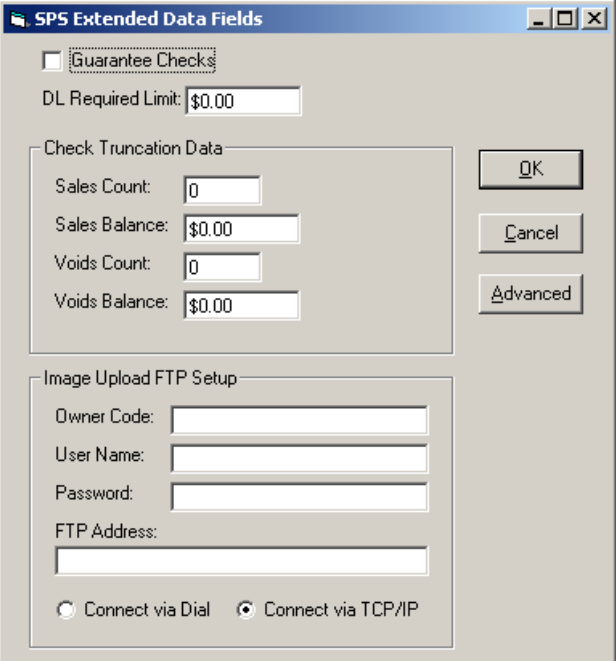

**Guarantee Checks** -- (Default = Unchecked) -- Allows you to turn on or off check guarantee with SPS.

**DL Required Limit** -- (Default = \$0.00) -- This is an amount agreed upon by you and SPS. If a dollar amount for an SPS transaction is less than this amount, **PC**Charge will not require the customer's driver's license number, state code, or date of birth. If the dollar amount is greater, that verification information must be specified.

#### **Check Truncation Data**

**Sales Count** -- (Default = 0) -- Shows the number of sales in a given period.

**Sales Balance** -- (Default = \$0.00) -- Shows the total monetary value of sales.

**Voids Count** -- (Default = 0) -- Shows the number of voids in a given period.

**Voids Balance** -- (Default = \$0.00) -- Shows the total monetary value of voids in a given period.

#### **Image Upload FTP Setup**

**Owner Code** -- (Default = Empty) -- Enter your 16-digit identifier into this field. SPS or your merchant service provider will assign this code to you.

**FTP User** -- (Default = Empty) -- Enter your FTP user name into this field. This user name (in combination with the password) will allow **PC**Charge to transmit check images to SPS. RDM or your merchant service provider will assign this number to you.

**FTP Password** -- (Default = Empty) -- Enter your FTP password into this field. This password (in combination with the user name) will allow **PC**Charge to transmit check images to SPS. SPS or your merchant service provider will assign this number to you.

**FTP Address** -- (Default = Empty) -- Enter the FTP address provided to you by SPS or your merchant service provider.

**Connect via Dial --** (Default = Unselected) -- Select this option if you want to connect to SPS via a dial-up connection.

**Connect via TCP/IP** -- (Default = Selected) -- Enter the FTP address provided to you by SPS or your merchant service provider.

#### **Advanced**

Click this button to access the **Secure Payment Systems Advanced Options** window.

#### **Secure Payment Systems (SPS) Advanced Options**

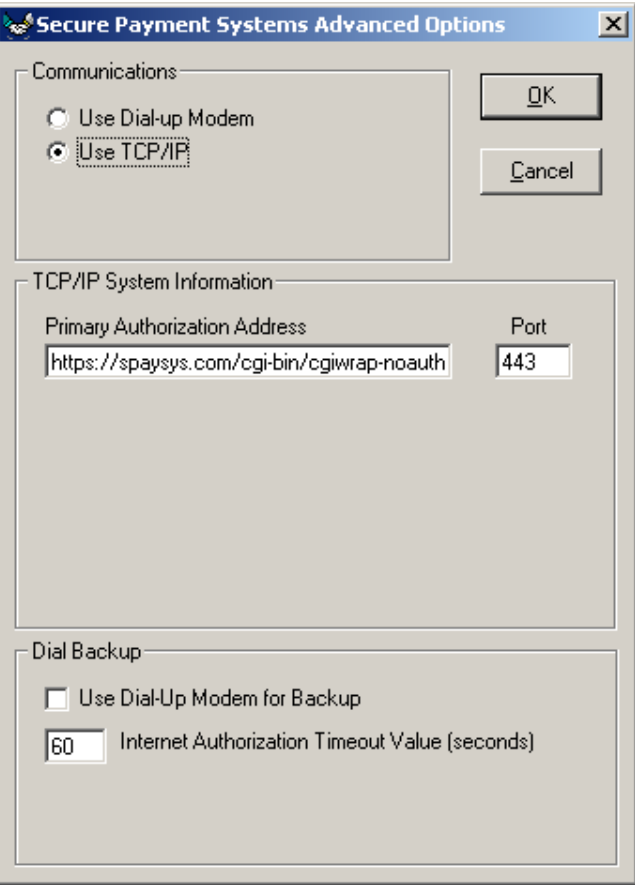

#### **Communication**

**Use Dial-up Modem** -- (Default = Unselected) -- Select this option if your account is set up to connect to SPS using your modem.

Use TCP/IP -- (Default = Selected) -- Select this option if your account is set up to connect to the SPS gateway to process transactions via TCP/IP.

#### **TCP/IP System Information**

**Note:** This information is not accessible unless **Use TCP/IP** is enabled.

**Primary Authorization Address** -- (Default = As Shown) -- This is the SPS gateway. This information will be provided to you by SPS. Do not alter this value unless directed by a Technical Support Representative.

**Port** -- (Default = Empty) -- This information will be provided to you by SPS. Do not alter this value unless directed by a Technical Support Representative.

#### **Dial Backup**

**Note:** This information is not accessible unless **Use TCP/IP** is enabled.

**Use Dial-Up Modem for Backup** -- (Default = Unchecked) -- By checking this box, **PC**Charge will attempt to connect to the processing company if unable to establish a TCP/IP connection.

**Internet Authorization Timeout Value --** (Default = 60) -- Set this value to the number of seconds you want **PC**Charge to wait for TCP/IP authorization from the processing company before timing out. The backup dial-up modem you've selected will then be used to connect.
# **TeleCheck International (TECK) Check**

# **TECK Check Notes**

- **PC**Charge can connect to TECK via a dial-up modem connection or a TCP/IP (Internet) connection.
	- o Consult the section **Dial-up Modem Processing** in **About Communication Types** for more information on dial-up modem processing (see page 12).
	- o Consult the section **Internet Processing** in **About Communication Types** for more information on TCP/IP processing (see page 13).

# **TECK Check Contact Information**

- **WWW** -- [http://www.telecheck.com](http://www.telecheck.com/)
- **Customer Service** -- (800) 366-5010

## **TECK Check Extended Data Fields**

No extended account information is required for accounts set up with this check services company.

# **Appendix D -- EBT Card Processing Companies**

Your processing company/vendor/merchant service provider should have provided you with most of the information on each company's **Extended Data Fields** window. Check the documentation you received upon setting up your EBT processing company merchant account.

# **Alliance Data Systems, Inc. (ADSI) EBT**

## **ADSI EBT Notes**

- **PC**Charge can connect to ADSI via a dial-up modem connection.
	- o Consult the section **Dial-up Modem Processing** in **About Communication Types** for more information on dial-up modem processing (see page 12).

## **ADSI EBT Contact Information**

- **WWW** -- http://www.alliancedatasystems.com
- **Customer Service** -- (972) 348-5100

### **ADSI EBT Extended Data Fields**

# **Buypass, Inc. (BPAS) EBT**

## **BPAS EBT Notes**

- **PC**Charge can connect to BPAS via a dial-up modem connection or an Internet connection. **PC**Charge will connect to BPAS EBT via the communications method you've specified for BPAS credit.
	- o Consult the section **Dial-up Modem Processing** in **About Communication Types** for more information on dial-up modem processing (see page 12).
	- o Consult the section **Internet Processing** in **About Communication Types** for more information on TCP/IP processing (see page 13).
- Because the Internet connection to BPAS is XML-based, it is necessary to install Microsoft's Internet Explorer version 6 or higher prior to setting up your BPAS account. This will install the XML parser needed to communicate with BPAS.
- If your network is protected by a firewall, you'll need to completely open port 443 for outgoing and incoming data. This is the TCP/IP port used by the BPAS gateway.

## **BPAS EBT Contact Information**

- **WWW** -- [http://www.concordefsnet.com](http://www.concordefsnet.com/)
- **Customer Service** -- (800) 733-3322, (800) 238-7675

# **BPAS EBT Extended Data Fields**

# **Concord EFS (CCRD) EBT**

## **CCRD EBT Notes**

- **PC**Charge can connect to CCRD via a dial-up modem connection.
	- o Consult the section **Dial-up Modem Processing** in **About Communication Types** for more information on dial-up modem processing (see page 12).

## **CCRD EBT Contact Information**

- **WWW** -- [http://www.concordefs.com](http://www.concordefs.com/)
- **Customer Service** -- (800) 733-3322, (800) 238-7675

### **CCRD EBT Extended Data Fields**

# **Fifth-Third Bank-St. Pete (BPS) EBT**

## **BPS EBT Notes**

- **PC**Charge can connect to BPS via a dial-up modem connection or an Internet connection. **PC**Charge will connect to BPS EBT via the communications method you've specified for BPS credit.
	- o Consult the section **Dial-up Modem Processing** in **About Communication Types** for more information on dial-up modem processing (see page 12).
	- o Consult the section **Internet Processing** in **About Communication Types** for more information on TCP/IP processing (see page 13).
- If your network is protected by a firewall, you'll need to completely open port 443 for outgoing and incoming data. This is the TCP/IP port used by the BPS gateway.
- The **Terminal IDs** for your BPS debit, EBT, and gift accounts can all be the same number. However, the **Terminal ID** for your BPS credit account must be a different number (if your BPS credit **Terminal Type** is set to **Terminal Capture**). If your BPS credit **Terminal Type** is set to **Host Capture**, you can use the same **Terminal ID** for all your BPS accounts.

## **BPS EBT Contact Information**

- **WWW** -- [http://www.53.com](http://www.53.com/)
- **Customer Service** -- (877) 744-5300

### **BPS EBT Extended Data Fields**

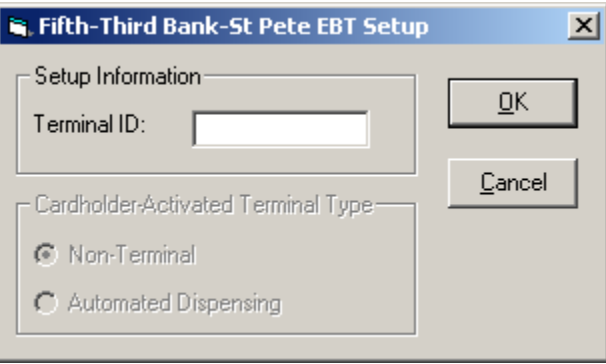

#### **Setup Information**

**Terminal ID:** -- (Default Value = Empty) (3-digits) -- Allows you to enter your Terminal Identification Number.

### **Cardholder Activated Terminal Type**

Not implemented.

# **NPC (NPC) EBT**

## **NPC EBT Notes**

- **PC**Charge can connect to NPC EBT via a dial-up modem connection or an Internet connection. **PC**Charge will connect to NPC EBT via the communications method you've specified for NPC credit.
	- o Consult the section **Dial-up Modem Processing** in **About Communication Types** for more information on dial-up modem processing (see page 12).
	- o Consult the section **Internet Processing** in **About Communication Types** for more information on TCP/IP processing (see page 13).
- If your network is protected by a firewall, you'll need to completely open port 5003 for outgoing and incoming data. This is the TCP/IP port used by the NPC gateway.

## **NPC EBT Contact Information**

- **WWW** -- [http://www.npc.net](http://www.npc.net/)
- **Customer Service** -- (800) 928-2583

## **NPC EBT Extended Data Fields**

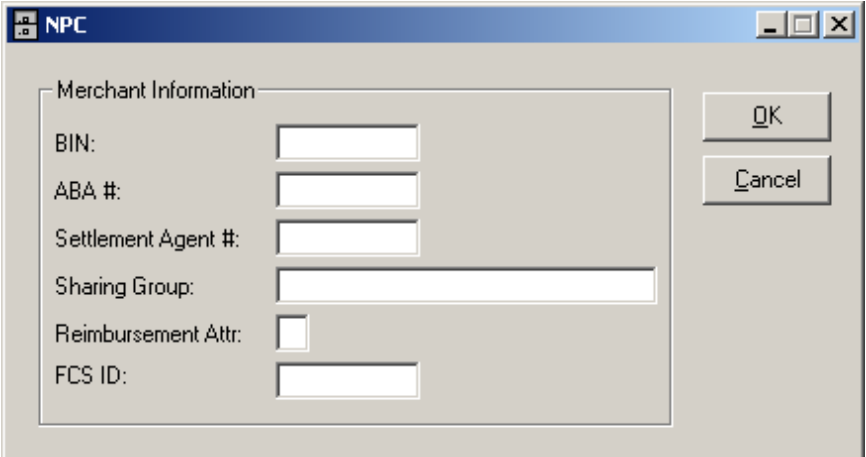

#### **Merchant Information**

**BIN:** -- Enter your BIN in this field.

**ABA #:** -- Enter your ABA # in this field.

**Settlement Agent #: -- Enter your Settlement Agent # in this field.** 

**Sharing Group: -- Enter your Sharing Group in this field.** 

**Reimbursement Attr:** -- Enter your Reimbursement Attr. in this field.

**FCS ID:** -- Enter your FCS ID in this field.

# **Paymentech (GSAR) EBT**

## **GSAR EBT Notes**

- **PC**Charge can connect to GSAR via a dial-up modem connection or an Internet connection. **PC**Charge will connect to GSAR EBT via the communications method you've specified for GSAR credit.
	- o Consult the section **Dial-up Modem Processing** in **About Communication Types** for more information on dial-up modem processing (see page 12).
	- o Consult the section **Internet Processing** in **About Communication Types** for more information on TCP/IP processing (see page 13).
- If your network is protected by a firewall, you'll need to completely open port 443 for outgoing and incoming data. This is the TCP/IP port used by the GSAR gateway.

## **GSAR EBT Contact Information**

- **WWW** -- [http://www.paymentech.com](http://www.npc.net/)
- **Customer Service** -- (800) 254-9556

# **GSAR EBT Extended Data Fields**

# **Vital (VISA) EBT**

## **VISA EBT Notes**

- **PC**Charge can connect to VISA via a dial-up modem connection or an Internet connection. **PC**Charge will connect to VISA EBT via the communications method you've specified for VISA credit.
	- o Consult the section **Dial-up Modem Processing** in **About Communication Types** for more information on dial-up modem processing (see page 12).
	- o Consult the section **Internet Processing** in **About Communication Types** for more information on TCP/IP processing (see page 13).
- If your network is protected by a firewall, you'll need to completely open port 5003 for outgoing and incoming data. This is the TCP/IP port used by the VISA gateway.

## **VISA EBT Contact Information**

- **WWW** -- [http://www.visa.com](http://www.visa.com/)
- **Customer Service** -- (800) 552-8227

## **VISA EBT Extended Data Fields**

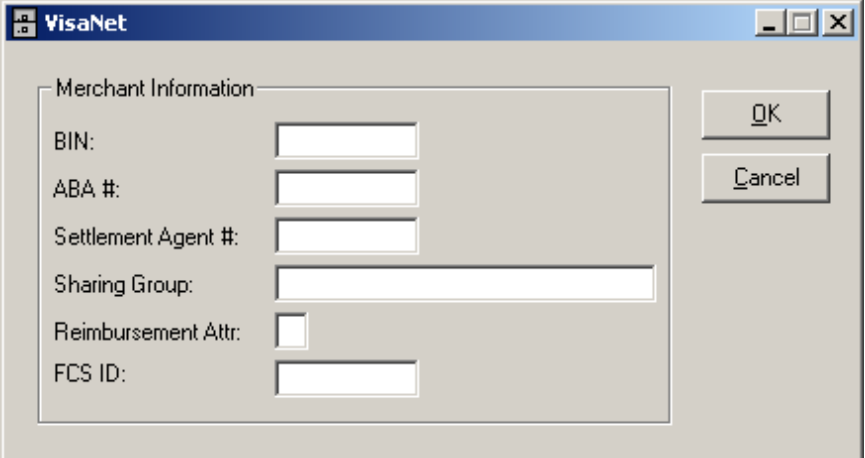

#### **Merchant Information**

**BIN:** -- Enter your BIN in this field.

**ABA #:** -- Enter your ABA # in this field.

**Settlement Agent #:** -- Enter your Settlement Agent # in this field.

**Sharing Group:** -- Enter your Sharing Group in this field.

**Reimbursement Attr:** -- Enter your Reimbursement Attr. in this field.

**FCS ID:** -- Enter your FCS ID in this field.

# **Appendix E -- Gift Card Processing Companies**

Your processing company/vendor/merchant service provider should have provided you with most of the information on each company's **Extended Data Fields** window. Check the documentation you received upon setting up your gift card processing company merchant account.

# **Buypass, Inc. (BPAS) Gift**

## **BPAS Gift Notes**

- **PC**Charge can connect to BPAS gift via a dial-up modem connection, lease line connection, or an Internet connection.
	- o Consult the section **Dial-up Modem Processing** in **About Communication Types** for more information on dial-up modem processing (see page 12).
	- o Consult the section **Internet Processing** in **About Communication Types** for more information on TCP/IP processing (see page 13).
	- o Consult the section **Lease Line Processing** in **About Communication Types**  for more information on lease line processing (see page 13).
- Because the Internet connection to BPAS is XML-based, it is necessary to install Microsoft's Internet Explorer version 6 or higher prior to setting up your BPAS account. This will install the XML parser needed to communicate with BPAS.
- If your network is protected by a firewall, you'll need to completely open port 443 for outgoing and incoming data. This is the TCP/IP port used by the BPAS gateway.

## **BPAS Gift Contact Information**

- **WWW** -- [http://www.concordefsnet.com](http://www.concordefsnet.com/)
- **Customer Service** -- (800) 733-3322, (800) 238-7675

# **BPAS Gift Extended Data Fields**

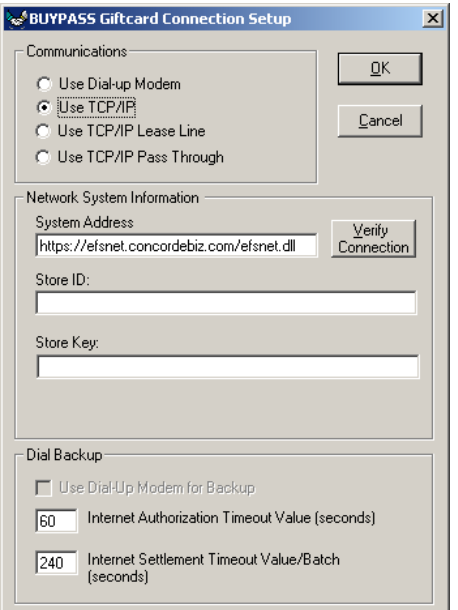

#### **Communications**

**Use Dial-Up Modem --** (Default = Unselected) -- Select this option if your account is set up to connect to BPAS via dial-up modem.

Use TCP/IP -- (Default = Selected) -- Select this option if your account is set up to connect to BPAS via the Internet.

**Use TCP/IP Lease Line** -- (Default = Unselected) -- Select this option if your account is set up to connect to BPAS via a lease line connection.

**Use TCP/IP Pass Through -- (Default = Unselected) -- Select this option if your account is** set up to connect to BPAS via the Internet. The difference between **TCP/IP** and **TCP/IP Pass Through** is as follows:

- If you select **TCP/IP**, EFSNet will parse the message from **PC**Charge before passing it to BPAS.
- If you select **TCP/IP Pass Through**, **PC**Charge will parse the message before passing it to EFSNet. EFSNet will then transfer the message to BPAS. **Pass Through** uses the BPAS dial format and wraps it in XML.

#### **Network System Information**

**Note:** This information is not accessible unless **Use TCP/IP** or **Use TCP/IP Pass Through** is enabled.

- **System Address** -- (Default = As Shown) -- This is the address of BPAS's gateway. Do not change this setting unless directed by a Technical Support Representative.
- **Store ID** -- (Default = Empty) -- BPAS or your merchant service provider will make this information available to you.
- **Store Key** -- (Default = Empty) -- BPAS or your merchant service provider will make this information available to you.
- **Verify Connection** -- After completely filling out this window, make sure your Internet connection is enabled and click this button. If a connection is successfully established with BPAS, a pop-up window will appear giving you a ResponseCode of 0, a ResultCode of 00, and a Result of ONLINE. If you get a response of ConnErr, please check the **Internet Authorization Timeout Value**. The default is 60.

**Note:** This information is not accessible unless **Use TCP/IP Lease Line** is enabled.

- **System Address** -- This is the address of the BPAS gift gateway. Do not alter this value unless directed by a Technical Support Representative.
- System Port -- This is the system port of the BPAS gift gateway. Do not alter this value unless directed by a Technical Support Representative.

#### **Merchant Information**

**Note:** This information is not accessible unless **Use Dial-up Modem**, **Use TCP/IP Lease Line**, or **Use TCP/IP Pass Through** is enabled.

**Sequence Number:** -- (Default = 000000) (6-digits) -- The sequence number is the number of the last transaction performed in the open batch.

**Currency Code:** -- (Default = 840) (3-digits) -- Enter the 3-digit code identifying the type of currency being used. 840 is the setting for U.S. dollars.

**Device Number:** -- (Default = 001) (3-digits) -- The device number is a 3-digit value assigned by BPAS.

**Device Type:** -- (Default = 5S) (2 characters) -- The device type is a 2-digit value assigned by BPAS.

**State Code** -- (Default = 13) (2-digits) -- Allows you to enter the State Code that identifies your state.

### **Dial Backup**

Not implemented.

## **BPAS Gift Transaction Types**

The availability of BPAS transaction types depends on the communications type selected.

- **Activate** -- This transaction type activates an inactive card.
- **Balance** -- This transaction type looks up a gift card account and returns the balance.
- **Credit** -- This transaction type increases the cardholder's account balance by a specified amount. This transaction type is conceptually similar to a credit card **Credit**  transaction.
- **Deactivate** -- This transaction is the opposite of the Activate transaction. It invalidates an existing active card. Enter the existing account balance into the **Amount \$:** field to close the account.
- **Pre-Auth** -- This transaction type places the amount you specify "on hold" for a potential transfer of funds. The funds won't be transferred unless a Post-Auth is performed using the Pre-Auth's validation code. Depending on your processing company, there may be a time limit on a Pre-Auth's usability. Typically, if a completion is not performed within that time limit, the amount is taken "off hold" and is once again available to the cardholder. The processor determines the time limit, which is usually 7-10 days. You should contact your merchant service provider/credit card processing company for the exact time.
- **Post-Auth** -- This transaction type "completes" an approved Pre-Auth transaction and initiates the transfer of the specified amount from the customer's account to your account. Your Post-Auth may be for the exact Pre-Auth amount or an amount less than the Pre-Auth amount, but may not be greater than the original Pre-Auth amount.
- **Purchase** -- This transaction type reduces the cardholder's account balance by a specified amount. This transaction type is conceptually similar to a credit card Sale transaction.
- **Recharge** -- This transaction type is used to increase the cardholder's account balance by a specified amount. Note that some cards cannot be recharged. For those cards, the Credit transaction type may be used. This transaction type is conceptually similar to a credit card Credit transaction.
- **Sale** -- This transaction type reduces the cardholder's account balance by a specified amount. This transaction type is conceptually similar to a credit card Sale transaction.
- **Void** -- This transaction type cancels an existing gift card transaction. This transaction type is conceptually similar to a credit card Void transaction.

# **Concord / EFS (CCRD) Gift**

# **CCRD Gift Notes**

- **PC**Charge can connect to CCRD via a dial-up modem connection.
	- o Consult the section **Dial-up Modem Processing** in **About Communication Types** for more information on dial-up modem processing (see page 12).

## **CCRD Gift Contact Information**

- **WWW** -- [http://www.concordefsnet.com](http://www.concordefsnet.com/)
- **Customer Service** -- (800) 733-3322, (800) 238-7675

## **CCRD Gift Extended Data Fields**

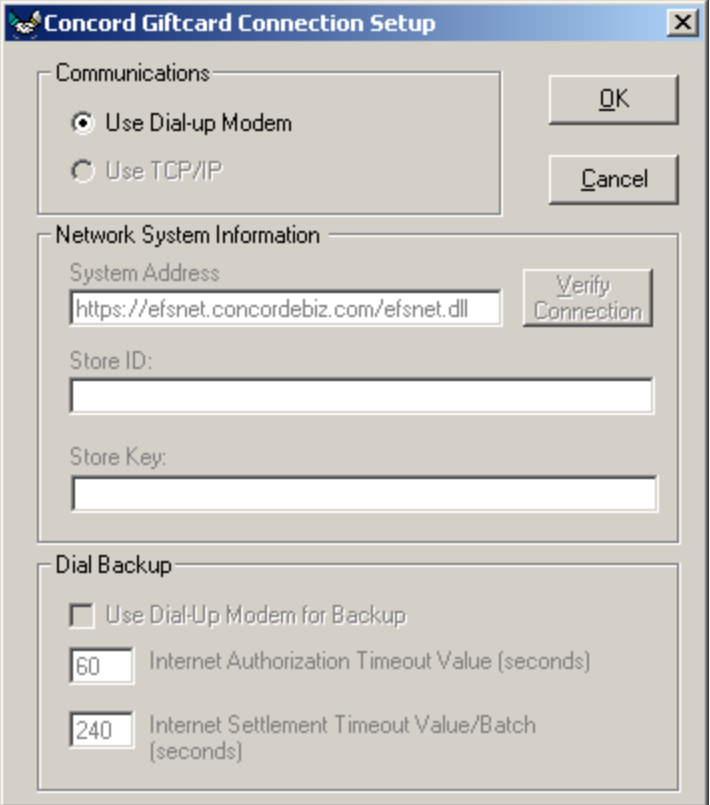

#### **Communications**

**Use Dial-Up Modem** -- (Default = Selected) -- Select this option if your account is set up to connect to CCRD using your modem.

**Use TCP/IP** -- (Default = Unselected) -- Not implemented.

### **Network System Information**

Not implemented.

### **Dial Backup**

Not implemented.

## **CCRD Gift Transaction Types**

- **Activate/Recharge** -- This transaction type activates an inactive card. Gift card accounts sold to your customer with an existing value need have to have their accounts activated at the time of purchase. If a card has been activated, this transaction type is used to increase the cardholder's account balance by a specified amount. This transaction type is conceptually similar to a credit card Credit transaction.
- **Balance** -- This transaction type looks up a gift card account and returns the balance.
- **Deactivate** -- This transaction is the opposite of the Activate transaction. It invalidates an existing active card. Enter the existing account balance into the **Amount \$:** field to close the account.
- **Purchase** -- This transaction type reduces the cardholder's account balance by a specified amount. This transaction type is conceptually similar to a credit card Sale transaction.
- **Refund** -- This transaction type increases the cardholder's account balance by a specified amount. This transaction type is conceptually similar to a credit card Credit transaction.
- **Pre-Auth** -- This transaction type places the amount you specify "on hold" for a potential transfer of funds. The funds won't be transferred unless a Completion is performed using the Pre-Auth's validation code. Depending on your processing company, there may be a time limit on a Pre-Auth's usability. Typically, if a completion is not performed within that time limit, the amount is taken "off hold" and is once again available to the cardholder. The processor determines the time limit, which is usually 7-10 days. You should contact your merchant service provider/credit card processing company for the exact time.
- **Completion** -- This transaction type "completes" an approved Pre-Auth transaction and initiates the transfer of the specified amount from the customer's account to your account. Your Completion may be for the exact Pre-Auth amount or an amount less than the Pre-Auth amount, but may not be greater than the original Pre-Auth amount.
- **Totals** -- Gives information on the transactions performed that day OR transactions performed by a specified cashier.

# **Datamark (DMRK) Gift**

## **DMRK Gift Notes**

- **PC**Charge can connect to DMRK via a dial-up modem connection or an Internet connection. **PC**Charge will connect to DMRK Gift via the communications method you've specified for DMRK credit.
	- o Consult the section **Dial-up Modem Processing** in **About Communication Types** for more information on dial-up modem processing (see page 12).
	- o Consult the section **Internet Processing** in **About Communication Types** for more information on TCP/IP processing (see page 13).
- If your network is protected by a firewall, you'll need to completely open port 443 for outgoing and incoming data. This is the TCP/IP port used by the DMRK gateway.

## **DMRK Gift Contact Information**

- **WWW** -- [http://www.datamarktech.com](http://www.datamarktech.com/)
- **Customer Service** -- (609) 580-3533

## **DMRK Gift Extended Data Fields**

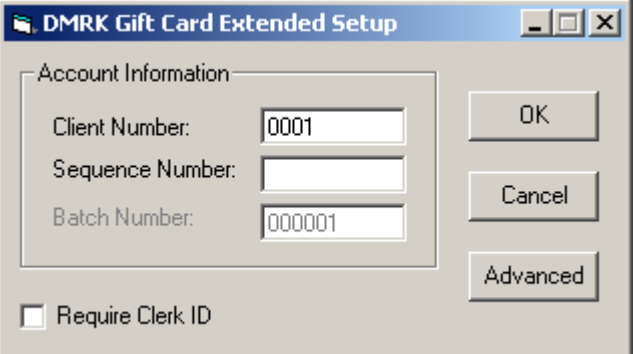

#### **Account Information**

**Client Number** -- (Default Value = Empty) (4-digits) -- Allows you to enter your DMRK account's client number.

**Sequence Number** -- (Default Value = Empty) (3-digits) -- Allows you to enter your DMRK account's sequence number.

**Batch Number** -- Not implemented.

**Require Clerk ID** -- (Default = Unchecked) -- If you check this box, your employee must enter an identification code in order to process a transaction using this account.

### **Advanced**

Click this button to access the **Datamark Advanced Options** window.

### **Datamark (DMRK) Advanced Options**

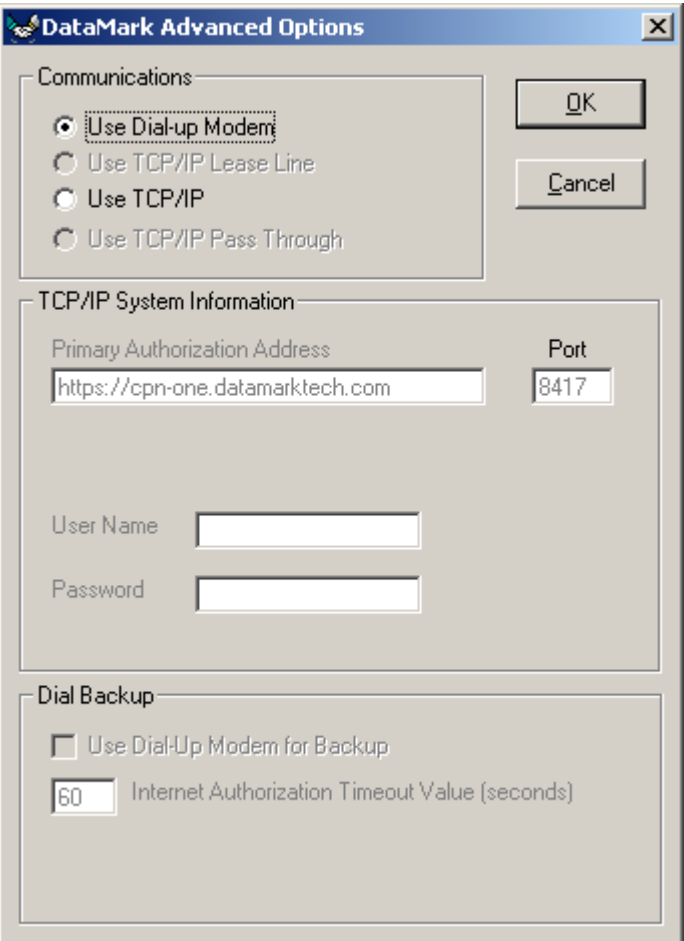

#### **Communication**

Use Dial-up Modem -- (Default = Unselected) -- Select this option if your account is set up to connect to DMRK using your modem.

**Use TCP/IP Lease Line -- (Default = Unselected) -- Not implemented.** 

**Use TCP/IP** -- (Default = Selected) -- Select this option if your account is set up to connect to the DMRK gateway to process transactions via TCP/IP.

**Use TCP/IP Pass Through -- (Default = Unselected) -- Not implemented.** 

### **TCP/IP System Information**

**Note:** This information is not accessible unless **Use TCP/IP** is enabled.

**Primary Authorization Address -- (Default = As Shown) -- This is the DMRK gateway. Do** not alter this value unless directed by a Technical Support Representative.

**System Port** -- (Default = As Shown) -- Do not alter this value unless directed by a Technical Support Representative.

**User Name:** -- (Default = Empty) -- This information will be provided to you by DMRK (if they require it for your account).

Password: -- (Default = Empty) -- This information will be provided to you by DMRK (if they require it for your account).

#### **Dial Backup**

**Note:** This information is not accessible unless **Use TCP/IP** is enabled.

**Use Dial-Up Modem for Backup** -- (Default = Unchecked) -- By checking this box, **PC**Charge will attempt to connect to the processing company if unable to establish a TCP/IP connection.

**Internet Authorization Timeout Value** -- (Default = 60) -- Set this value to the number of seconds you want **PC**Charge to wait for TCP/IP authorization from the processing company before timing out. The backup dial-up modem you've selected will then be used to connect.

### **DMRK Gift Transaction Types**

- **Redemption** -- This transaction type reduces the cardholder's account balance by a specified amount. This transaction type is conceptually similar to a credit card Sale transaction.
	- o **Partial?** -- Checking this box allows you to give your customer the option to use all or part of his gift card balance to make a partial payment. Example: The customer wants to purchase a \$100 item but only has \$25 in his gift card account. If you enter \$100 into this window and check the **Partial?** box, **PC**Charge will prompt you to enter the partial payment amount (\$25). The remaining amount would need to be made through other means.
- **Issuance/Add Value** -- This transaction type performs two basic functions:
	- 1. If a card has not yet been activated, this transaction type is used to activate a gift card with a balance of a specified amount. If no **Certificate Number** is specified, the gift card processing company will assign a unique number to that account.
	- 2. If a card has been activated, this transaction type is used to increase the cardholder's account balance by a specified amount. This transaction type is conceptually similar to a credit card Credit transaction.
- **Void** -- This transaction type cancels an existing gift card transaction. You specify which by entering the **Auth Code** of the original transaction. The **Auth Code** can be found in the **Gift Card** report (consult the section **Reports** in your **PC**Charge User's Manual for more information). This transaction type is conceptually similar to a credit card **Void** transaction. **Note:** A DMRK gift card Void transaction can be performed on an existing Issuance/Add Value or Redemption transaction, but cannot be performed on a Prior Issuance/Add Value or Prior Redemption transaction.
- **Balance Inquiry** -- This transaction type looks up a gift card account and returns the balance.
- **Activate** -- This transaction type activates a gift card with a balance of a specified amount. If no **Certificate Number** is specified, the gift card processing company will assign a unique number to that account.
- **Deactivate** -- This transaction is the opposite of the Activate transaction. It invalidates an existing active card. Enter the existing account balance into the **Amount \$:** field to close the account.

# **Fifth-Third Bank-St. Pete (BPS) Gift**

## **BPS Gift Notes**

- **PC**Charge can connect to BPS via a dial-up modem connection, an Internet connection, or a lease line connection..
	- o Consult the section **Dial-up Modem Processing** in **About Communication Types** for more information on dial-up modem processing (see page 12).
	- o Consult the section **Internet Processing** in **About Communication Types** for more information on TCP/IP processing (see page 13).
	- o Consult the section **Lease Line Processing** in **About Communication Types**  for more information on lease line processing (see page 13).
- If your network is protected by a firewall, you'll need to completely open port 443 for outgoing and incoming data. This is the TCP/IP port used by the BPS gateway.
- The **Terminal IDs** for your BPS debit, EBT, and gift accounts can all be the same number. However, the **Terminal ID** for your BPS credit account must be a different number (if your BPS credit **Terminal Type** is set to **Terminal Capture**). If your BPS credit **Terminal Type** is set to **Host Capture**, you can use the same **Terminal ID** for all your BPS accounts.

## **BPS Gift Contact Information**

- **WWW** -- [http://www.53.com](http://www.53.com/)
- **Customer Service** -- (877) 744-5300

## **BPS Gift Extended Data Fields**

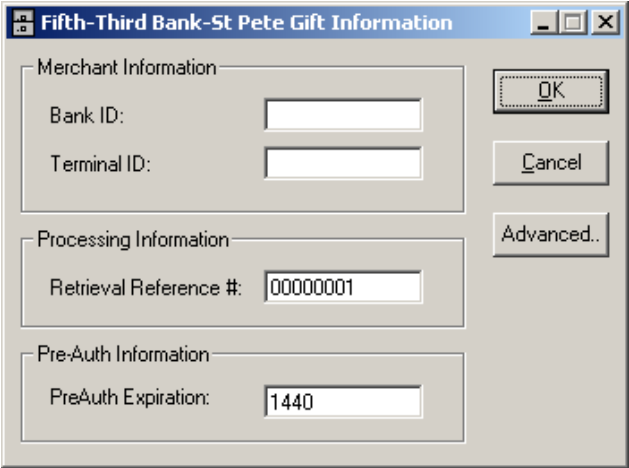

#### **Merchant Information**

**Bank ID** -- (Default Value = Empty) (4-digits) -- Allows you to enter your Bank Identification Number.

**Terminal ID** -- (Default Value = Empty) (3-digits) -- Allows you to enter your Terminal Identification Number.

#### **Processing Information**

**Retrieval Reference #:** -- (Default Value = Empty) -- Do not alter the contents of this field unless directed by your merchant service provider or a Technical Support Representative.

#### **Pre-Auth Information**

**PreAuth Expiration:** -- (Default Value = 1440) -- This is number of seconds that a Pre-Auth transaction will remain active before it is automatically reversed by BPS. **Note:** This is currently not supported by BPS.

#### **Advanced**

Click this button to access the **Fifth-Third Bank-St. Pete Advanced Options** window.

#### **Fifth-Third Bank-St. Pete (BPS) Advanced Options**

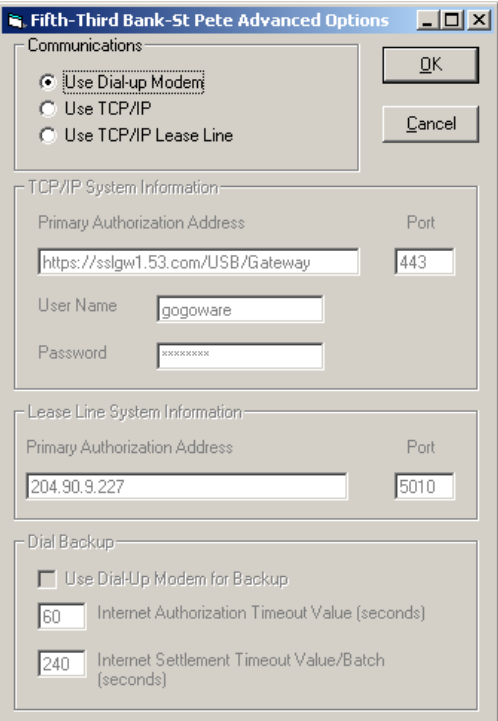

#### **Communication**

**Use Dial-up Modem --** (Default = Unselected) -- Select this option if your account is set up to connect to BPS using your modem.

Use TCP/IP -- (Default = Selected) -- Select this option if your account is set up to connect to the BPS gateway to process transactions via TCP/IP.

**Use TCP/IP Lease Line --** (Default = Unselected) -- Select this option if your account is set up to connect to the BPS gateway to process transactions via TCP/IP lease line.

#### **TCP/IP System Information**

**Note:** This information is not accessible unless **Use TCP/IP** is enabled.

**Primary Authorization Address** -- (Default = As Shown) -- This is the BPS gateway. This information will be provided to you by BPS. Do not alter this value unless directed by a Technical Support Representative.

**System Port -- (Default = Empty) -- This information will be provided to you by BPS. Do not** alter this value unless directed by a Technical Support Representative.

**User Name:** -- (Default = Empty) -- This information will be provided to you by BPS.

**Password:** -- (Default = Empty) -- This information will be provided to you by BPS.

#### **Lease Line System Information**

**Note:** This information is not accessible unless **Use TCP/IP Lease Line** is enabled.

**Primary Authorization Address** -- (Default = As Shown) -- This is the BPS gateway. This information will be provided to you by BPS. Do not alter this value unless directed by a Technical Support Representative.

**Port** -- (Default = As Shown) -- This information will be supplied to you by BPS. Do not alter this value unless directed by a Technical Support Representative.

#### **Dial Backup**

**Note:** This information is not accessible unless **Use TCP/IP** is enabled.

**Use Dial-Up Modem for Backup** -- (Default = Unchecked) -- By checking this box, PCCharge will attempt to connect to the processing company if unable to establish a TCP/IP connection.

**Internet Authorization Timeout Value** -- (Default = 60) -- Set this value to the number of seconds you want **PC**Charge to wait for TCP/IP authorization from the processing company before timing out. The backup dial-up modem you've selected will then be used to connect.

**Internet Settlement Timeout Value/Batch --** (Default = 240) -- Set this value to the number of seconds you want **PC**Charge to wait for TCP/IP settlement from the processing company before timing out. The backup dial-up modem you've selected will then be used to connect.

# **BPS Gift Transaction Types**

- **Activate** -- This transaction type activates an inactive card. Gift card accounts sold to your customer with an existing value need have to have their accounts activated at the time of purchase. If a card has been activated, this transaction type is used to increase the cardholder's account balance by a specified amount.
- **Balance** -- This transaction type looks up a gift card account and returns the balance.
- **Close** -- This transaction is the opposite of the Activate transaction. It invalidates an existing active card. Enter the **Amount \$:** field to close the account.
- **Pre-Auth** -- This transaction type places the amount you specify "on hold" for a potential transfer of funds. The funds won't be transferred unless a Completion is performed using the Pre-Auth's validation code. Depending on your processing company, there may be a time limit on a Pre-Auth's usability. Typically, if a completion is not performed within that time limit, the amount is taken "off hold" and is once again available to the cardholder. The processor determines the time limit, which is usually 7-10 days. You should contact your merchant service provider/credit card processing company for the exact time.
- **Post-Auth** -- This transaction type "completes" an approved Pre-Auth transaction and initiates the transfer of the specified amount from the customer's account to your account. Your Post-Auth may be for the exact Pre-Auth amount or an amount less than the Pre-Auth amount, but may not be greater than the original Pre-Auth amount.
- **Redemption** -- This transaction type reduces the cardholder's account balance by a specified amount. This transaction type is conceptually similar to a credit card Sale transaction.
- **Refund** -- This transaction type increases the cardholder's account balance by a specified amount. This transaction type is conceptually similar to a credit card Credit transaction.
- **Reload** -- This transaction type is used to add funds to a cardholder's account. The difference between this transaction type and a Refund is that a Reload should be used when money needs to be added to a card but no actual exchange of goods or services is taking place.
- **Unload** -- This transaction type is used to withdraw funds from a gift account. The difference between an Unload and a Redemption is that an Unload should be used when money needs to be deducted from a gift account without an actual exchange of goods or services taking place.
- **Void** -- This transaction type cancels an existing gift card transaction. This transaction type is conceptually similar to a credit card Void transaction.

# **Givex (GVEX) Gift**

## **GVEX Gift Notes**

- **PC**Charge can connect to GVEX via a dial-up modem connection or an Internet connection.
	- o Consult the section **Dial-up Modem Processing** in **About Communication Types** for more information on dial-up modem processing (see page 12).
	- o Consult the section **Internet Processing** in **About Communication Types** for more information on TCP/IP processing (see page 13).
- If your network is protected by a firewall, you'll need to completely open port 443 for outgoing and incoming data. This is the TCP/IP port used by the GVEX gateway.

## **GVEX Gift Contact Information**

- **WWW** -- [http://www.givex.com](http://www.givex.com/)
- **Customer Service** -- (877) 478-7733

## **GVEX Gift Extended Data Fields**

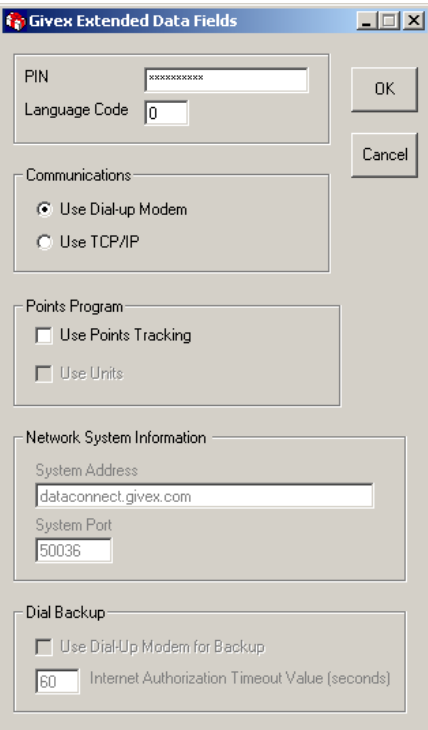

#### **Merchant Information**

**PIN** -- (10 alpha/numeric characters) -- Enter your PIN in this field.

**Language Code** -- (Default = 0) -- Enter your language code in this field.

#### **Communications**

**Use Dial-Up Modem** -- (Default = Selected) -- Select this option if your account is set up to connect to Givex using your modem.

**Use TCP/IP** -- (Default = Unselected) -- Select this option if your account is set up to connect to the Givex gateway to process transactions via TCP/IP.

#### **Points Program**

**Use Points Tracking** -- (Default = Unchecked) -- If this option is checked, **PC**Charge allows the user to process Givex points-based transactions.

**Use Units** -- (Default = Unchecked) -- If this option is unchecked, **PC**Charge will prompt the user for a dollar amount and the Givex number during a **Points** transaction. If this option is checked, **PC**Charge will prompt the user for a dollar amount, the Givex number, and the units during a **Points** transaction. **Note:** This option is not accessible unless the **Use Points Tracking** feature is activated.

#### **Network System Information**

**System Address** -- (This option is only accessible if **Use TCP/IP** is selected) -- This is the Givex gateway. Do not alter this value unless directed by a Technical Support Representative.

**System Port** -- Do not alter this value unless directed by a Technical Support Representative.

#### **Dial Backup**

**Use Dial-Up Modem for Backup** -- (Default = Unchecked) -- By checking this box, **PCCharge will attempt to connect to the processing company if unable to establish a** TCP/IP connection.

**Internet Authorization Timeout Value** -- (Default = 60) -- Set this value to the number of seconds you want **PC**Charge to wait for a TCP/IP authorization. The backup dial-up modem is then used.

# **GVEX Gift Transaction Types**

- **Activate** -- This transaction type activates an inactive card. Gift card accounts sold to your customer with an existing value need have to have their accounts activated at the time of purchase. Gift cards/certificates created using the Register transaction do not need to be activated.
- **Adjustment** -- This transaction type is used to adjust the balance of a cardholder's account. The transaction amount must be signed either negative (-) to indicate that the consumer's account should be decremented or positive (+) to indicate that the consumer's account should be incremented.
- **Balance** -- This transaction type looks up a gift card account and returns the balance.
- **Cancel** -- This transaction type cancels the last transaction made by a gift card. This transaction must take place within 24 hours of that transaction. This transaction type is conceptually similar to a credit card Void transaction, but it is restricted to the previous transaction.
	- o **Points?** -- Checking this box allows you to enter the authorization code for a **Issuance/Add Value** transaction if you've already received a voice authorization for that transaction. This is essentially the same concept as credit card voice auth transactions.
- **Increment** -- This transaction type increases the cardholder's account balance by a specified amount. This transaction type is conceptually similar to a credit card Credit transaction.
- **Points** -- This transaction type allows you to perform a points-based transaction. **Note:** This transaction type is not accessible unless **Use Points Tracking** is enabled in the **Givex Extended Data Fields** window. Additionally, **Promo Code** in the **Points**  window is not accessible unless **Use Units** is enabled in the **Givex Extended Data Fields** window.
- **Redemption** -- This transaction type reduces the cardholder's account balance by a specified amount. This transaction type is conceptually similar to a credit card Sale transaction.
	- **Points?** -- Checking this box allows you to enter the authorization code for a **Issuance/Add Value** transaction if you've already received a voice authorization for that transaction. This is essentially the same concept as credit card voice auth transactions.
- **Register** -- This transaction type activates a gift card with a balance of a specified amount. If no **Certificate Number** is specified, the gift card processing company will assign a unique number to that account.

# **Mellennia (MELL) Gift**

## **MELL Gift Notes**

- **PC**Charge can connect to MELL via a dial-up modem connection.
	- o Consult the section **Dial-up Modem Processing** in **About Communication Types** for more information on dial-up modem processing (see page 12).

### **MELL Gift Contact Information**

- **WWW** -- [http://www.mellenia.com](http://www.mellenia.com/)
- **Customer Service** -- (407) 370-4444

### **MELL Gift Extended Data Fields**

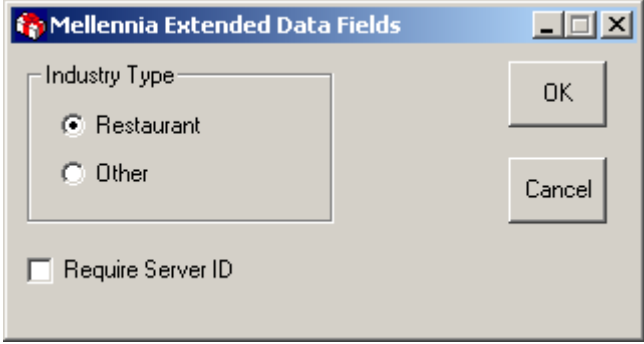

#### **Industry Type**

**Restaurant** -- (Default = Selected) -- Select this option if MELL classifies your business as a restaurant.

**Other** -- (Default = Unselected) -- Select this option if MELL classifies your business as something other than a restaurant.

**Require Server ID** -- (Default = Unselected) -- By selecting this option, your employee would have to enter an identification code when entering the tip for a transaction. **Note:**  This option is selectable only when the **Restaurant** option is selected.

**Require Clerk ID --** (Default = Unselected) -- By selecting this option, your employee would have to enter an identification code when entering a transaction. **Note:** This option is selectable only when the **Other** option is selected.

## **MELL Gift Transaction Types**

- **Activate** -- This transaction type activates a gift card with a balance of a specified amount.
- **Sale** -- This transaction type reduces the cardholder's account balance by a specified amount. This transaction type is conceptually similar to a credit card Sale transaction.
- **Void** -- This transaction type cancels an existing gift card transaction. This transaction type is conceptually similar to a credit card Void transaction.
- **Refund** -- This transaction type increases the cardholder's account balance by a specified amount. This transaction type is conceptually similar to a credit card Credit transaction.
- **Cash Back** -- This transaction type increases the cardholder's account balance by a specified amount. This transaction type is conceptually similar to a credit card Credit transaction.
- **Balance** -- This transaction type looks up a gift card account and returns the balance.
- **Deactivate** -- This transaction is the opposite of the Activate transaction. It invalidates an existing active card. Enter the existing account balance into the **Amount \$:** field to close the account.
- **Add Points** -- This transaction type increases the cardholder's points balance by a specified amount. This transaction type is conceptually similar to a credit card Credit transaction, except that it is points-based, not funds-based.
- **Redeem Points** -- This transaction type reduces the cardholder's points balance by a specified amount. This transaction type is conceptually similar to a credit card Sale transaction, except that it is points-based, not funds-based.
- **Tip** -- This action allows you to process a gratuity transaction for a previously existing Sale transaction. This transaction type is only available when if account's business type is set to restaurant.

# **Paymentech (GSAR) Gift**

# **GSAR Gift Notes**

- **PC**Charge can connect to GSAR via a dial-up modem connection or a lease line connection.
	- o Consult the section **Dial-up Modem Processing** in **About Communication Types** for more information on dial-up modem processing (see page 12).
	- o Consult the section **Lease Line Processing** in **About Communication Types**  for more information on lease line processing (see page 13).
- If your network is protected by a firewall, you'll need to completely open port 443 for outgoing and incoming data. This is the TCP/IP port used by the GSAR gateway.

## **GSAR Gift Contact Information**

- **WWW** -- [http://www.paymentech.com](http://www.npc.net/)
- **Customer Service** -- (800) 254-9556

## **GSAR Gift Extended Data Fields**

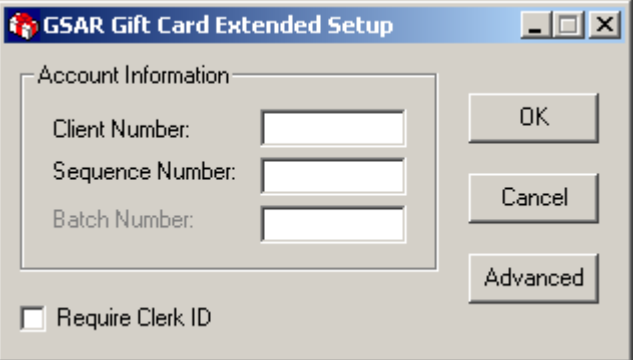

#### **Account Information**

**Client Number** -- (4-digits) -- Enter your Client Number in this field.

**Sequence Number** -- (Default = 0) -- This field displays your open batch information. This value is automatically incremented by **PC**Charge during normal batch operation. Do not alter this value unless directed by a Technical Support Representative.

**Batch Number** -- Not implemented.

**Require Clerk ID** -- (Default = Unchecked) -- If you check this box, your employee must enter an identification code in order to process a transaction using this account.

### **Advanced**

Click this button to access the **Paymentech Advanced Options** window.

### **Paymentech Advanced Options**

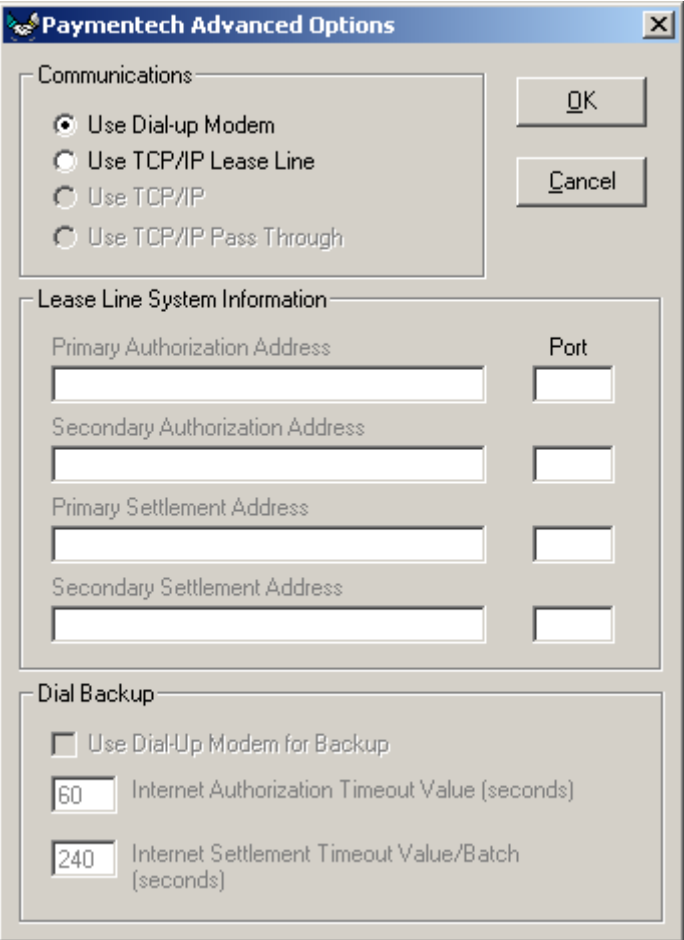

#### **Communications**

**Use Dial-up Modem** -- (Default = Selected) -- Select this option if your account is set up to connect to GSAR using your modem.

**Use TCP/IP Lease Line** -- (Default = Unselected) -- Select this option if your account is set up to connect to GSAR via a TCP/IP Lease line connection.

**Use TCP/IP** -- (Default = Unselected) -- Not implemented.

**Use TCP/IP Pass Through** -- (Default = Unselected) -- Not implemented.

#### **Lease Line System Information**

**Note:** This information is not accessible unless **Use TCP/IP Lease Line** is enabled.

**Primary Authorization Address -- (Default = Empty) -- This information will be supplied to** you by GSAR.

**Port** -- (Default = Empty) -- This information will be supplied to you by GSAR.

**Secondary Authorization Address --** (Default = Empty) -- This information will be supplied to you by GSAR.

**Port** -- (Default = Empty) -- This information will be supplied to you by GSAR.

**Primary Settlement Address** -- (Default = Empty) -- This information will be supplied to you by GSAR.

**Port** -- (Default = Empty) -- This information will be supplied to you by GSAR.

**Secondary Settlement Address** -- (Default = Empty) -- This information will be supplied to you by GSAR.

**Port** -- (Default = Empty) -- This information will be supplied to you by GSAR.

#### **Dial Backup**

**Note:** This information is not accessible unless **Use TCP/IP Lease Line** is enabled.

**Use Dial-up Modem for Backup** -- (Default = Unchecked) -- By checking this box, **PC**Charge will attempt to connect to the processing company if unable to establish a TCP/IP connection.

**Internet Authorization Timeout Value --** (Default = 60) -- Set this value to the number of seconds you want **PC**Charge to wait for TCP/IP authorization from the processing company before timing out. The backup dial-up modem you've selected will then be used to connect.

**Internet Settlement Timeout Value/Batch --** (Default = 240) -- Set this value to the number of seconds you want **PC**Charge to wait for TCP/IP settlement from the processing company before timing out. The backup dial-up modem you've selected will then be used to connect.

### **GSAR Gift Transaction Types**

**Redemption** -- This transaction type reduces the cardholder's account balance by a specified amount. This transaction type is conceptually similar to a credit card Sale transaction.

- o **Partial?** -- Checking this box allows you to give your customer the option to use all or part of his gift card balance to make a partial payment. Example: The customer wants to purchase a \$100 item but only has \$25 in his gift card account. If you enter \$100 into this window and check the **Partial?** box, **PC**Charge will prompt you to enter the partial payment amount (\$25). The remaining amount would need to be made through other means.
- o **Force?** -- Checking this box allows you to enter the authorization code for a **Redemption** transaction if you've already received a voice authorization for that transaction. This is essentially the same concept as credit card voice auth transactions.
- **Issuance/Add Value** -- This transaction type performs two basic functions:
	- 1. If a card has not yet been activated, this transaction type is used to activate a gift with a balance of a specified amount. If no **Certificate Number** is specified, the gift card processing company will assign a unique number to that account.
	- 2. If a card has been activated, this transaction type is used to increase the cardholder's account balance by a specified amount. This transaction type is conceptually similar to a credit card Credit transaction.

When the Issuance/Add Value tab is selected, a window appears onscreen asking for the number of cards being issued. **PC**Charge is able to issue multiple GSAR gift cards simultaneously--enter the number of gift cards you wish to issue. All multi-processed gift cards must be issued with the same starting balance.

o **Force?** -- Checking this option allows you to enter the authorization code for a Issuance/Add Value transaction if you've already received a voice authorization for that transaction. This is essentially the same concept as credit card voice auth transactions.

**Note:** During a normal Issuance transaction, a response is returned by GSAR. To check the results of a multi-processed Issuance, check the **Gift Card** report (consult the section **Reports** in your **PC**Charge User's Manual for more information).

- **Void** -- This transaction type cancels an existing gift card transaction. You specify which by entering the Auth Code of the original transaction. The Auth Code can be found in the **Gift Card** report (consult the section **Reports** in your **PC**Charge User's Manual for more information). This transaction type is conceptually similar to a credit card Void transaction. **Note:** A Paymentech gift card Void transaction can be performed on an existing Issuance/Add Value or Redemption transaction, but cannot be performed on a Prior Issuance/Add Value or Prior Redemption transaction.
- **Balance** -- This transaction type looks up a gift card account and returns the balance.
- **Prior Issuance/Add Value** -- This transaction type allows you to enter the authorization code for an Issuance/Add Value transaction when you've received a voice authorization for that transaction. This transaction type is conceptually similar to a credit card Post-Auth transaction.
- **Prior Redemption** -- This transaction type allows you to enter the authorization code for a Redemption transaction when you've received a voice authorization for that transaction. This transaction type is conceptually similar to a credit card Post-Auth transaction.
- **Activate** -- This transaction type activates a gift card with a balance of a specified amount. If no **Certificate Number** is specified, the gift card processing company will assign a unique number to that account.
- **Deactivate** -- This transaction is the opposite of the Activate transaction. It invalidates an existing active card. Enter the existing account balance into the **Amount \$:** field to close the account.
# **RBS Lynk (LYNK) Gift**

## **LYNK Gift Notes**

- **PCCharge can connect to LYNK via a dial-up modem connection.** 
	- o Consult the section **Dial-up Modem Processing** in **About Communication Types** for more information on dial-up modem processing (see page 12).
- LYNK gift card accounts must be settled (like credit card accounts). Consult the section **Settle** in your **PC**Charge User's Manual for more information.

# **LYNK Gift Contact Information**

- **WWW** -- [http://www.lynksystems.com](http://www.lynksystems.com/)
- **Customer Service** -- (800) 859-5965

## **LYNK Gift Extended Data Fields**

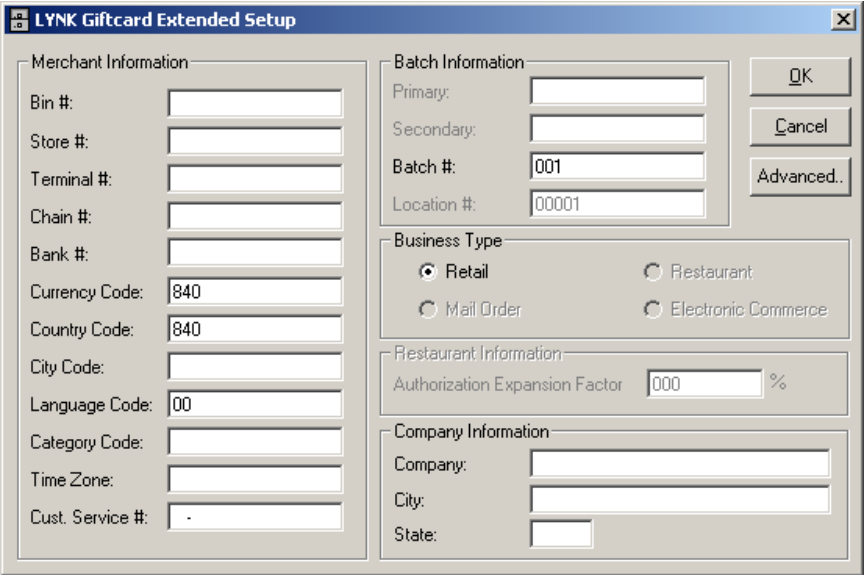

#### **Merchant Information**

You must complete all of the merchant information fields before you can process transactions. Your processing company or merchant service provider will provide you with most of this information.

**Bin #** -- (Default = Empty) (6-digits) -- Enter the 6-digit, non-zero, acquiring bank's identification number.

**Store #** -- (Default = Empty) (4-digits) -- Enter the 4 digit Store Number that identifies your merchant account.

**Terminal #** -- (Default = Empty) (4-digits) -- Enter your account's Terminal Number.

**Chain #** -- (Default = Empty) (6-digits) -- Enter your account's Chain Number.

**Bank #** -- (Default = Empty) (6-digits) -- Allows you to enter the Bank Number.

**Currency Code** -- (Default = 840) (3-digits) -- Enter the 3-digit code identifying the type of currency being used. 840 is the setting for U.S. dollars.

**Country Code** -- (Default = 840) (3-digits) -- Enter the 3 digit code identifying your country. The Country Code 840 represents the United States.

**City Code** -- (Default = Empty) -- Enter your zip code. Enter only the first five digits of the zip code.

**Language Code** -- (Default = 00) (2-digits) -- Enter the 3-digit code identifying your language. The default setting of " 00" is for U.S. English.

**Category Code** -- (Default = Empty) (4-digits) -- Enter the 4-digit category code identifying your merchant type.

**Time Zone** -- (Default = Empty) (3-digits) -- Enter the Time Zone Code corresponding to your time zone.

**Customer Service #** -- Enter your business's 10-digit phone number. This phone number will appear on your customer's statement and will provide your customers with a way of contacting you.

#### **Batch Information**

**Primary** -- (Default = Empty) -- Not implemented.

**Secondary** -- (Default = Empty) -- Not implemented.

**Batch #** -- The batch number is the counter for the current batch. **PC**Charge automatically increments this value after every batch is settled. Do not alter this value unless directed by a Technical Support Representative.

**Location #:** -- (Default = 00001) -- Not implemented.

#### **Business Type**

**Retail** -- (Default = Selected) -- Select this option if LYNK classifies your business as Retail (most of your business is done face to face with the customer).

**Mail Order** -- (Default = Unselected) -- Not implemented.

**Restaurant** -- (Default = Unselected) -- Not implemented.

**Electronic Commerce** -- (Default = Unselected) -- Not implemented.

#### **Restaurant Information**

Not implemented.

#### **Company Information**

**Company** -- (Default = Empty) -- Enter your company's name (as registered with LYNK for this account).

**City** -- (Default = Empty) -- Enter the name of the city in which your company is located (as registered with LYNK for this account).

**State** -- (Default = Empty) -- Enter the name of the state in which your company is located (as registered with LYNK for this account).

#### **Advanced**

Click this button to access the **LYNK Giftcard Connection Setup** window.

#### **LYNK Giftcard Connection Setup**

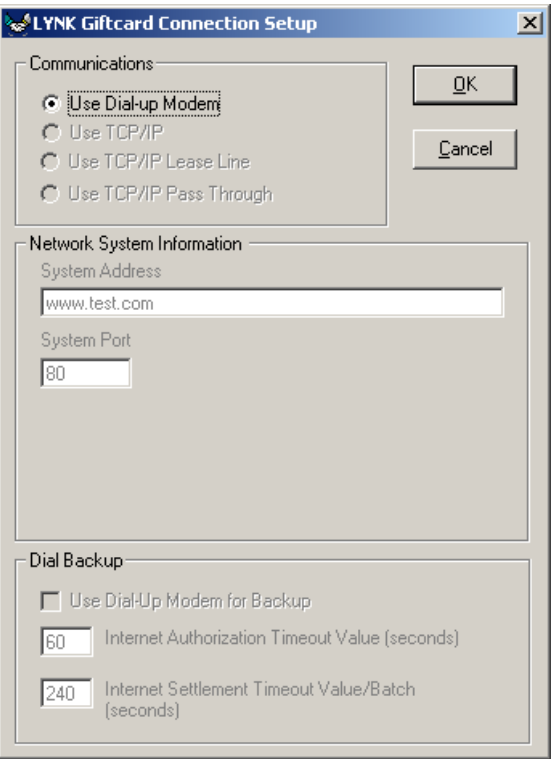

#### **Communication**

**Use Dial-up Modem** -- (Default = Selected) -- Select this option if your account is set up to connect to LYNK using your modem.

**Use TCP/IP Lease Line -- (Default = Unselected) -- Not implemented.** 

**Use TCP/IP** -- (Default = Unselected) -- Not implemented.

**Use TCP/IP Pass Through -- (Default = Unselected) -- Not implemented.** 

#### **Network System Information**

Not implemented.

#### **Dial Backup**

Not implemented.

# **LYNK Gift Transaction Types**

- **Gift Add Value** -- This transaction type is used to increase the cardholder's account balance by a specified amount. This transaction type is conceptually similar to a credit card Credit transaction.
- **Gift Balance** -- This transaction type looks up a gift card account and returns the balance.
- **Gift Redemption** -- This transaction type reduces the cardholder's account balance by a specified amount. This transaction type is conceptually similar to a credit card Sale transaction.
- **Gift Void** -- This transaction type cancels an existing gift card transaction. This transaction type is conceptually similar to a credit card Void transaction.
- **Rewards Add Value** -- This transaction type increases the cardholder's rewards balance by a specified amount. This transaction type is conceptually similar to a credit card Credit transaction, except that it is rewards-based, not funds-based.
- **Rewards Balance** -- This transaction type looks up a cardholder's rewards balance and returns that value.
- **Rewards Redemption** -- This transaction type reduces the cardholder's rewards balance by a specified amount. This transaction type is conceptually similar to a credit card Sale transaction, except that it is rewards-based, not funds-based.
- **Rewards Void** -- This transaction type cancels an existing gift card rewards transaction. This transaction type is conceptually similar to a credit card Void transaction, except that it is rewards-based, not funds-based.

# **Secure Payment Systems (SPS) Gift**

## **SPS Gift Notes**

- **PC**Charge can connect to SPS via a dial-up modem connection or an Internet connection.
	- o Consult the section **Dial-up Modem Processing** in **About Communication Types** for more information on dial-up modem processing (see page 12).
	- o Consult the section **Internet Processing** in **About Communication Types** for more information on TCP/IP processing (see page 13).
- If your network is protected by a firewall, you'll need to completely open port 443 for outgoing and incoming data. This is the TCP/IP port used by the SPS gateway.

## **SPS Gift Contact Information**

- **WWW** -- [http://www.securepaymentsystems.com](http://www.securepaymentsystems.com/)
- **Customer Service** -- (888) 243-5249

## **SPS Gift Extended Data Fields**

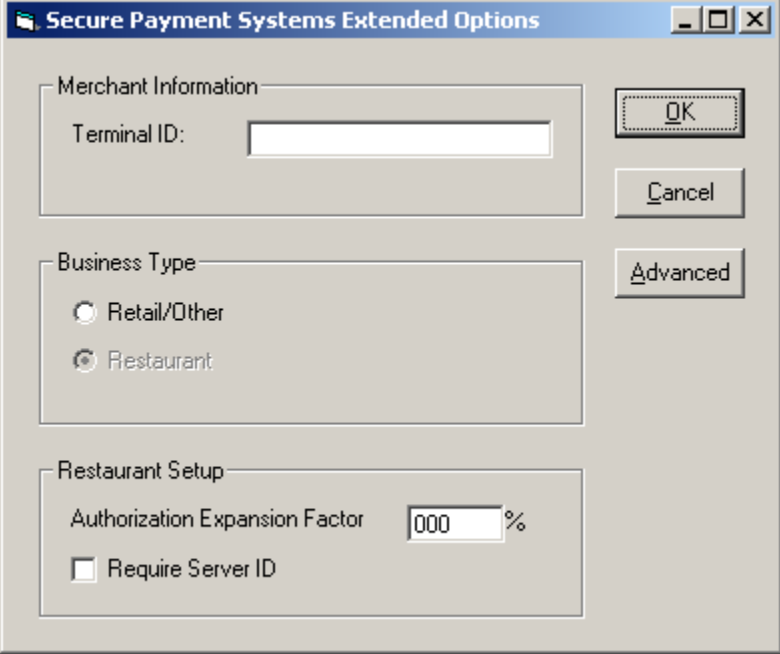

#### **Merchant Information**

**Terminal ID** -- Enter your Terminal ID in this field.

#### **Business Type**

**Retail/Other** -- (Default = Unselected) -- Select this option if SPS classifies your business as Retail (most of your business is done face to face with the customer) or Other.

**Restaurant** -- Not implemented.

#### **Restaurant Setup**

Not implemented

#### **Advanced**

Click this button to access the **Secure Payment Systems Advanced Options** window.

#### **Secure Payment Systems Advanced Options**

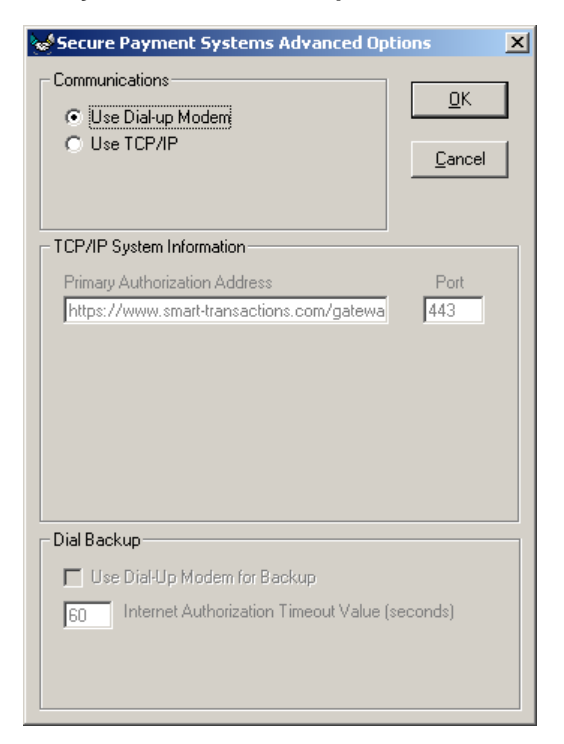

#### **Communications**

**Use Dial-up Modem** -- (Default = Selected) -- Select this option if your account is set up to connect to SPS using your modem.

**Use TCP/IP** -- (Default = Unselected) -- Select this option if your account is set up to connect to the SPS gateway to process transactions via TCP/IP.

#### **TCP/IP System Information**

**Note:** This information is not accessible unless **Use TCP/IP** is enabled.

**Primary Authorization Address** -- (As Shown) -- This is the primary address of the SPS gateway. Do not alter this value unless directed by a Technical Support Representative.

**Port:** -- (Default = Empty) -- This is the port through which SPS transactions are sent. Do not alter this value unless directed by a Technical Support Representative.

#### **Dial Backup**

**Note:** This information is not accessible unless **Use TCP/IP** is enabled.

**Use Dial-up Modem for Backup** -- (Default = Unchecked) -- By checking this box, **PC**Charge will attempt to connect to the processing company if unable to establish a TCP/IP connection.

**Internet Authorization Timeout Value --** (Default = 60) -- Set this value to the number of seconds you want **PC**Charge to wait for TCP/IP authorization from the processing company before timing out. The backup dial-up modem you've selected will then be used to connect.

## **SPS Gift Transaction Types**

- **Activate** -- This transaction type activates a gift card with a balance of a specified amount. If the **Amount** is specified, that amount must match the value of the card as it was set up with SPS.
- **Add Value** -- This transaction type is used to increase the cardholder's account balance by a specified amount. This transaction type is conceptually similar to a credit card Credit transaction.
- **Balance** -- This transaction type looks up a gift card account and returns the balance.
- **Balance Transfer** -- This transaction type is used to move funds from one account to another. The **Balance Transfer** transaction can be used in situations where the magnetic strip has become unreadable. Basically, the new card replaces the old card.
- **Batch Functions** -- This tab allows you to access the **Day Totals** button. Clicking the **Day Totals** button gives the number amount of Sales, Activations, and Add Values for the current day.
- **Refund** -- This transaction type increases the cardholder's account balance by a specified amount. This transaction type is conceptually similar to a credit card Credit transaction.
- **Sale** -- This transaction type reduces the cardholder's account balance by a specified amount. This transaction type is conceptually similar to a credit card Sale transaction.
- **Void** -- This transaction type cancels an existing gift card transaction. This transaction type is conceptually similar to a credit card Void transaction.

# **Smart Transaction Systems (SMTS) Gift**

## **SMTS Gift Notes**

- **PC**Charge can connect to SMTS via a dial-up modem connection or an Internet connection.
	- o Consult the section **Dial-up Modem Processing** in **About Communication Types** for more information on dial-up modem processing (see page 12).
	- o Consult the section **Internet Processing** in **About Communication Types** for more information on TCP/IP processing (see page 13).
- If your network is protected by a firewall, you'll need to completely open port 443 for outgoing and incoming data. This is the TCP/IP port used by the SMTS gateway.

### **SMTS Gift Contact Information**

- **WWW** -- [http://www.smart-transactions.com](http://www.npc.net/)
- **Customer Service** -- (888) 494-9760

### **SMTS Gift Extended Data Fields**

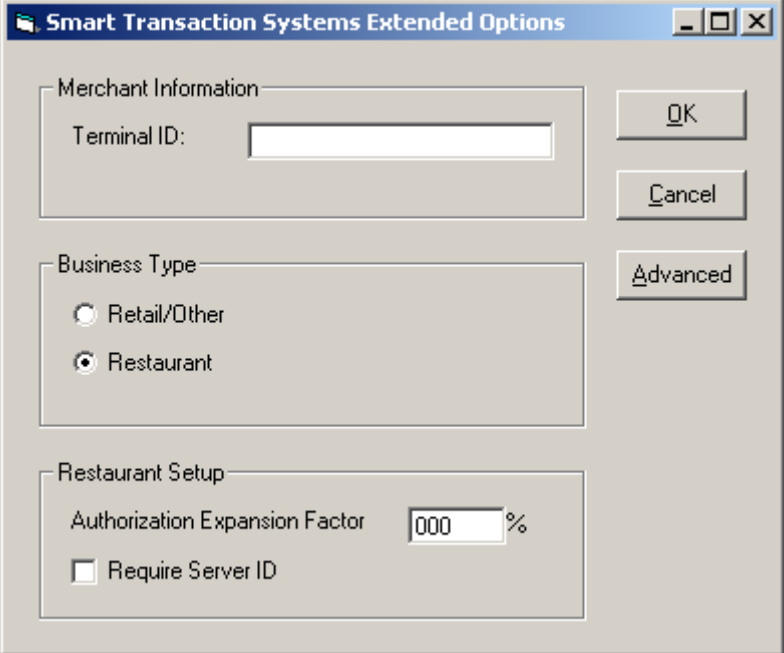

#### **Merchant Information**

**Terminal ID** -- Enter your Terminal ID in this field.

#### **Business Type**

**Retail/Other -- (Default = Unselected) -- Select this option if SMTS classifies your business** as Retail (most of your business is done face to face with the customer) or Other.

**Restaurant** -- (Default = Selected) -- Select this option if SMTS classifies your business as a restaurant.

#### **Restaurant Setup**

This section is not accessible unless **Restaurant** is selected as a **Business Type**.

**Authorization Expansion Factor** -- (Default = 000) -- Allows you to enter the "authorization expansion factor" you have set up with the credit card processing company. Usually this is 120%. This would allow 20% of the transaction amount without the tip (the other 100%) to be authorized, even if the actual gratuity amount is not known.

**Require Server ID** -- (Default = Unchecked) (2-digits) -- By checking this box, your employee would have to enter an identification code when entering the tip for a transaction.

#### **Advanced**

Click this button to access the **Smart Transaction Systems Advanced Options** window.

#### **Smart Transaction Systems Advanced Options**

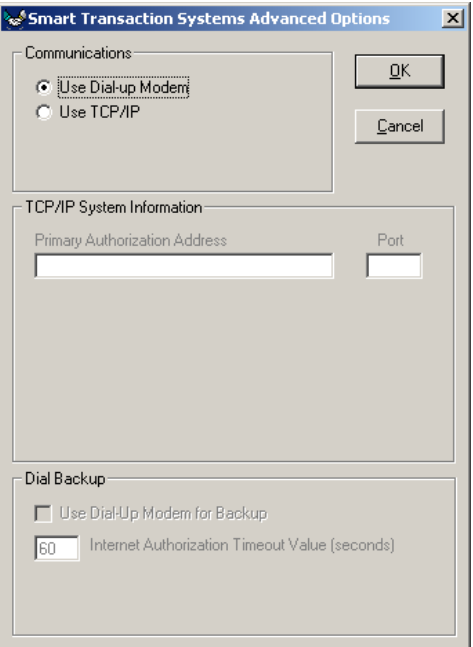

#### **Communications**

Use Dial-up Modem -- (Default = Selected) -- Select this option if your account is set up to connect to SMTS using your modem.

Use TCP/IP -- (Default = Unselected) -- Select this option if your account is set up to connect to the SMTS gateway to process transactions via TCP/IP.

#### **TCP/IP System Information**

**Note:** This information is not accessible unless **Use TCP/IP** is enabled.

**Primary Authorization Address** -- (As Shown) -- This is the primary address of the SMTS gateway. Do not alter this value unless directed by a Technical Support Representative.

**Port:**  $-$  (Default = Empty)  $-$  This is the port through which SMTS transactions are sent. Do not alter this value unless directed by a Technical Support Representative.

#### **Dial Backup**

**Note:** This information is not accessible unless **Use TCP/IP** is enabled.

**Use Dial-up Modem for Backup** -- (Default = Unchecked) -- By checking this box, PCCharge will attempt to connect to the processing company if unable to establish a TCP/IP connection.

**Internet Authorization Timeout Value** -- (Default = 60) -- Set this value to the number of seconds you want **PC**Charge to wait for TCP/IP authorization from the processing company before timing out. The backup dial-up modem you've selected will then be used to connect.

## **SMTS Gift Transaction Types**

- **Activate** -- This transaction type activates a gift card with a balance of a specified amount. If the **Amount** is specified, that amount must match the value of the card as it was set up with SMTS.
- **Add Points** -- This transaction type increases the cardholder's points balance by a specified amount. This transaction type is conceptually similar to a credit card Credit transaction, except that it is points-based, not funds-based. This transaction type is not available unless you click **Yes** when **PC**Charge asks you if the card is a loyalty card (in the **Gift Card Transaction** window).
- **Add Value** -- This transaction type is used to increase the cardholder's account balance by a specified amount. This transaction type is conceptually similar to a credit card Credit transaction.
- **Balance** -- This transaction type looks up a gift card account and returns the balance.
- **Balance Transfer** -- This transaction type is used to move funds from one account to another. The **Balance Transfer** transaction can be used in situations where the magnetic strip has become unreadable. Basically, the new card replaces the old card.
- **Batch Functions** -- This tab allows you to access the **Day Totals** button. Clicking the **Day Totals** button gives the number amount of Sales, Activations, and Add Values for the current day.
- **Redeem Points** -- This transaction type reduces the cardholder's points balance by a specified amount. This transaction type is conceptually similar to a credit card Sale transaction, except that it is points-based, not funds-based. This transaction type is not available unless you click **Yes** when **PC**Charge asks you if the card is a loyalty card (in the **Gift Card Transaction** window).
- **Refund** -- This transaction type increases the cardholder's account balance by a specified amount. This transaction type is conceptually similar to a credit card Credit transaction.
- **Sale** -- This transaction type reduces the cardholder's account balance by a specified amount. This transaction type is conceptually similar to a credit card Sale transaction.
- **Tip** -- This transaction type is used to provide the cardholder with his balance in cash. This transaction type is not accessible unless your SMTS gift card merchant account's business type is set as restaurant in the **SMTS Extended Data Fields**.
- **Void** -- This transaction type cancels an existing gift card transaction. This transaction type is conceptually similar to a credit card Void transaction.

# **ValueLink (VLNK) Gift**

## **VLNK Gift Notes**

- **PC**Charge can connect to VLNK via a dial-up modem connection.
	- o Consult the section **Dial-up Modem Processing** in **About Communication Types** for more information on dial-up modem processing (see page 12).

## **VLNK Gift Contact Information**

- **WWW** -- [http://www.valuelink.info](http://www.valuelink.info/)
- **Customer Service** -- (877) 848-8970

### **VLNK Gift Extended Data Fields**

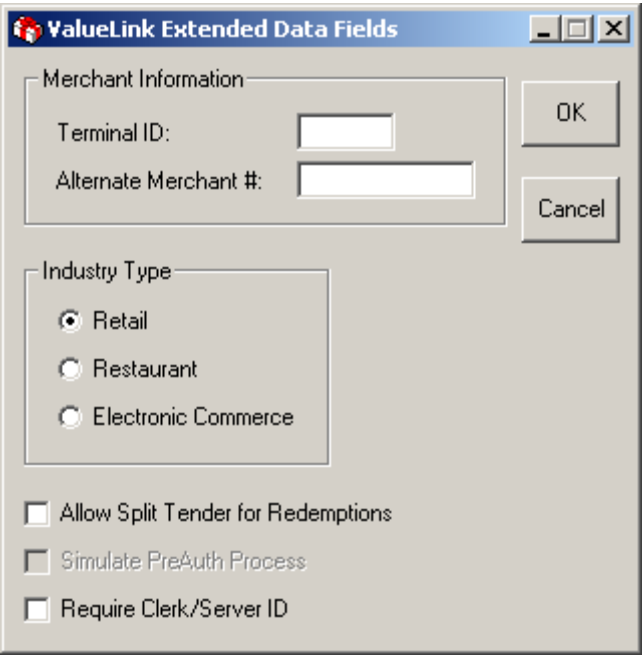

#### **Merchant Information**

**Terminal ID** -- (4-digits) -- Enter your Terminal ID in this field.

Alternate Merchant # -- (up to 11-digits) -- Enter your Alternate Merchant # in this field.

#### **Industry Type**

**Retail** -- (Default = Selected) -- Select this option if VLNK classifies your business as Retail (most of your business is done face to face with the customer).

**Restaurant** -- (Default = Unselected) -- Select this option if VLNK classifies your business as a Restaurant.

**Electronic Commerce** -- (Default = Unselected) -- Select this option if VLNK classifies your business as e-Commerce.

**Allow Split Tender for Redemptions** -- (Default = Unchecked) -- If this option is checked, **PC**Charge will allow the cardholder to make a purchase using the remainder of the card's balance in addition to some other tender type (cash, credit, check).

**Example:** The cardholder has \$10 remaining in her account. She purchases an item for \$15 using her VLNK card.

If **Allow Split Tender for Redemptions** is checked, **PC**Charge will allow this transaction—deducting all \$10 from the card's balance. **PC**Charge then prompts the user to collect the other \$5 from the customer to complete the transaction.

If **Allow Split Tender for Redemptions** is unchecked, **PC**Charge will not allow this transaction and will instead display an NSF error, since the account does not contain sufficient funds to process the transaction.

Consult the section **All about ValueLink (VLNK) Gift Card Transactions** in your **PC**Charge User's Manual for more information on **Redemption** transactions.

**Simulate Pre-Auth Process** -- (Default = Unchecked) -- This option exists to provide merchants with the ability to use their ValueLink accounts to process transactions in a manner similar to the credit card **Pre-Auth**/**Post-Auth** process.

If this option is unchecked, **PC**Charge will process all **Redemption** and **Balance** transactions normally.

If this option is checked, **PC**Charge will allow you to perform **Redemption Unlock**  transactions in addition to standard **Redemption** transactions. Also, **PC**Charge will allow you to perform **Balance w/Lock** transactions in addition to standard **Balance**  transactions.

Consult the section **All about ValueLink (VLNK) Gift Card Transactions** in your **PC**Charge User's Manual for more information on **Redemption**, **Redemption Unlock**, **Balance**, and **Balance w/Lock** transactions.

**Require Clerk ID** -- (Default = Unchecked) -- By checking this box, your employee would have to enter an identification code when entering a transaction.

### **VLNK Gift Timeout Reversals**

In certain situations, "timeout reversals" can occur. The following scenario describes a time out reversal and what can cause one to occur.

**Example:** Your customer has a gift card with \$100 on it. You (the merchant) attempt to process a redemption transaction for \$20. There is a communication problem during the transaction attempt, causing **PC**Charge to not receive a response back from VLNK within a certain amount of time.

**PC**Charge will automatically attempt to reconnect to VLNK to send a timeout reversal. This reversal is an attempt to restore the gift card to the balance it had before the redemption transaction was processed (\$100). If the timeout reversal attempt is successful, **PC**Charge will inform you that the redemption has been reversed, and will display the previous balance (\$80) and the current balance (\$100).

After a successful timeout reversal, you should reattempt the original transaction—since the communication problem prevented it from being successfully processed. In the example given above, the merchant should reattempt to process the \$20 redemption transaction after processing the timeout reversal.

## **VLNK Gift Transaction Types**

- **Activate** -- This transaction type activates a gift card with a balance of a specified amount. If the **Amount** is specified, that amount must match the value of the card as it was set up with VLNK.
- **Balance** -- This transaction type returns the balance of a gift card account.
- **Balance Adjustment** -- This transaction type is used to adjust the balance of a cardholder's account. The transaction amount must be signed either negative (-) to indicate that the consumer's account should be decremented or positive (+) to indicate that the consumer's account should be incremented.
- **Balance Merge** -- This transaction is used to move funds from one account (or accounts) to another. It's used to consolidate accounts (cards) when a consumer has more than one gift card and wishes to combine the funds into a single account. Both destination and source accounts must be active. The entire balance of the source account is moved to the destination account. **Note:** This transaction type is not accessible unless your account is set up as **Restaurant** in the **VLNK Extended Data Fields**.
- **Balance Transfer** -- This transaction type is used to move funds from one account to another. This is similar to a Balance Merge transaction. The **Balance Transfer** transaction can be used in situations where the magnetic strip has become unreadable. Basically, the new card replaces the old card. **Note:** This transaction type is not accessible unless your account is set up as **Restaurant** in the **VLNK Extended Data Fields**.
- **Balance w/Lock** -- This transaction type looks up a gift card account and returns the balance. When this transaction is completed, the gift card's balance is locked (similar to the way a credit card customer's balance is reduced by a Sale transaction). This transaction type is conceptually similar to a credit card **Pre-Auth** transaction; the funds aren't really transferred from the cardholder's account to the merchant's account--they're "set aside" for a potential transfer (through a **Redemption Unlock**). **Example:** The cardholder wishes to purchase a service for which the estimated value is \$10. A **Balance w/Lock** transaction is performed to reduce the card's account balance by \$10. The transaction is completed and funds are actually moved from the cardholder's account to the merchant's account when a **Redemption Unlock** transaction is performed. **Note:** This transaction type is not accessible unless **Simulate PreAuth Process** is checked in the **VLNK Extended Data Fields**.
- **Cash-Out** -- This transaction type is used to provide the cardholder with his balance in cash.
- **Redemption** -- This transaction type reduces the gift cardholder's account balance by a specified amount. This transaction type is conceptually similar to a credit card **Sale**  transaction. **Note:** If the **VLNK Extended Data Fields** option **Allow Split Tender for Redemptions** is unchecked and a card's account contains insufficient funds during a **Redemption** transaction, VLNK will decline the transaction.
- **Redemption Unlock** -- This transaction type allows you to enter the authorization code for a **Redemption** transaction after you've received a voice authorization for that transaction. This transaction type is conceptually similar to a credit card **Post-Auth**  transaction. Consult **Balance w/Lock** for more information. **Note:** This transaction type is not accessible unless **Simulate PreAuth Process** is checked in the **VLNK Extended Data Fields**.
- **Reload** -- This transaction type increases the cardholder's account balance by the specified amount. This transaction type is conceptually similar to a credit card Credit transaction.
- **Report Lost/Stolen** -- This transaction type is used to replace a lost or stolen card with a new card. Enter the original card account number. The original account is deactivated and the new account is activated.
- **Void** -- This transaction type cancels an existing gift card transaction. You specify which by entering the **Auth Code** of the original transaction. The **Auth Code** can be found in the **Gift Card** report (consult the section **Reports** in your **PC**Charge User's Manual for more information). This transaction type is conceptually similar to a credit card Void transaction.

# **Valutec (VTEC) Gift**

## **VTEC Gift Notes**

- **PC**Charge can connect to VTEC via a dial-up modem connection or an Internet connection.
	- o Consult the section **Dial-up Modem Processing** in **About Communication Types** for more information on dial-up modem processing (see page 12).
	- o Consult the section **Internet Processing** in **About Communication Types** for more information on TCP/IP processing (see page 13).
- If your network is protected by a firewall, you'll need to completely open port 443 for outgoing and incoming data. This is the TCP/IP port used by the VTEC gateway.

## **VTEC Gift Contact Information**

- **WWW** -- [http://www.valutec.net](http://www.valutec.net/)
- **Customer Service** -- (615) 771-8700

## **VTEC Gift Extended Data Fields**

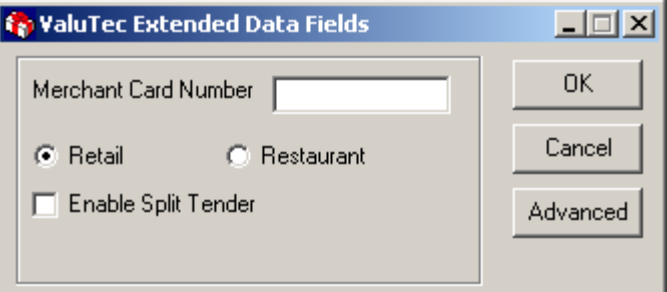

#### **Merchant Information**

**Merchant Card Number** -- (10 alpha/numeric characters) -- Enter your merchant card number in this field.

**Retail** -- (Default = Selected) -- Select this option if Valutec classifies your business as Retail (most of your business is done face to face with the customer).

**Restaurant** -- (Default = Unselected) -- Select this option if Valutec classifies your business as a restaurant.

**Enable Split Tender** -- (Default = Unchecked) -- If this option is checked, **PC**Charge will attempt to allow the cardholder to make a purchase using the remainder of the card's balance in addition to some other tender type (cash, credit, check). **Note:** VTEC must set up this ability for your account--merely checking this box without making arrangements with VTEC first will not activate this feature. **Example:**

- The cardholder has \$10 remaining in her account. She purchases an item for \$15 using her VTEC card.
- If **Enable Split Tender** is checked (and VTEC has set up your account with this ability), **PC**Charge will allow this transaction—deducting all \$10 from the card's balance. **PC**Charge's transaction response will display the amount due (\$5).
- If **Enable Split Tender** is unchecked, **PC**Charge will not allow this transaction and will instead display an NSF error, since the account does not contain sufficient funds to process the transaction.
- Consult the section **All about Valutec (VTEC) Gift Card Transactions** in your **PC**Charge User's Manual for more information on **Sale** transactions.

#### **Advanced**

Click this button to access the **VTEC Giftcard Connection Setup** window.

#### **VTEC Giftcard Connection Setup**

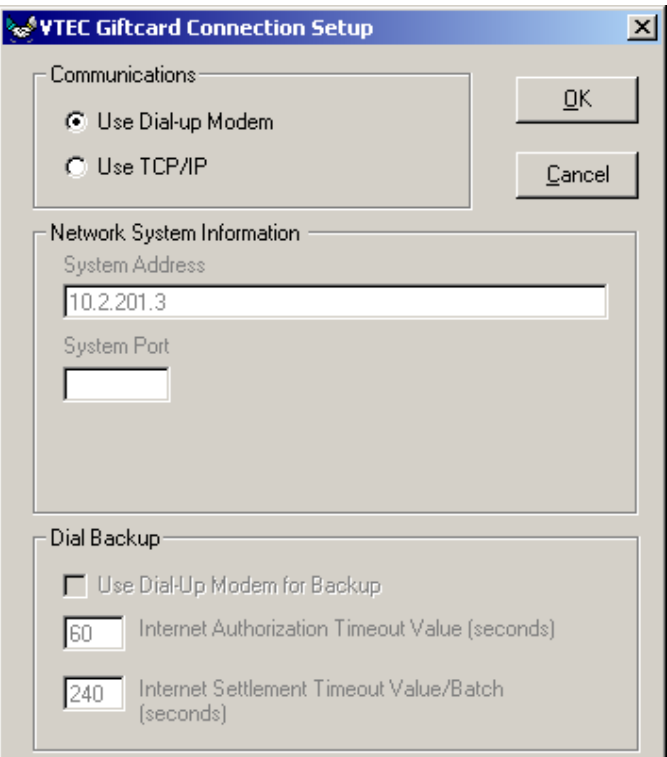

#### **Communications**

**Use Dial-up Modem** -- (Default = Selected) -- Select this option if your account is set up to connect to VTEC using your modem.

**Use TCP/IP** -- (Default = Unselected) -- Select this option if your account is set up to connect to VTEC via a TCP/IP connection.

#### **Network System Information**

**Note:** This information is not accessible unless **Use TCP/IP** is enabled.

**System Address** -- (As Shown) -- This is the primary address of the VTEC gateway. Do not alter this value unless directed by a Technical Support Representative.

**System Port:** -- (Default = Empty) -- This is the port through which VTEC transactions are sent. Do not alter this value unless directed by a Technical Support Representative.

#### **Dial Backup**

**Note:** This information is not accessible unless **Use TCP/IP** is enabled.

**Use Dial-Up Modem for Backup -- (Default = Unchecked) -- Not implemented.** 

**Internet Authorization Timeout Value -- (Default = 60) -- Not implemented.** 

**Internet Settlement Timeout Value/Batch -- (Default = 240) -- Not implemented.** 

## **VTEC Gift Transaction Types**

- **Activate** -- This transaction type activates a gift card with a balance of a specified amount. If no **Certificate Number** is specified, the gift card processing company will assign a unique number to that account.
- **Add Value** -- This transaction type increases the cardholder's account balance by a specified amount. This transaction type is conceptually similar to a credit card Credit transaction.
- **Balance** -- This transaction type looks up a gift card account and returns the balance.
- **Batch Functions -- This window allows you to access the following buttons:** 
	- o **Day Totals** -- Gives the number amount of Sales, Activations, Deactivations, and Add Values for the current day.
	- o **Previous Day Totals** -- Gives the number amount of Sales, Activations, Deactivations, and Add Values for the previous day.
- **Deactivate** -- This transaction is the opposite of the Activate transaction. It invalidates an existing active card. Enter the existing account balance into the **Amount \$:** field to close the account.
- **Replace** -- This transaction is used to replace a lost card with a new card. Enter the original card account number. The original account is deactivated and the new account is activated.
- **Sale** -- This transaction type reduces the cardholder's account balance by a specified amount. This transaction type is conceptually similar to a credit card Sale transaction. **Note:** If the **VTEC Extended Data Fields** option **Enable Split Tender** is unchecked and a card's account contains insufficient funds during a Sale transaction, VLNK will decline the transaction.

• **Void** -- This transaction type cancels an existing gift card transaction. You specify which by entering the Auth Code of the original transaction. The Auth Code can be found in the **Gift Card** report (consult the section **Reports** in your **PC**Charge User's Manual for more information). This transaction type is conceptually similar to a credit card Void transaction.

# **World (WRLD) Gift**

## **WRLD Gift Notes**

- **PC**Charge can connect to WRLD via a dial-up modem connection or an Internet connection.
	- o Consult the section **Dial-up Modem Processing** in **About Communication Types** for more information on dial-up modem processing (see page 12).
	- o Consult the section **Internet Processing** in **About Communication Types** for more information on TCP/IP processing (see page 13).
- If your network is protected by a firewall, you'll need to completely open port 443 for outgoing and incoming data. This is the TCP/IP port used by the WRLD gateway.

## **WRLD Gift Contact Information**

- **WWW** -- [http://www.worldgiftcard.com](http://www.worldgiftcard.com/)
- **Customer Service** -- (888) 404-7446

## **WRLD Gift Extended Data Fields**

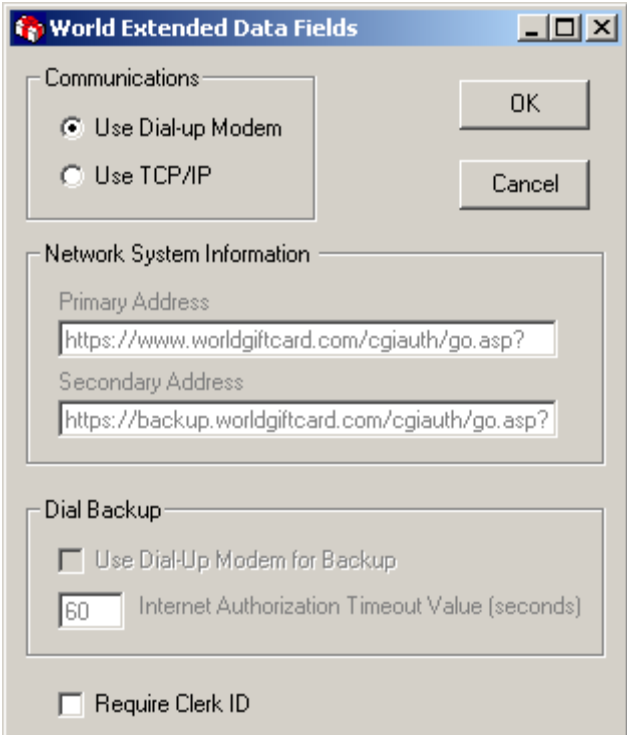

#### **Communications**

**Use Dial-Up Modem** -- (Default = Selected) -- Select this option if your account is set up to connect to WRLD using your modem.

**Use TCP/IP** -- (Default = Unselected) -- Select this option if your account is set up to connect to WRLD via TCP/IP.

#### **Network System Information**

**Note:** This information is not accessible unless **Use TCP/IP** is enabled.

**Primary Address** -- (As Shown) -- This is the primary address of the WRLD gateway. Do not alter this value unless directed by a Technical Support Representative.

**Secondary Address** -- (As Shown) -- This is the secondary address of the WRLD gateway. Do not alter this value unless directed by a Technical Support Representative.

#### **Dial Backup**

**Note:** This information is not accessible unless **Use TCP/IP** is enabled.

**Use Dial-Up Modem for Backup** -- (Default = Unchecked) -- By checking this box, **PC**Charge will attempt to connect to the processing company if unable to establish a TCP/IP connection.

**Internet Authorization Timeout Value** -- (Default = 60) -- Set this value to the number of seconds you want **PC**Charge to wait for a TCP/IP authorization. The backup dial-up modem is then used.

**Require Clerk ID --** (Default = Unselected) -- By selecting this option, your employee would have to enter an identification code when entering a transaction.

### **WRLD Gift Transaction Types**

- **Activate** -- This transaction type activates a gift card with a balance of a specified amount. If no **Certificate Number** is specified, the gift card processing company will assign a unique number to that account.
- **Add Value/Points** -- This transaction type increases the cardholder's account balance by a specified amount. This transaction type is conceptually similar to a credit card Credit transaction.
- **Balance** -- This transaction type looks up a gift card account and returns the balance.
- **Redeem Points** -- This transaction type increases the cardholder's account balance by a specified amount. This transaction type is conceptually similar to a credit card Credit transaction.
- **Sale** -- This transaction type reduces the cardholder's account balance by a specified amount. This transaction type is conceptually similar to a credit card Sale transaction.